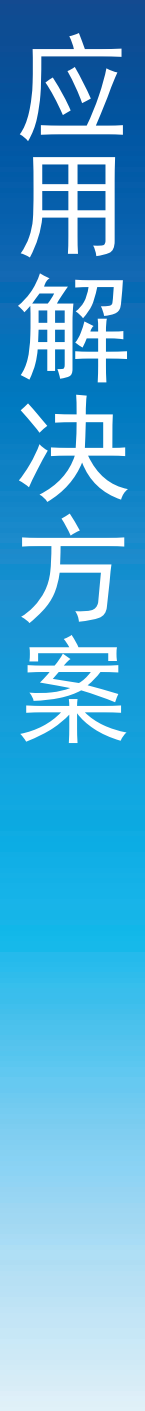

# **M80 SM** 变送器 Modbus 编程人员指南

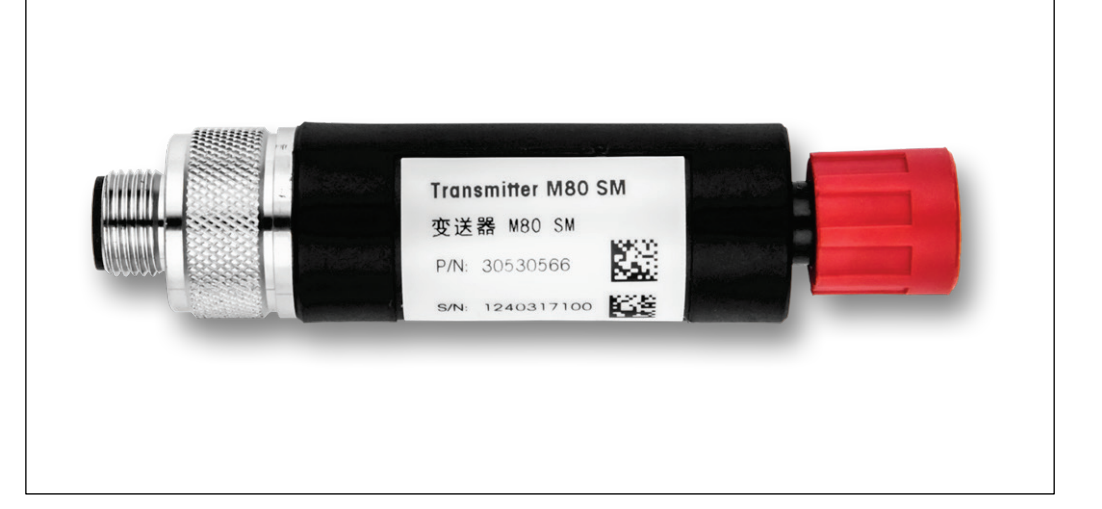

## 免责声明:

梅特勒托利多保留修改或调整本文档内容的权利,恕不另行通知。

尽管仔细检查了本手册,但仍可能存在错误。 因此,如果您发现错误,恳请告知我们,以便我们更正后续版本。

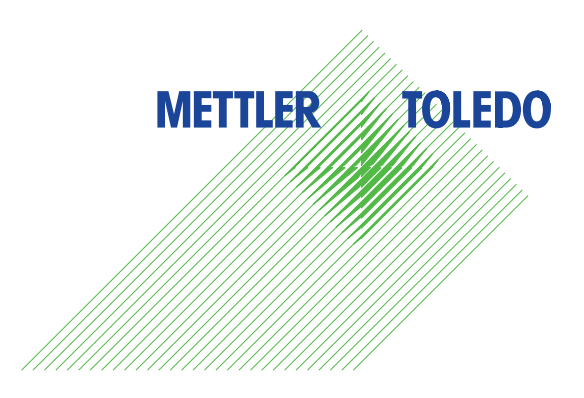

## 目录

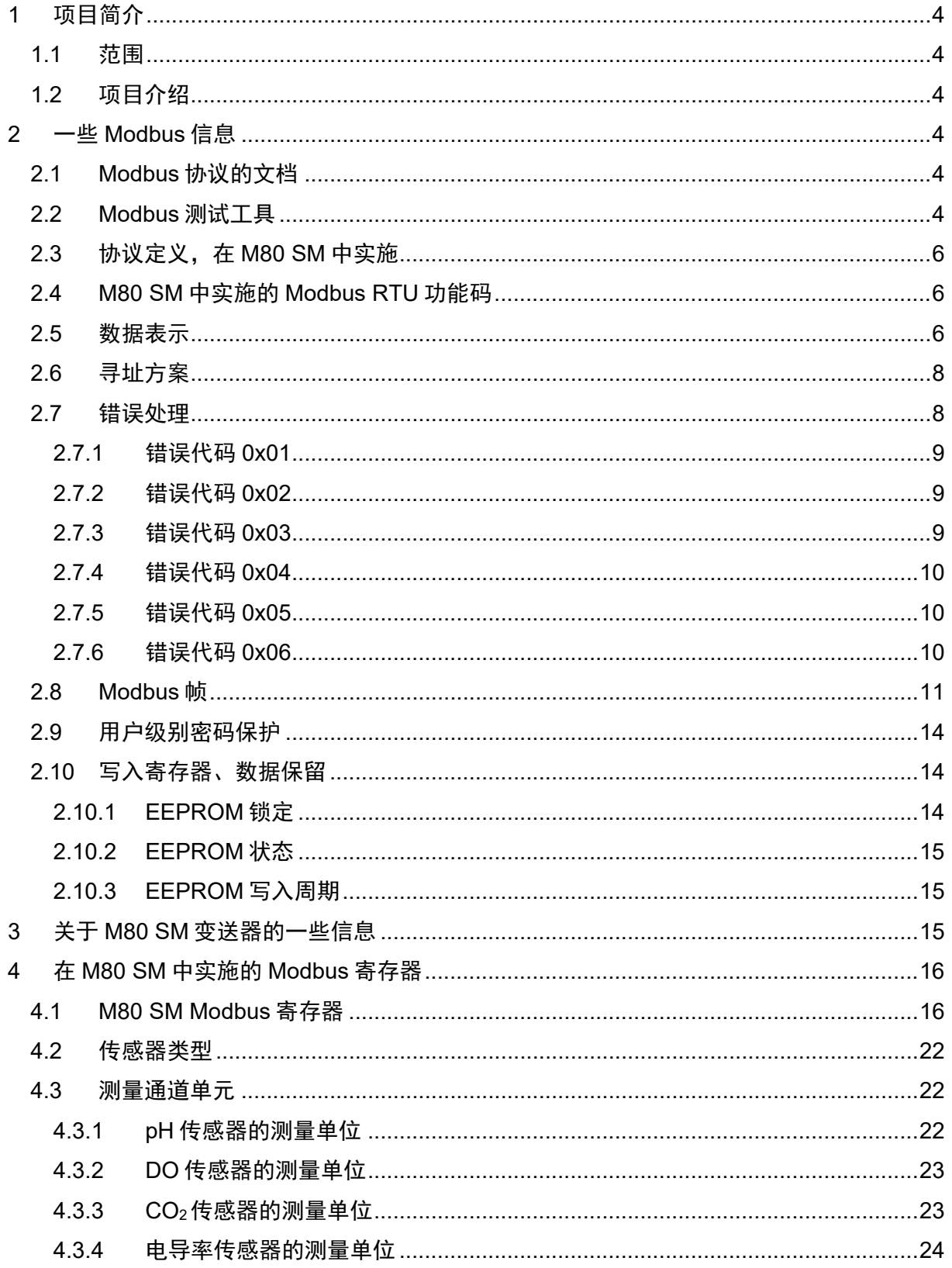

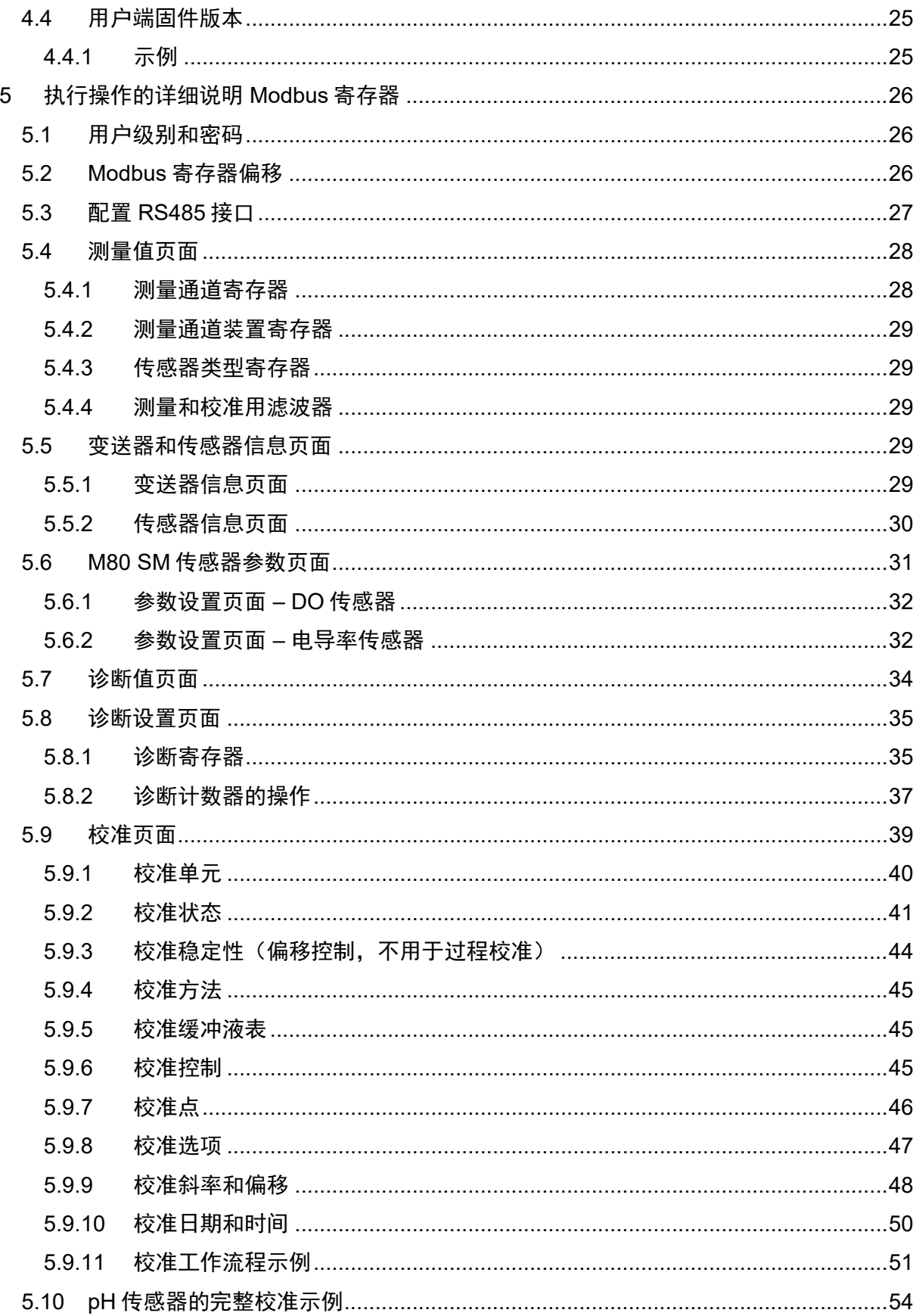

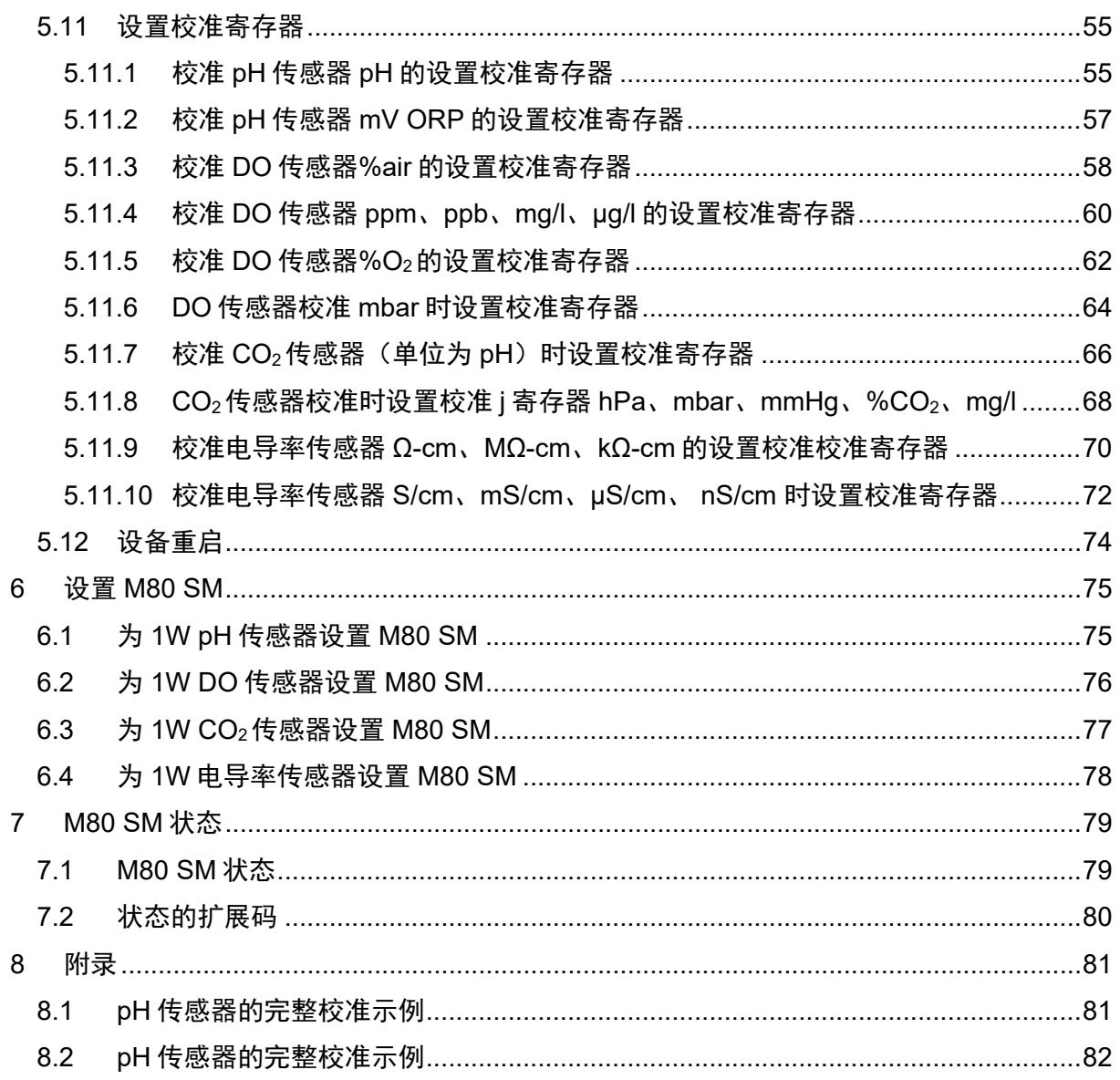

## <span id="page-4-0"></span>**1** 项目简介

## <span id="page-4-1"></span>**1.1** 范围

本文档介绍了 M80 SM 变送器的软件规格。

## <span id="page-4-2"></span>**1.2** 项目介绍

M80 SM 是带有 Modbus 接口的单通道变送器。它支持梅特勒托利多 1-wire (1W) ISM® (智能传感器管理)pH、CO2、溶解氧(DO)和电导率传感器,包括其测量、校准和诊 断程序。

传感器诊断信息包括:

DLI – 动态使用寿命指示器

ACT – 自适应校准计时器

TTM – 维护时间

CIP(原位清洗)、SIP(原位消毒)和高压灭菌计数器

## <span id="page-4-3"></span>**2** 一些 **Modbus** 信息

## <span id="page-4-4"></span>**2.1 Modbus** 协议的文档

有关 Modbus 规格的详细信息,请参考下述文档: – Modbus\_over\_serial\_line\_V1\_02.pdf – Modbus\_Application\_Protocol\_V1\_1b3.pdf 这些文档可在 Modbus 网站上找到:[www.modbus.org](http://www.modbus.org/) 转至"技术资源"选项卡。

## <span id="page-4-5"></span>**2.2 Modbus** 测试工具

网络上提供了大量用于 C++、Python 或其他编程语言的 Modbus 测试工具或 Modbus 库。 要通过 Modbus 手动访问 M80 SM(例如,为了预定义 Modbus 地址、波特率或其他项 目),"Modbus Poll" 工具是可行的选择。其可于 [www.modbustools.com](http://www.modbustools.com/) 购买。

此外,为此,也可以使用梅特勒托利多变送器配置盒(部件号30 530 567)。此设备将 M80 SM变送器连接到安装了梅特勒托利多M80变送器配置工具(TCT)软件的PC/笔记 本电脑。该软件可从[www.mt.com/M80](http://www.mt.com/M80)获取。

## 请注意:

在使用 "Modbus Poll" 时, 为避免通信错误, 在 Modbus 上消息之间使用至少 50ms 的延 迟时间非常重要。

还有一个流行且广泛使用的开源软件,用于与 Modbus 设备进行通信:适用于 Windows 的预编译的二进制软件。无需安装,只需解压缩并运行即可。其可从 <https://sourceforge.net/projects/qmodmaster/>下载

## 重要事项:

请注意使用开源软件的所有权利和义务,并在您同意之前仔细阅读许可条款。

为了轻松地将 M80 SM 变送器连接至 PC,梅特勒托利多提供了 USB – RS485 转换器。 其订货号为 52 300 399。

## <span id="page-6-0"></span>**2.3** 协议定义,在 **M80 SM** 中实施

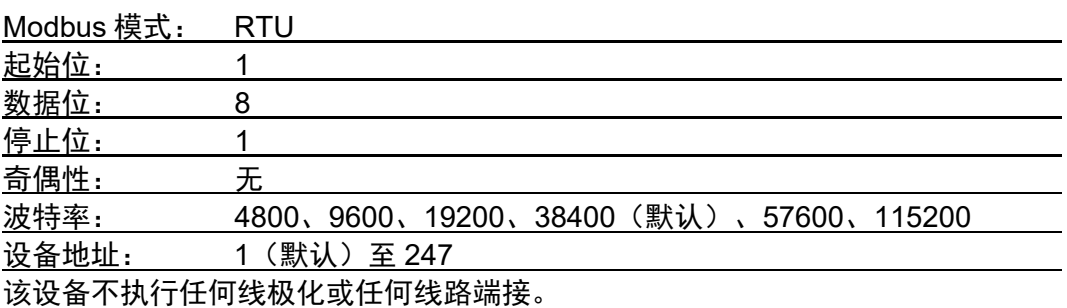

需要外部线极化和线路端接。

请注意:**M80 SM** 的最长响应时间为 **500ms**。

## <span id="page-6-1"></span>**2.4 M80 SM** 中实施的 **Modbus RTU** 功能码

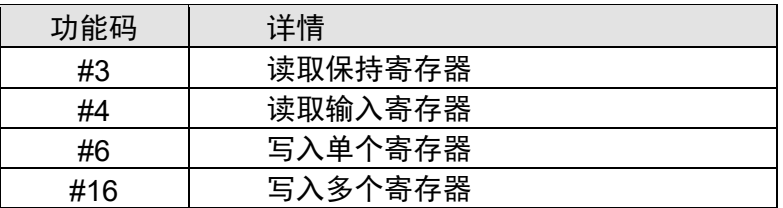

有关这些功能的详细说明,请参阅文档 "Modbus\_Application\_Protocol\_V1\_1b3.pdf"。 使用 M80 SM, 可以通过命令#3 或#4 读取任何寄存器。这两个命令之间的信息处理没有 区别。

## <span id="page-6-2"></span>**2.5** 数据表示

每个 Modbus 寄存器都包含两个字节,一个命令和一个答案的数据长度始终是两个寄存 器的倍数。

寄存器的高位字节(第一个字节)包含值或字符串的最后一个位,值或字符串的第一个 位位于寄存器链最后一个寄存器的低位字节(第二个字节)上。寄存器的第一个字节始 终包含较高阶位,第二个字节包含较低阶位。

## 十进制值:

整数十进制值转换为十六进制数。 非整数十进制值表示为单精度浮点值。 请参阅下文示例。

## 对于整数 **16** 位值:

示例:16 位值 22'354。 转换为十六进制:5752 第一个寄存器: 值 (字节 1、2): 0x5752

## 使用 **Modbus Poll** 时,选择"有符号**/**无符号"以正确解释值。

## 对于整数 **32** 位值:

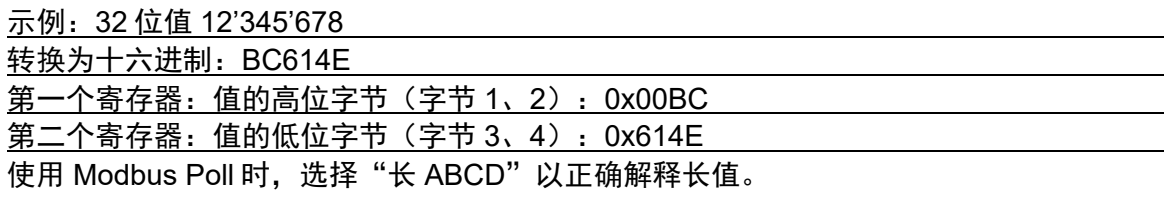

## 对于浮点值:

该值的尾数存储在第二个寄存器上,其指数存储在第一个寄存器中。 根据 IEEE754 单精度实现浮点数据格式。 示例:2.5,转换为 32 位浮点值➝(十六进制值 0x40200000)。

第一个寄存器:0x4020

第二个寄存器:0x0000

使用 Modbus Poll 时, 选择"浮点 ABCD"以正确解释浮点值。

## 对于 **ASCII** 文本字符串:

数据顺序与整数值相同。 示例: 文本示例: "文本"。ASCII 代码为: 0x54 0x65 0x78 0x74 第一个寄存器:0x5465 第二个寄存器:0x7874

## 附加信息

我们通常的 Modbus 传输模式是 Big-Endian。

## <span id="page-8-0"></span>**2.6** 寻址方案

M80 SM 的寻址方案为"基础 0"(第一个寄存器编号为 0)。 寄存器编号 0000 上有一个寄存器偏移。 使用该寄存器偏移,可以调整寄存器组的绝对起点,以适合已经存在的实施等情况。 寄存器偏移的无符号范围为 0...65535。 例如,将偏移设置为 1,传感器变为"基础 1"。 默认情况下,寄存器偏移设置为 0,因此第一个用户寄存器位于编号 100 上。

## 请注意:寄存器偏移总是位于寄存器编号 **0000** 上,而与其值无关。该偏移仅影响寄存器 编号 **0001** 及以上编号。

以下几页给出的寄存器编号始终为相对编号。 寄存器的绝对编号通过将寄存器偏移添加到相对地址来计算。

示例:

如果寄存器偏移为 999,则应读取设备地址: 设备地址的相对寄存器编号为 3096。 要在命令中传输的有效绝对寄存器编号是 4095。

## <span id="page-8-1"></span>**2.7** 错误处理

M80 SM 检测到传输错误(电报损坏)。丢弃损坏的电报,传感器等待下一个正确的电报。 应用层上的错误用错误消息来回答。如果答案由错误代码组成,则设置功能码的前导位 (0x80),以指示错误状况。

#### **M80 SM** 中实施了以下错误代码:

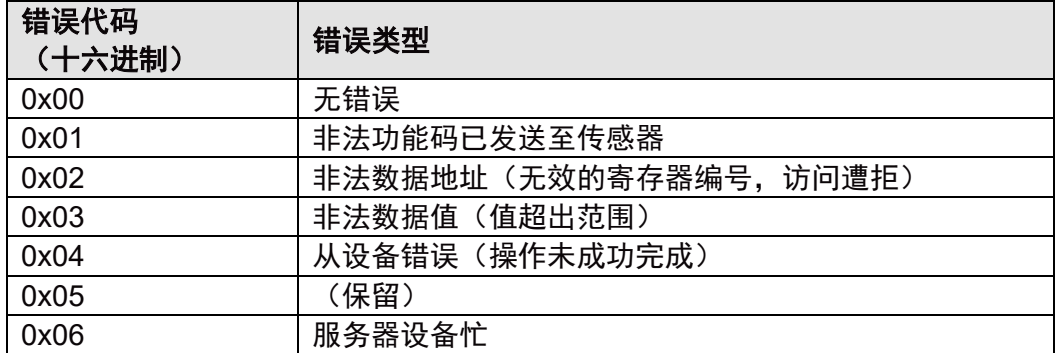

#### 请注意:

对于单个寄存器的读写(功能码#3、#4、#6),错误代码属性为 0x01 > 0x02 > 0x04 >  $0x06 > 0x03$ .

对于多寄存器读写(功能码#3、#4、#16),变送器将按序列(从小地址到大地址)检 查每个寄存器,如果其中一个寄存器出现错误(错误代码优先级与单个寄存器相同), 则将返回错误代码,并且不会检查其他寄存器。

#### <span id="page-9-0"></span>**2.7.1** 错误代码 **0x01**

向传感器发送除#3、#4、#6、#16 以外的功能码时, 将返回错误代码 0x01。

#### <span id="page-9-1"></span>**2.7.2** 错误代码 **0x02**

在以下情况下返回错误代码 0x02:

- 发送未定义寄存器的任何尝试。
- 在高于实际选择的操作员级别上发送寄存器的任何尝试(访问遭拒)。
- 用户级别为 "-" 情况下读或写寄存器时。
- 当写入寄存器中的数据小于或大于所需长度时,将返回错误代码 0x02。(请参阅第 2.8 章 中的命令请求格式)。

## 在一个命令中写入多个寄存器时(例如,命令**#16**),则如果发生上述四种情况之一, 这些寄存器均不会发生更改。

#### <span id="page-9-2"></span>**2.7.3** 错误代码 **0x03**

在以下情况下返回错误代码 0x03:

- 向寄存器写入无效数据时。无效数据表示超出特定寄存器范围的任何值(值低于或高于 限值,值不是可能值列表的一部分)。 在这种情况下,将在特定的 Modbus 寄存器上恢复最后一个有效数据,且不会激活任何 更改。
- –未采用正确的传感器类型的情况下设置参数时,例如:
	- 1) 当前传感器类型为 pH (寄存器 336 为 0x0100) 时, 设置 DO 传感器参数 (极化电压, 寄 存器 370)时
	- 2) 当前传感器类型为电导率(寄存器 336 为 0x0103)时, 设置 ISM 设置高压灭菌计数器最大 值(寄存器 1008)时

## 在一个命令中写入多个寄存器时(例如,命令**#16**),则如果发生上述两种情况之一, 这些寄存器均不会发生更改。

- 读取超过 125 的寄存器时(>125 寄存器编号)。 请参阅以下响应命令格式:所有寄存器的总数据都有 251 个字节,因此可以读取的最大 寄存器编号为 251/2 = 125。
- 写入超过 120 的寄存器时(>120 寄存器编号)。 请参阅以下请求命令格式:所有寄存器的总数据都为 247 个字节,因此可写入的最大 寄存器编号为 247/2 = 123。保留时,数据长度限制为 120。
- 如果在校准过程中寄存器 2004"校准控制"的值未正确设置,则返回错误代码 0x03 (非法数据值)。例如,如果已经开始校准并且再次将"校准控制"设置为<开始>, 则将返回错误代码 0x03。
- 如果传感器断开或连接了错误的传感器, 尝试向"校准控制"写入任何值, 将返回错 误代码 0x03。

## <span id="page-10-0"></span>**2.7.4** 错误代码 **0x04**

在以下情况下通常会返回错误代码 0x04:

– 尝试使用错误密码登录到一个用户级别,或登录到一个不存在的用户级别。在这些情况 下,登录失败,操作未成功完成。

– 用户级别为"\*\*"且 EEPROM 锁定时读取或写入寄存器。

## <span id="page-10-1"></span>**2.7.5** 错误代码 **0x05**

目前未使用。

## <span id="page-10-2"></span>**2.7.6** 错误代码 **0x06**

在以下情况下返回错误代码 0x06:

– 在校准期间,如果写入了寄存器 2000 至 2054(寄存器 2004 除外)中的任何一个。

所有寄存器的读取操作在校准期间都有效。

## <span id="page-11-0"></span>**2.8 Modbus** 帧

以下是不同 Modbus 帧的通信示例。 对于所有通信示例,均采用默认值。 从属地址 (寄存器 3096) = 1, 寄存器偏移 (寄存器 0) = 0

示例 1:

读取功能码为3dec的保持寄存器 – 查询以下8dec寄存器内的寄存器 280dec的值, 这是 M80 变送器的部件号。

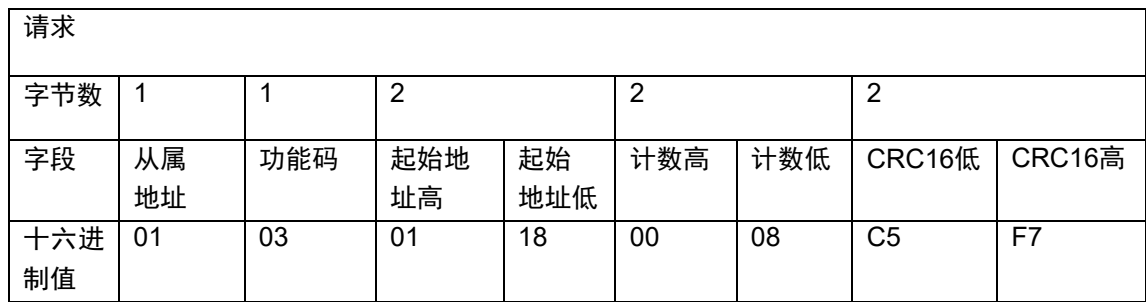

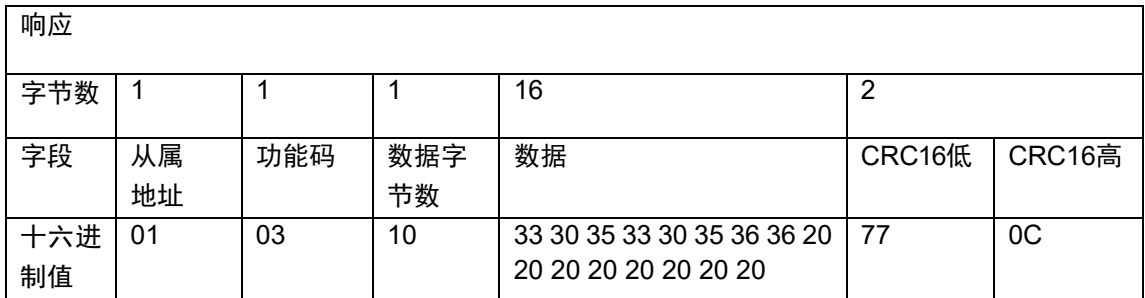

示例:

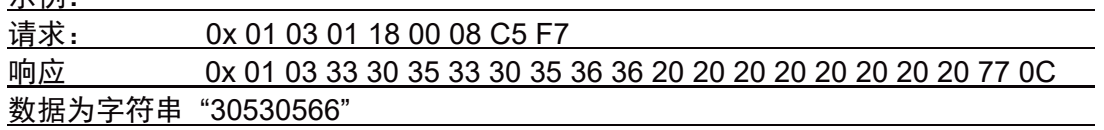

#### 示例 2:

读取功能码为3dec的保持寄存器 – 查询以下8dec寄存器内的寄存器320dec的值,这是M80 变送器的制造商。

请求

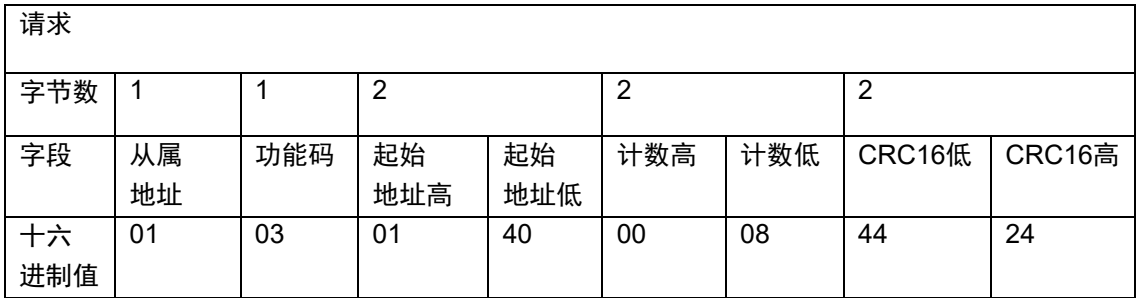

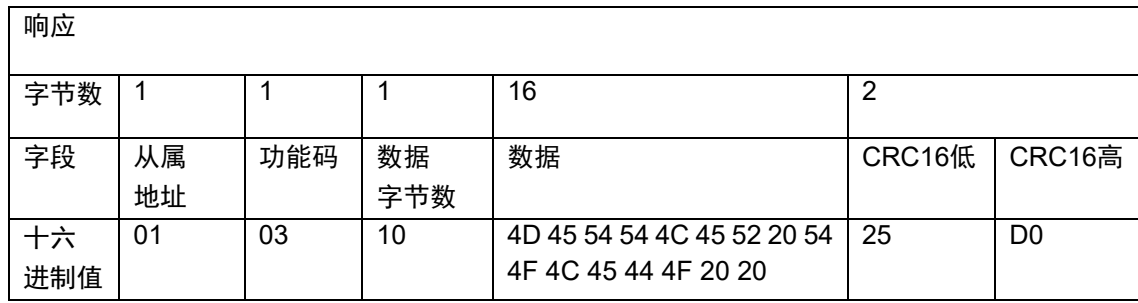

示例:

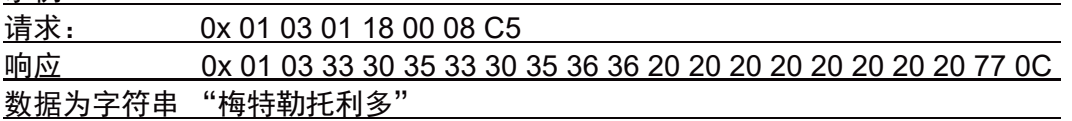

示例 3:

用功能码 16dec 写入多个寄存器 - 写到从 3999dec 开始的以下 1dec 寄存器内, 数据为 22354<sub>dec</sub> (0x5752), 这将解锁 EEPROM。

请求

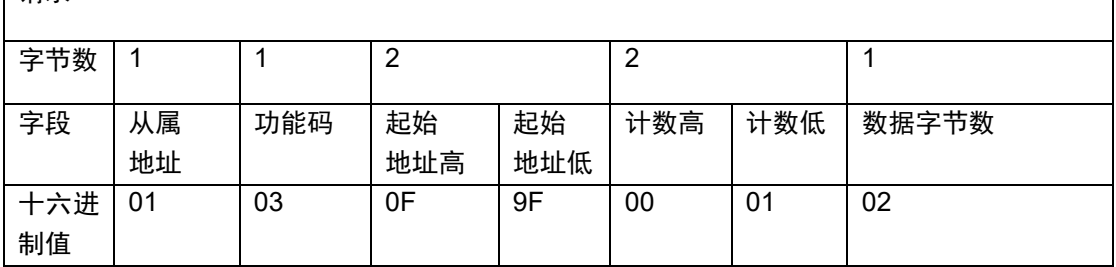

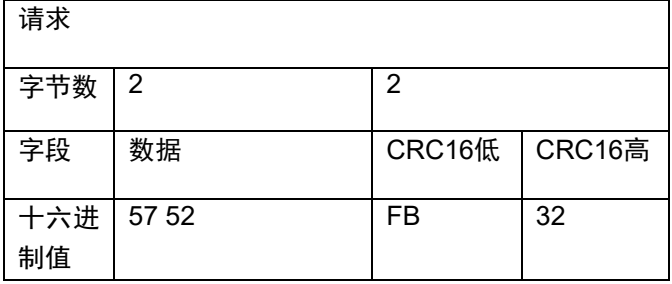

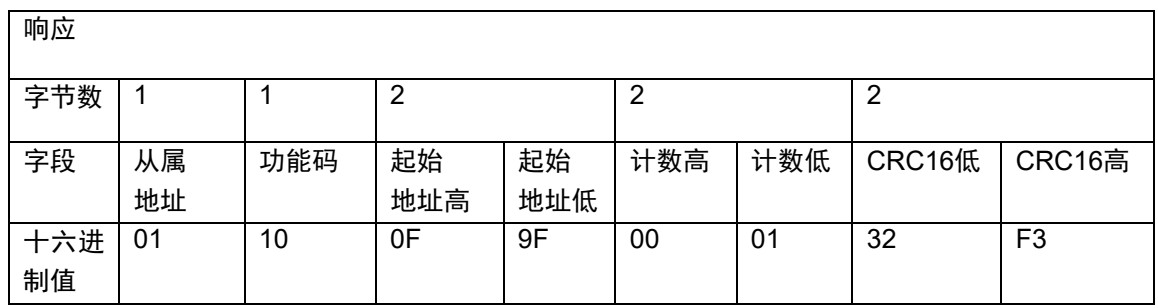

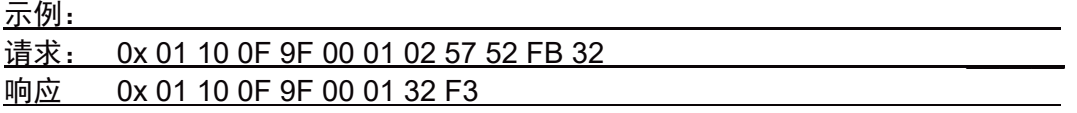

#### 请注意:

有关计算 16位校验和(称为 CRC16),可参见 Internet上的很多示例。甚至还有 C/C++ 或各种其他语言的示例代码。

如上例所示,校验和的字节顺序与字段的字节顺序相反。校验和使用 little-endian 传输。

每个包含数据的 Modbus 帧在数据前面都有一个前导字段,表示数据字段的大小(单位 为字节)。这可以从以下几点看出:

- 示例2 响应 (数据字节数0x10 = 16dec)
- 示例3请求(数据字节数0x02 = 2dec)

## <span id="page-14-0"></span>**2.9** 用户级别密码保护

M80 SM 变送器具有三个用户级别:0、1 和 2。

可在任何用户级别读取寄存器,用于校准的某些特定寄存器除外。写入传感器寄存器通 常意味着更改配置,这也会更改变送器的行为。为防止任何不希望的配置更改,大多数 写入尝试只能在用户级别 2 进行。

对于所有用户级别,默认密码均存储在变送器中。这些密码可由用户更改。更改的密码 存储在传感器的非易失性存储器中。

#### **M80 SM** 变送器的用户级别和默认密码:

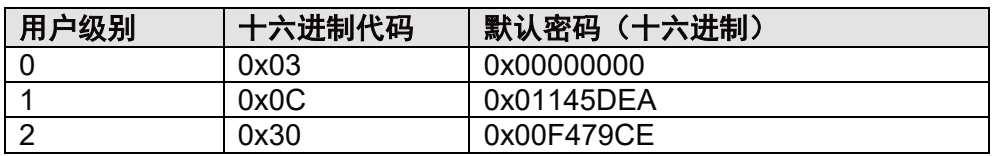

– 每次通电后,M80 SM 都将重置为用户级别 0。

- 尝试将用户级别更改为无效级别或使用错误密码时,传感器将保持在上次的有效用户 级别上,并返回错误代码 0x04。
- 用户级别 2 可以操作用户级别 1 的所有寄存器。
- 如果用户级别为 "-",则表示寄存器无法读或写。如果对寄存器进行了读或写尝试,则 将返回错误代码 0x02。

重要事项:如果用户更改了默认密码,并且新密码丢失/忘记 – 变送器可能无法使用。

## <span id="page-14-1"></span>**2.10**写入寄存器、数据保留

在几乎所有情况下,写入 M80 SM 的任何寄存器都意味着更改传感器的配置。配置数据存 储在传感器的非易失性存储器(EEPROM)中;因此,关闭 M80 SM 不会丢失更改的配置。

## <span id="page-14-2"></span>**2.10.1 EEPROM** 锁定

每次当变送器通电时,寄存器 3999 的值都为 0,这表示 EEPROM 始终处于锁定状态。 要持续更改寄存器,必须首先解锁 M80 SM EEPROM。

要解锁 M80 SM, 将 0x5752 写入寄存器 3999。否则, 更改的值将在下次重启后丢失。 要锁定 M80 SM, 将 0x5752 以外的任何值写入寄存器 3999。

## 注意:解锁的 **EEPROM**将在 **2**分钟后自动锁定,寄存器 **3999**中的值将重置为 **0**。此外, 寄存器 **3999** 中更改的任何值将在 **2** 分钟后重置为 **0**。

## <span id="page-15-0"></span>**2.10.2 EEPROM** 状态

每个寄存器有三个 EEPROM 状态:

- 带 "\*" 的用户级别(0 ~ 2),表示寄存器值可以在不解锁 EEPROM 的情况下更改,更改 是不稳定的,并且会因 M80 SM 断电而丢失。
- 带 "\*\*" 的用户级别(0~2), 表示在未解锁 EEPROM 的情况下无法更改寄存器值。
- 不带 "\*"和 "\*\*" 的用户级别(0~2),表示寄存器值无法存储在 EEPROM 中,并且更改 会因 M80 SM 断电而丢失。例如: 盐度 (寄存器 341) 和过程压力 (寄存器 340) 未 写入 EEPROM。

## <span id="page-15-1"></span>**2.10.3 EEPROM** 写入周期

#### 重要事项:

写入 EEPROM 的周期数受到限制。请确保您没有永久使用 EEPROM 的自动写入权限。 写入周期的临界次数超过 500,000 次。

## <span id="page-15-2"></span>**3** 关于 **M80 SM** 变送器的一些信息

M80 SM 变送器可与不同类型的 ISM 传感器一起使用。

为了能够正确操作 M80 SM, 必须将它设置为相应的探头。 以下探头可用于 M80 SM:

- pH 比如 InPro 325Xi/InPro 3100i
- $\bullet$  CO<sub>2</sub> InPro 5000i
- DO InPro 6850i
- 电导率 InPro 7100i

M80 提供四个测量通道(寄存器 100...106),这些通道可用于探头的不同测量值或元数据。

为此,必须首先设置正确的探头类型。 这可以通过在寄存器 336 中设置相应的传感器类型来完成。有关详细信息,请参阅 第 4.2 章"[传感器类型](#page-22-0)"中的表格。

要设置新传感器,需要多个步骤。请参阅本文档末尾的示例(第 6 [章\)设置](#page-75-0) M80 SM。

更改变送器中的传感器类型后,默认设置下分配四个可能的测量通道,与所选传感器类 型相匹配。

为方便自定义,可以将测量通道分配给其他值。例如,经常读取传感器的特殊元数据。 寄存器 120-126 可适用于此目的。有关详细信息,请参阅"[测量通道装置](#page-22-1)"一章。

请确保寄存器 2010 中的校准单位也根据您选择的传感器类型进行了配置。有关详细信息, 请参阅表"[校准单位](#page-40-0)"。

## <span id="page-16-0"></span>**4** 在 **M80 SM** 中实施的 **Modbus** 寄存器

## <span id="page-16-1"></span>**4.1 M80 SM Modbus** 寄存器

除寄存器 0000 外, 所有寄存器地址都相对于寄存器 0000 中存储的偏移。

示例:

寄存器偏移设置为 999。应读取寄存器 3288。 控制器必须从寄存器 4287 中读取。默认寄存器偏移为 0。

## 数据类型说明:

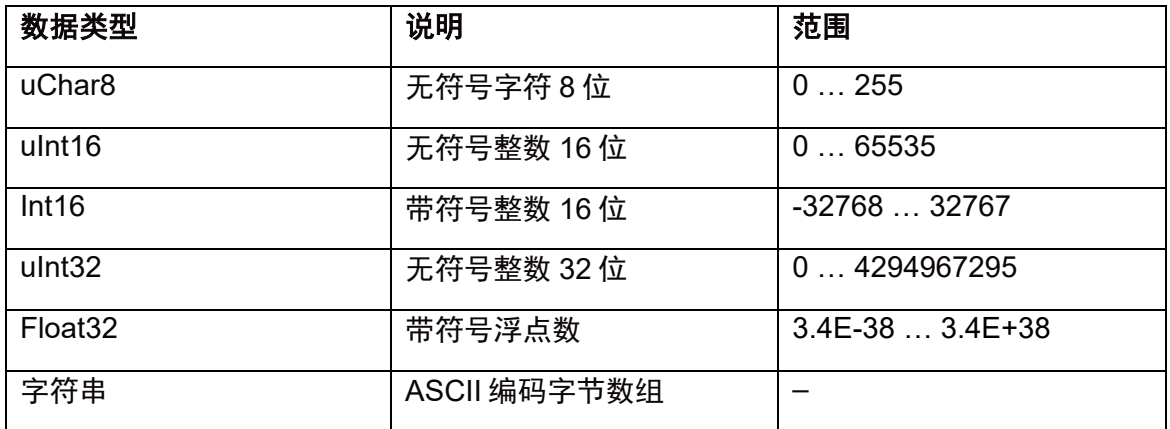

按升序寄存器编号顺序排列的寄存器:

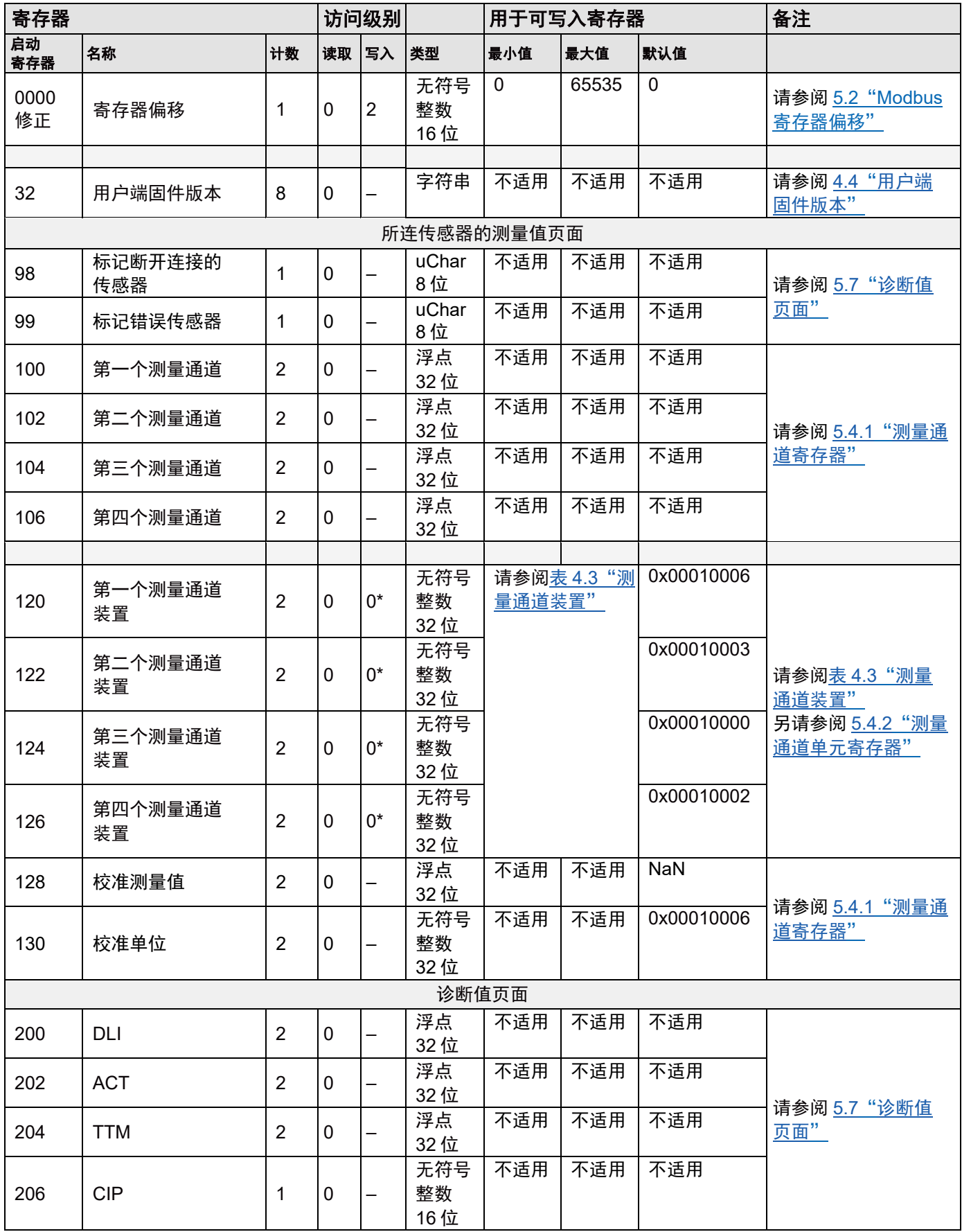

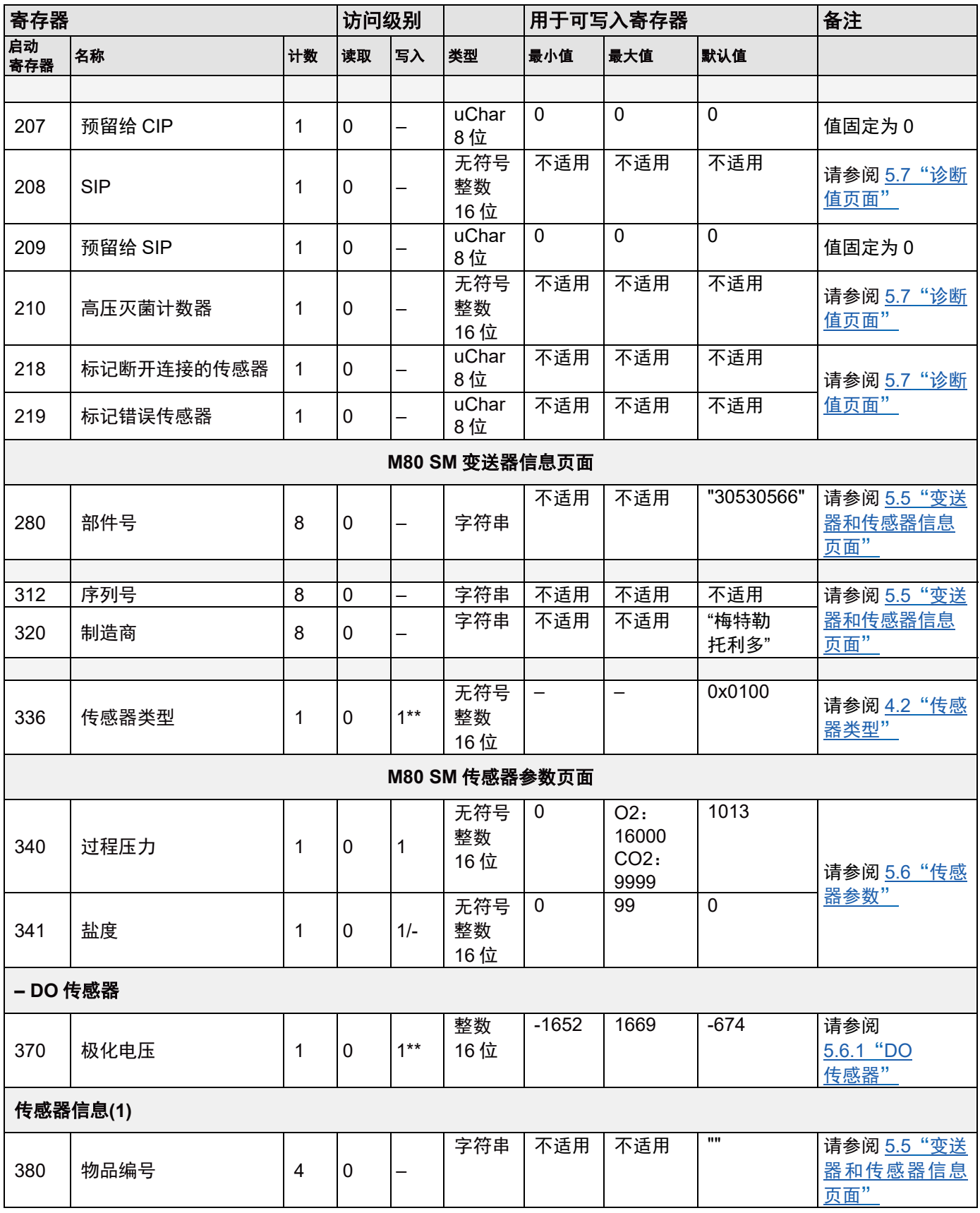

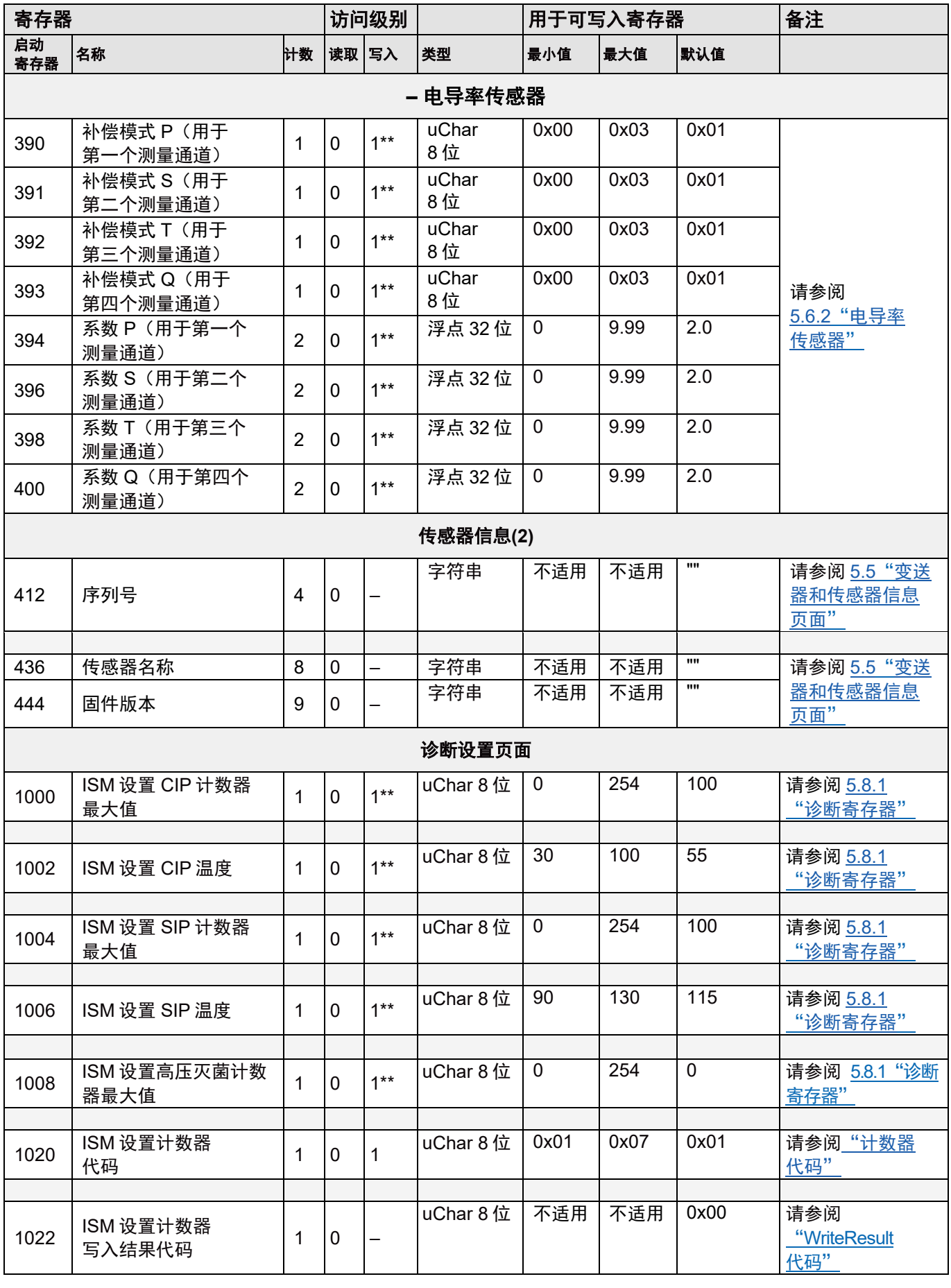

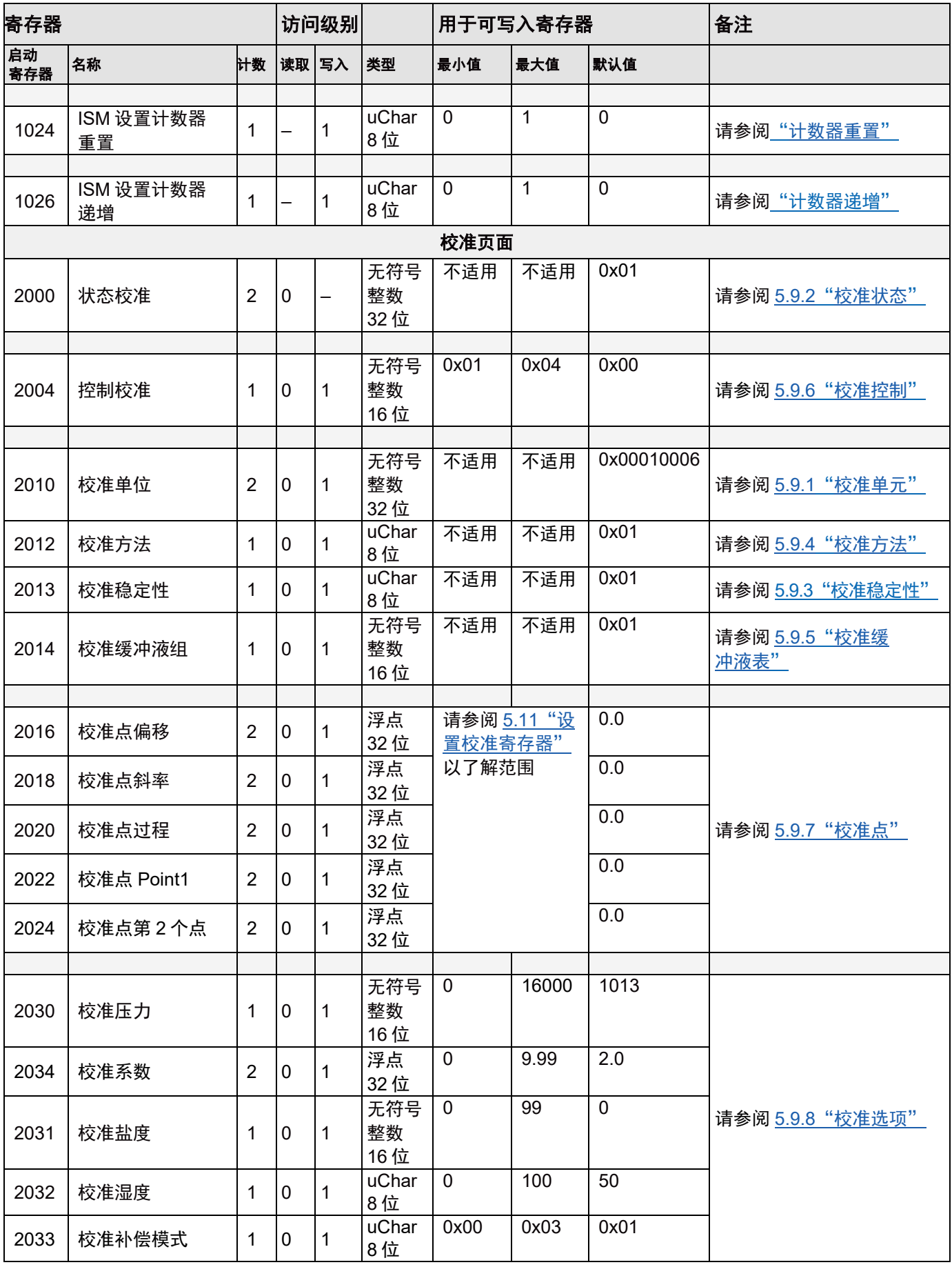

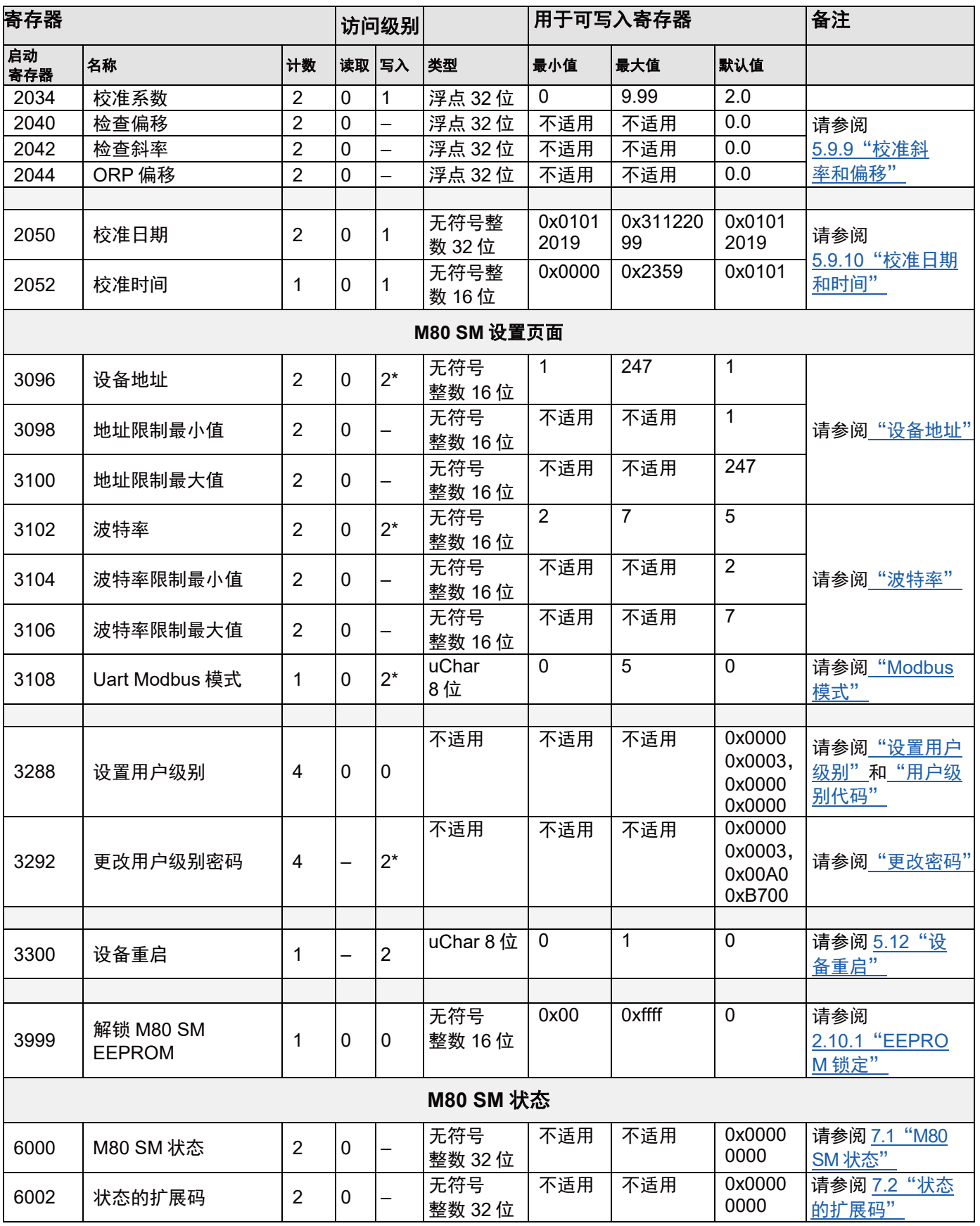

## <span id="page-22-0"></span>**4.2** 传感器类型

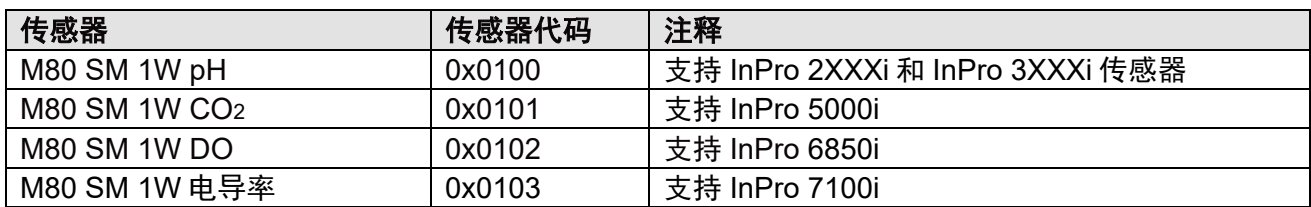

更改传感器类型时:

- [测量](#page-22-1)通道单元 (寄存器 120 至 126) 将根据传感器类型重置为默认值 (请参阅 4.3 "测量 [通道单元](#page-22-1)")。

– 诊断设置参数(寄存器 1000 至 1008)将切换至所选传感器的存储值(请参阅 5.8.1"[诊断寄存器](#page-35-1)")。

## <span id="page-22-1"></span>**4.3** 测量通道单元

## <span id="page-22-2"></span>**4.3.1 pH** 传感器的测量单位

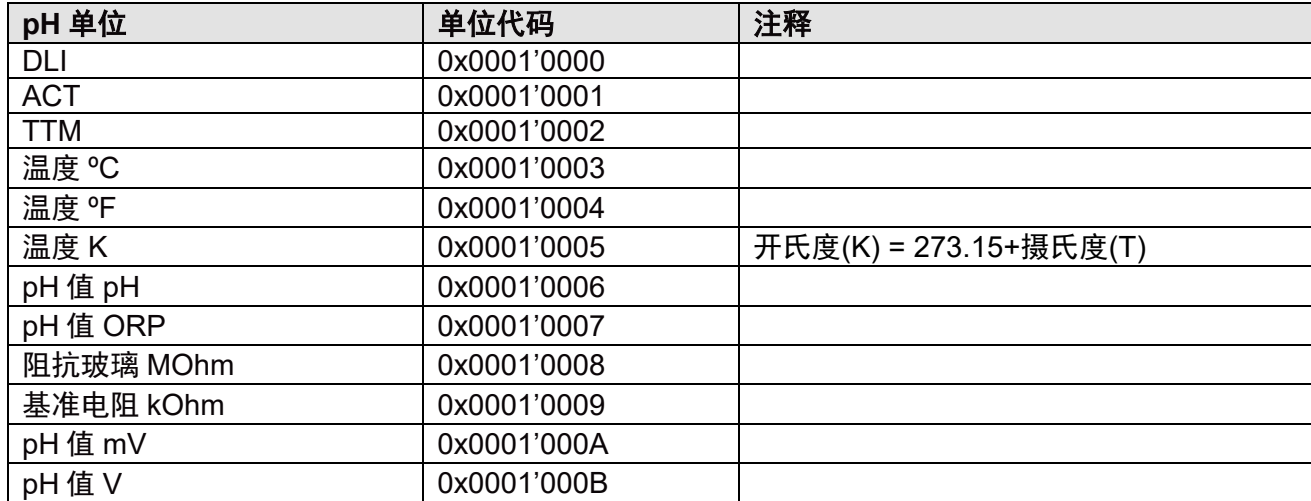

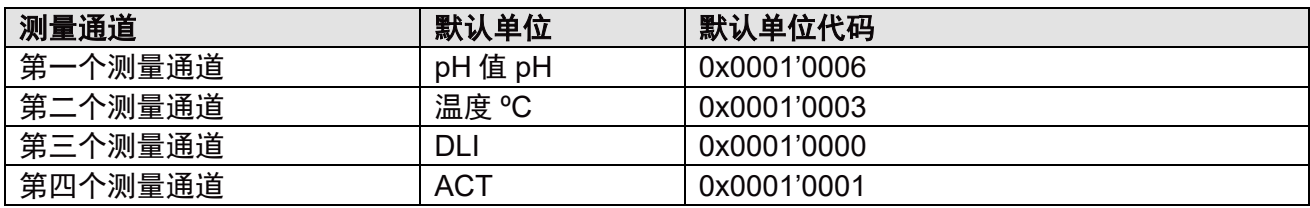

其他测量参数如下所示(无法在 M80 SM 中访问):

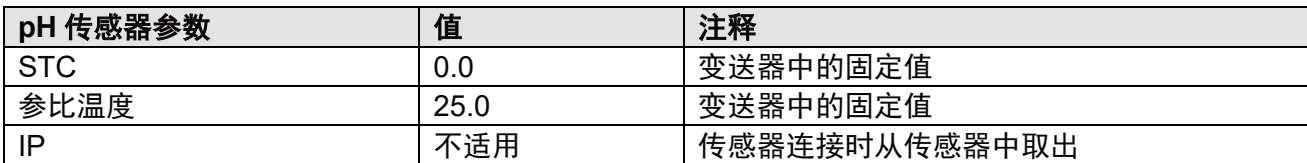

## <span id="page-23-0"></span>**4.3.2 DO** 传感器的测量单位

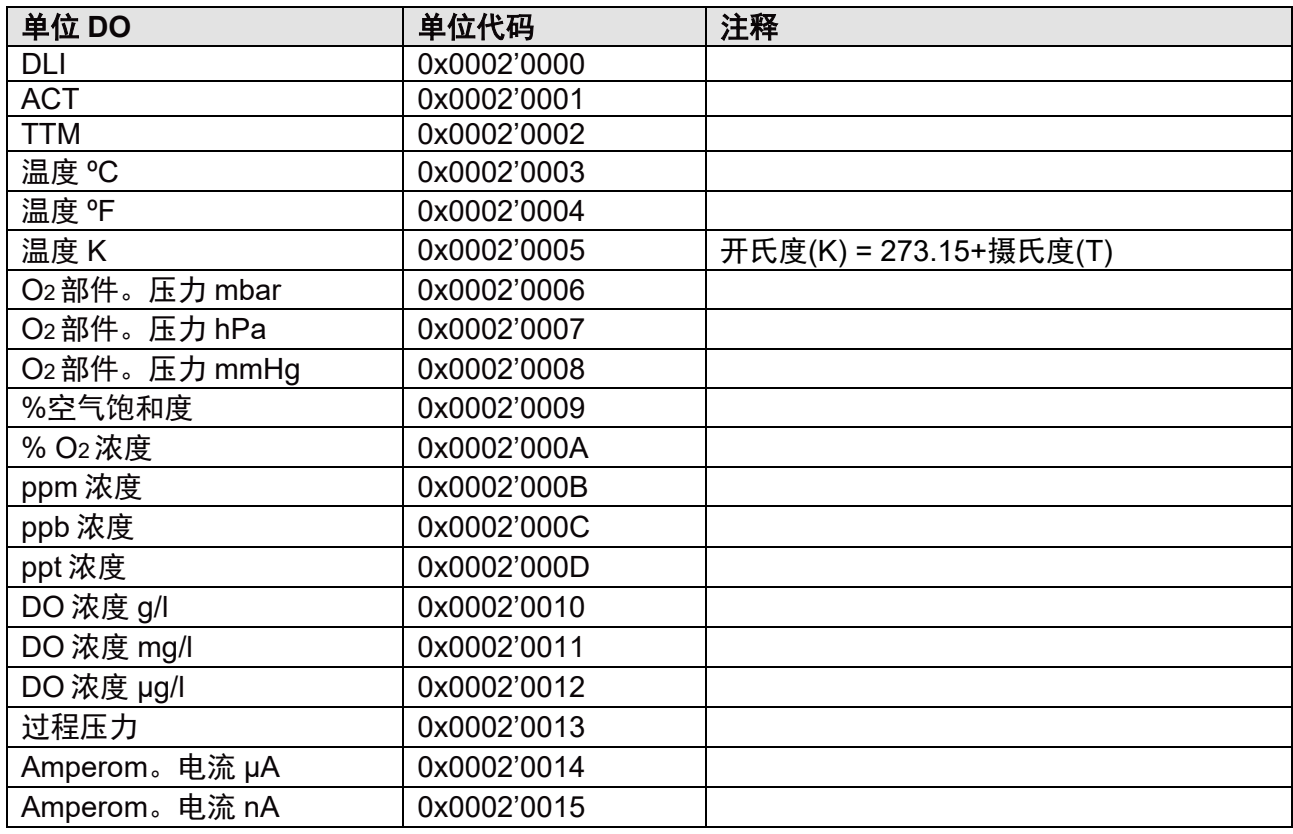

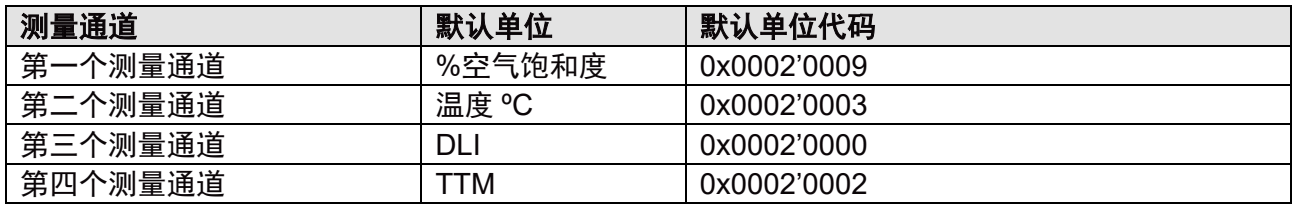

其他测量参数如下所示(无法在 M80 SM 中访问):

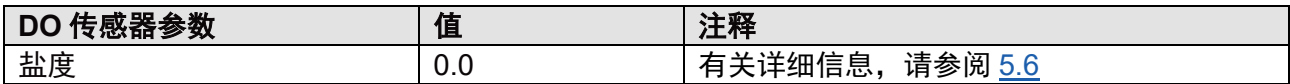

## <span id="page-23-1"></span>**4.3.3 CO2**传感器的测量单位

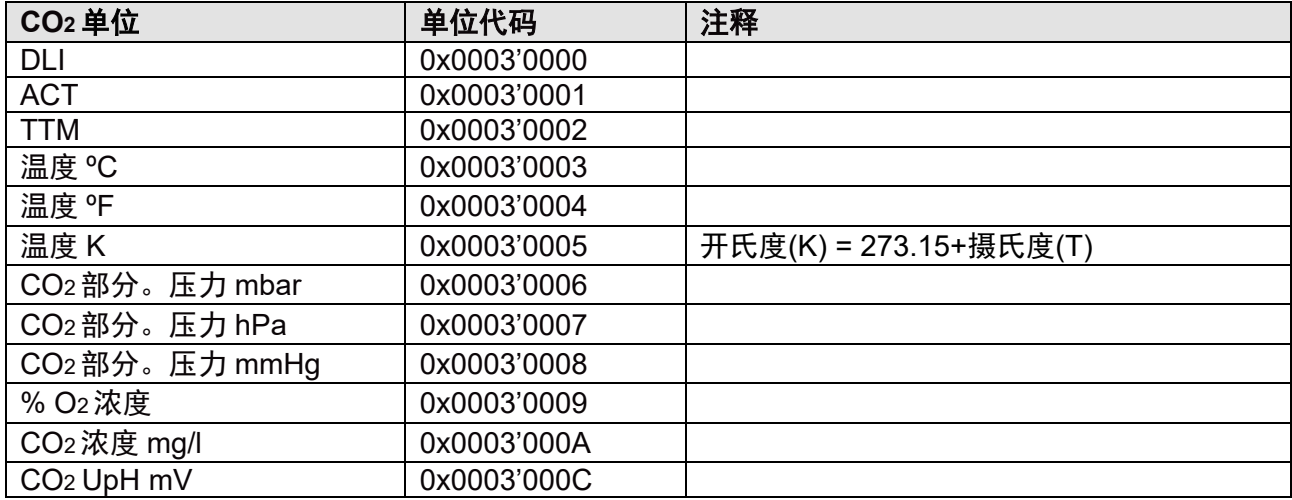

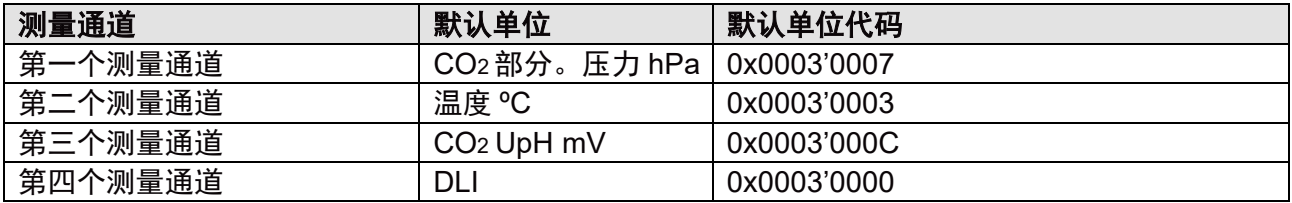

其他测量参数如下所示(无法在 M80 SM 中访问):

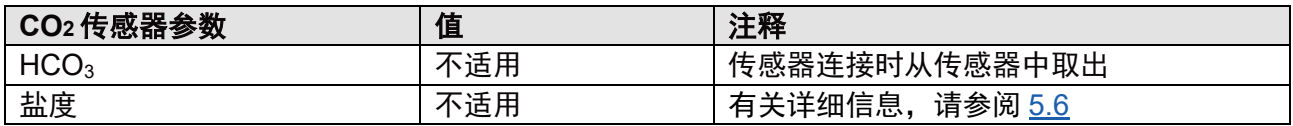

## <span id="page-24-0"></span>**4.3.4** 电导率传感器的测量单位

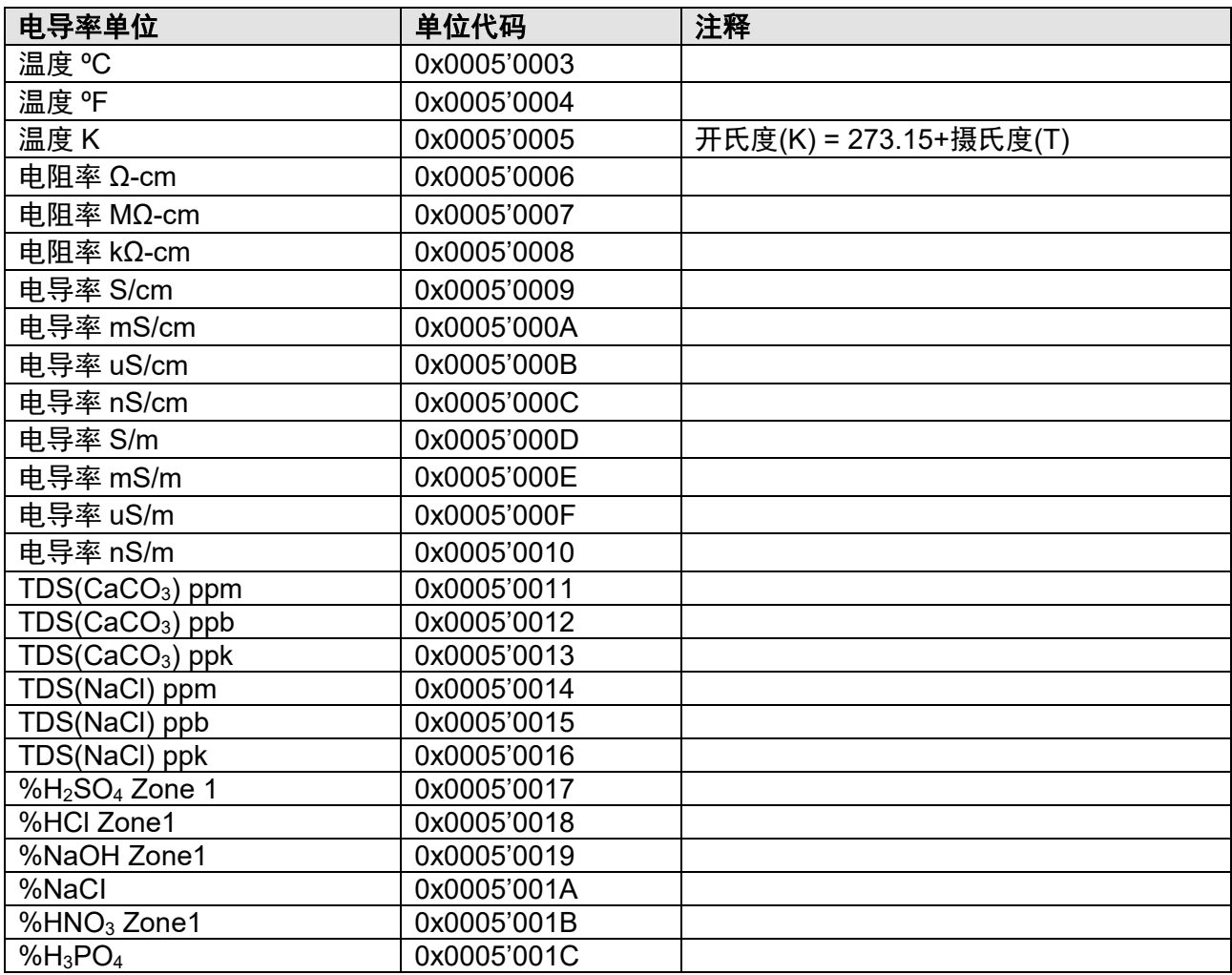

<span id="page-24-1"></span>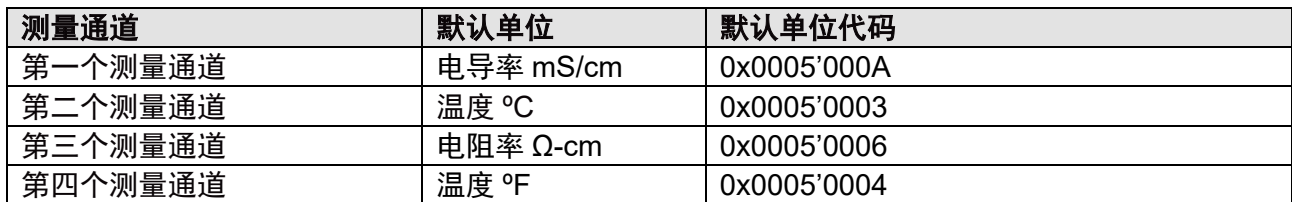

## <span id="page-25-0"></span>**4.4** 用户端固件版本

此版本数据使用以下格式实现为16个字符的ASCII字符串:

#.#.##.##

第一组和第二组只有一个数字。第三组和第四组具有固定的两位数,剩余空间必须用空 格填充(ASCII 0x20)。

只允许将空格作为"尾部空格"来填写字段的其余部分。版本部分不得使用空格。此外, 不允许用零填充版本号。请参见下面的示例,了解进一步的说明。

组的含义如下:

- 第一组 主要版本号 *(0 – 9)* 指代产品代或类似内容。
- 第二组 次要版本号 *(0 – 9)* 指代有功能变化的版本。
- 第三组 *漏洞修复版本 (0 99)* 无功能更改,只修复漏洞或进行其他修正。

第四组 *版本号 (0 – 99)* 存储库修订号或版本号。

## <span id="page-25-1"></span>**4.4.1** 示例

在以下示例中,空格字符(ASCII 0x20)由□符号表示。 有效版本: 0.0.00.01□□□□□□□  $1.1.01.02$ □□□□□□□

无效版本:

1.□0.□0.□□□□□□□0 1.0.0.0□□□□□□□□□

## <span id="page-26-0"></span>**5** 执行操作的详细说明 **Modbus** 寄存器

## <span id="page-26-1"></span>**5.1** 用户级别和密码

用户级别 1 或 2 可通过用密码登录进行选择。每个访问级别的密码均可由用户更改。

## <span id="page-26-4"></span>设置用户级别

要更改或检查用户级别,写入或读取相对寄存器编号 3288:

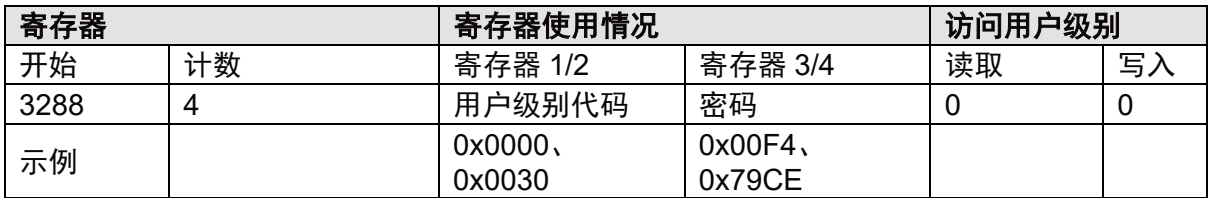

所选用户级别保持激活状态,直到 M80 SM 下次断电。通电后,用户级别 0 将激活。无效的登 录尝试将被放弃,并保留当前用户级别。

## <span id="page-26-5"></span>更改用户级别的密码

要更改用户级别的密码,写入相对寄存器编号 3292:

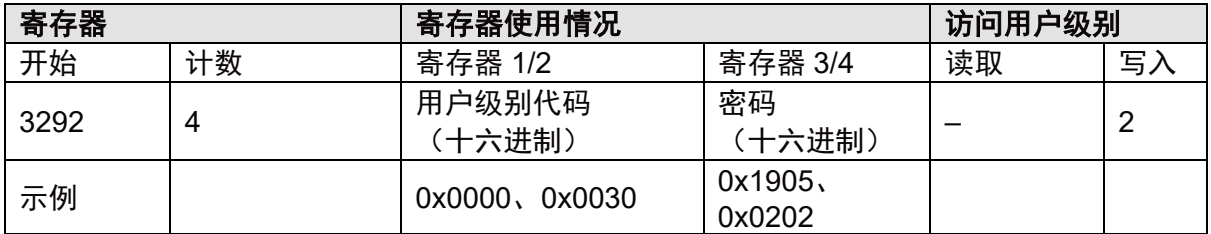

无效的用户级别设置(用户级别代码错误)将被丢弃,并且不会更改密码。通过读取用户级别 检查有效密码。

注意:如果用户级别代码错误,则将返回错误代码 **0x03**。

## <span id="page-26-2"></span>**5.2 Modbus** 寄存器偏移

<span id="page-26-3"></span>默认情况下, Modbus 寄存器偏移定义为 0。如有必要, 此偏移可更改为 0...65535 范围内的任 何数字。

要更改或检查 Modbus 寄存器偏移,写入或读取绝对寄存器编号 0000:

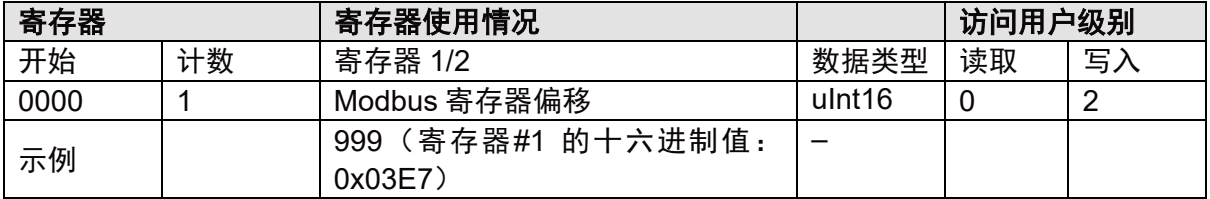

## <span id="page-27-0"></span>**5.3** 配置 **RS485** 接口

RS485 接口的出厂设置如 M80 SM 中实施的第 2.3 章 "协议定义"中所述。设备地址、波特率 和 UART 模式均可调整,以满足您的安装需求。

## 在关闭设备电源之前,请重新读取新设置,以验证这些设置。下次重启后,设置将生效,如果 出错,则无法进行进一步通信。

#### <span id="page-27-1"></span>设备地址

默认情况下,设备地址设置为 1。通过读取相对寄存器 3098 和 3100,可评估有效地址范围。 通过写入寄存器 3096, 设备地址可以更改为此范围内的任意数字:

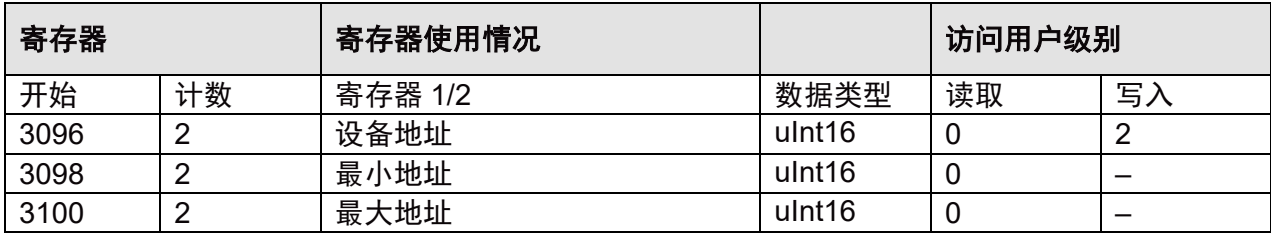

## 请注意:

如果 Modbus 帧中收到的"从属地址"与"设备地址"不同,则 M80 SM 不会响应。

#### <span id="page-27-2"></span>波特率

默认情况下,波特率设置为 38400。相对寄存器 3104 和 3106 报告波特率限制。可通过写入寄 存器 3102 将波特率更改为此范围内的任意数字:

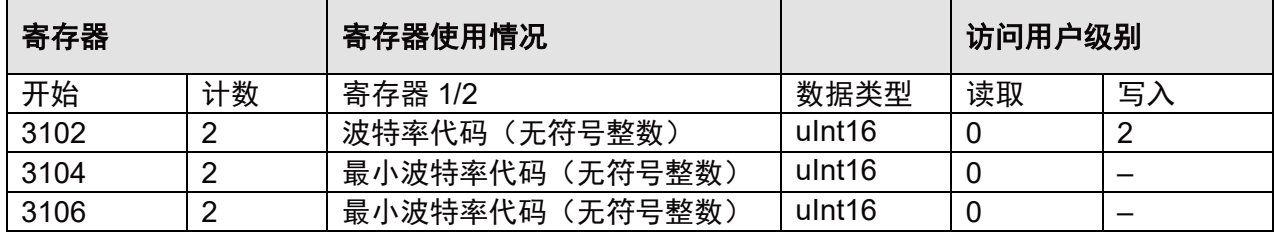

波特率用十进制码表示:

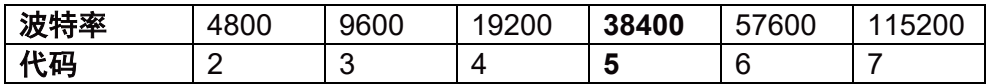

## <span id="page-27-3"></span>**Modbus** 模式

默认情况下,该模式设置为 8 位数据、无奇偶校验、1 个停止位(8、无、1)。

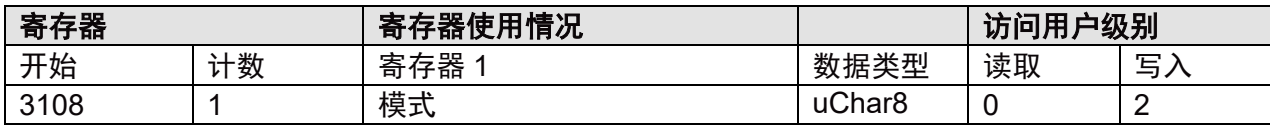

可能的值:

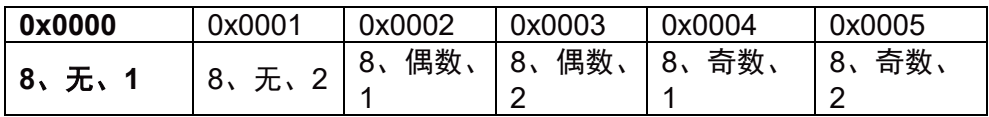

## <span id="page-28-0"></span>**5.4** 测量值页面

## <span id="page-28-1"></span>**5.4.1** 测量通道寄存器

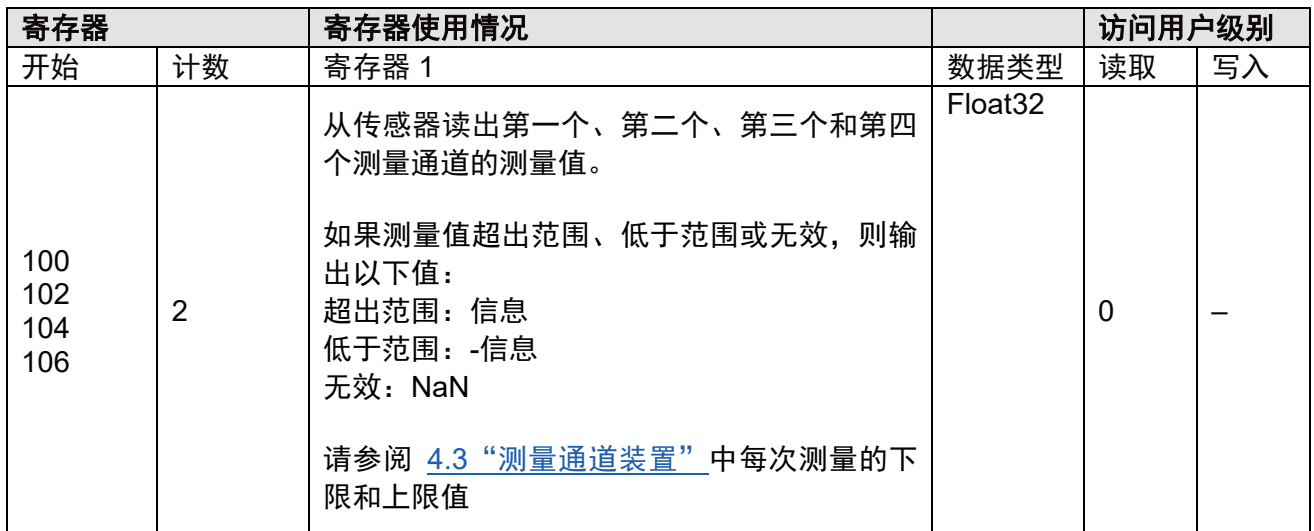

连接正确的传感器时,测量通道寄存器可用,在以下情况下,输出值无效(NaN):

– 传感器断开连接。

– 连接了错误的传感器。

## 校准测量值

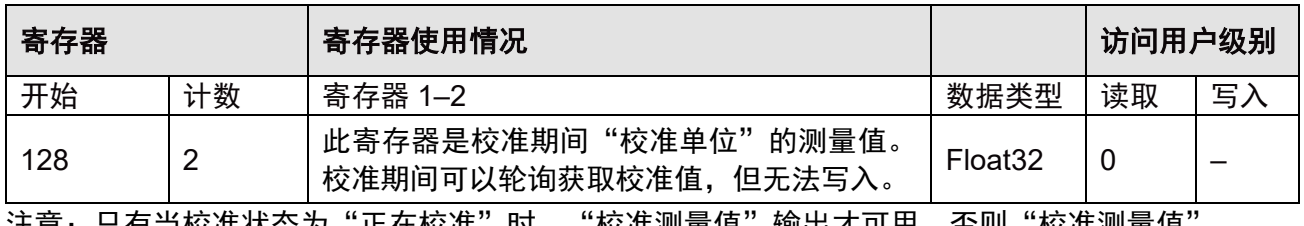

注意:只有当校准状态为"正在校准"时,"校准测量值"输出才可用,否则"校准测量值 无效(NaN)。

### 校准单位

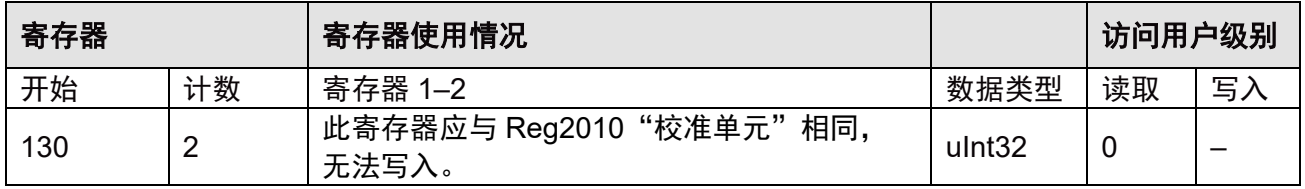

## <span id="page-29-0"></span>**5.4.2** 测量通道装置寄存器

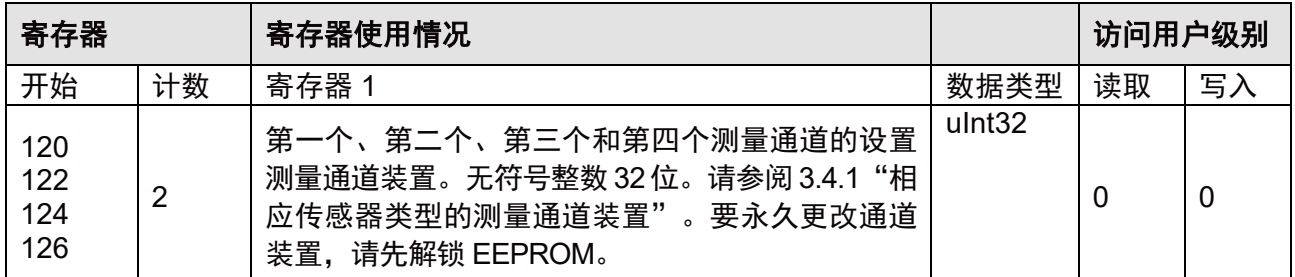

注意:通道单元必须与相连的传感器类型相对应,否则将返回错误代码 **0x03**。

## <span id="page-29-1"></span>**5.4.3** 传感器类型寄存器

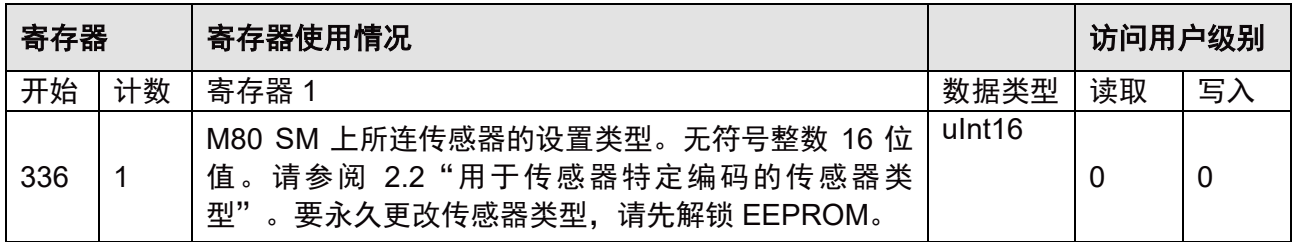

## <span id="page-29-2"></span>**5.4.4** 测量和校准用滤波器

对于所有测量通道装置,滤波器均为"无" (对寄存器 100、102、104 和 106 无求平均值、 无滤波)。

对于校准测量单位,滤波器为"高"(寄存器 128 的 10 点移动平均数)。

## <span id="page-29-3"></span>**5.5** 变送器和传感器信息页面

#### <span id="page-29-4"></span>**5.5.1** 变送器信息页面

#### <span id="page-29-5"></span>部件号

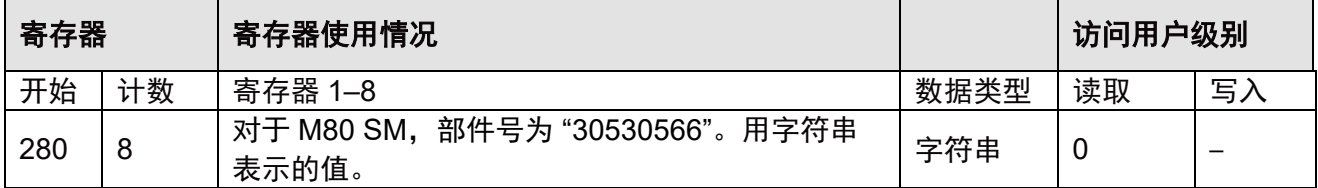

对于字符串解释,可以使用以下链接下的工具: <http://www.unit-conversion.info/texttools/hexadecimal/>

#### 序列号

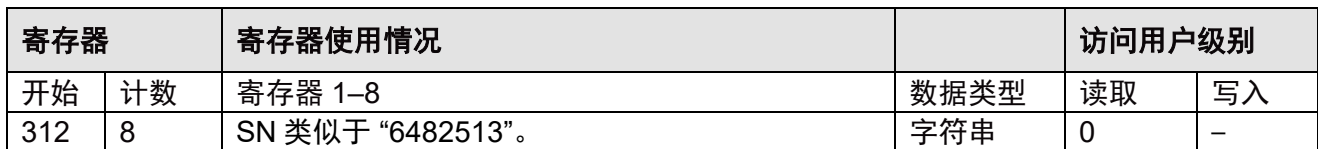

#### 制造商

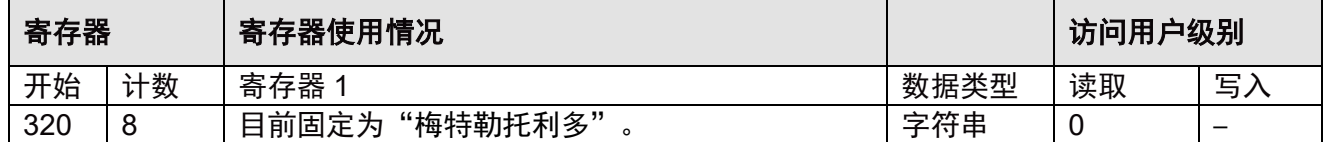

## 请注意:对于部件号、序列号和制造商:

如果字符串长度未达到最大计数,其余数据用 "0x20" 填充。

## <span id="page-30-0"></span>**5.5.2** 传感器信息页面

#### 物品编号

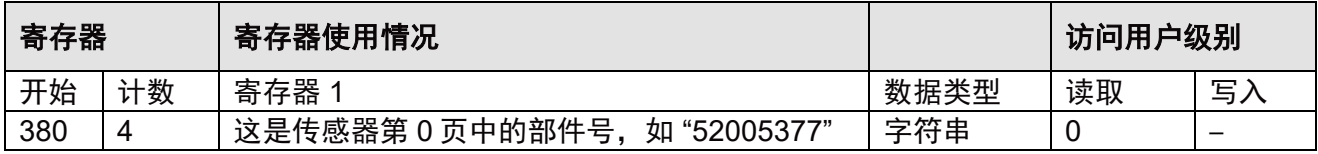

#### 序列号

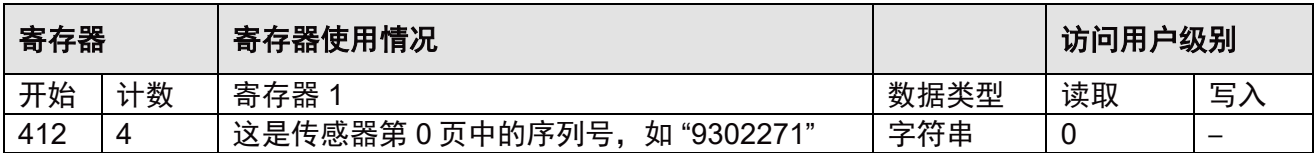

## 传感器名称

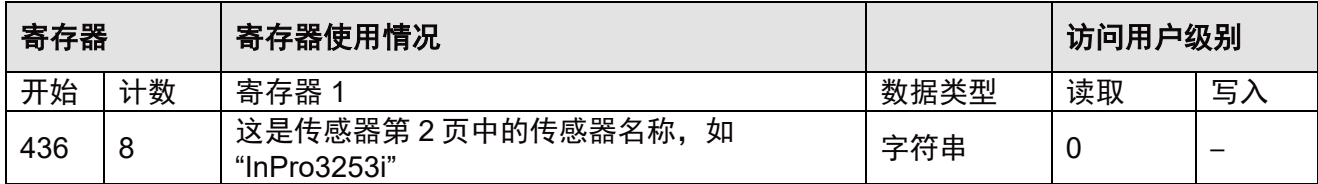

## 固件版本

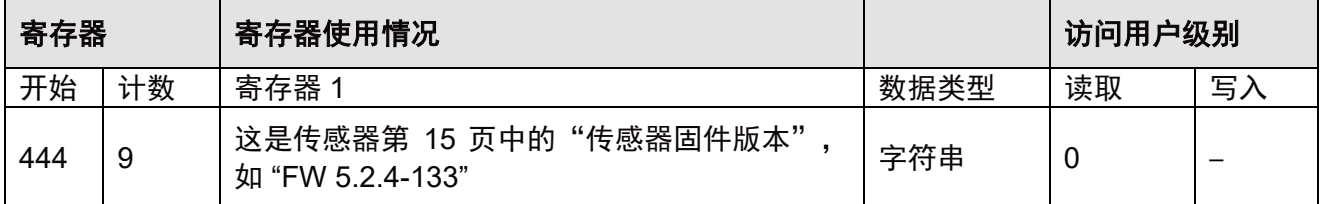

#### 请注意:对于物品编号、序列号、传感器名称和固件版本

1. 如果传感器断开,"0x20" 将填充到此寄存器。

2. 如果连接了错误的传感器,则将返回实际值。

3. 如果字符串长度未达到最大计数,其余数据用 "0x20" 填充。

## <span id="page-31-0"></span>**5.6 M80 SM** 传感器参数页面

## <span id="page-31-1"></span>过程压力

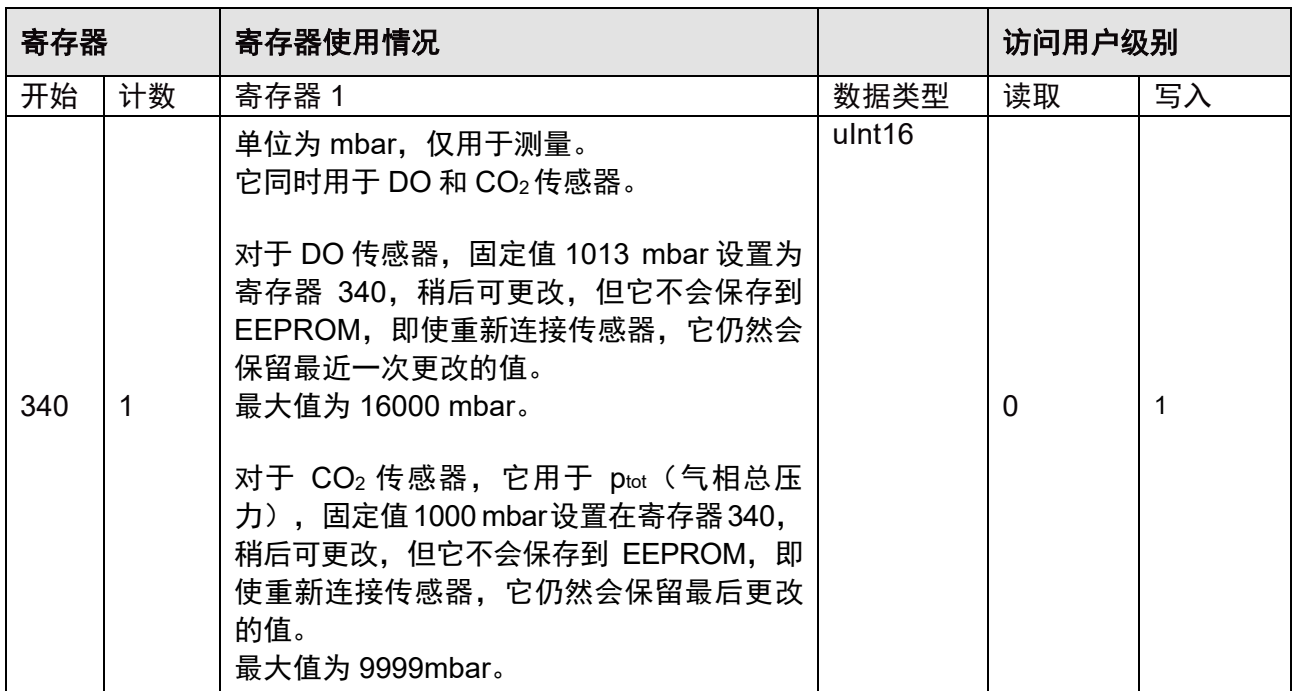

#### 盐度

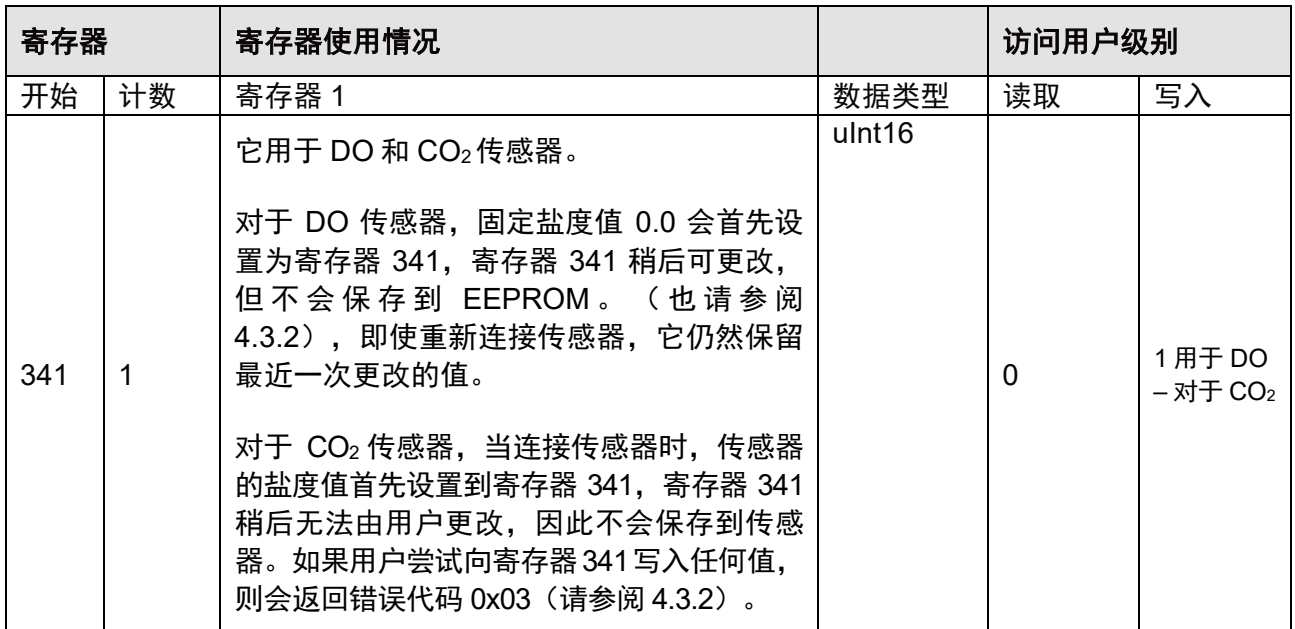

#### 注意:

- **1.** 如果当前传感器类型不是 **CO2** 或 **DO**(对于 **CO2** 为 **0x0101**,对于寄存器 **336** 中的 **DO** 为 **0x0102**), 则当写入"过程压力"或"盐度"时,参数不会更改,并返回错误代码 **0x03**。
- **2.** 如果当前传感器类型不是 **CO2** 或 **DO**(对于 **CO2** 为 **0x0101**,对于寄存器 **336** 中的 **DO** 为 **0x0102**), 则当读取"过程压力"或"盐度"时,将返回默认值(请参阅 **4.1**)。
- **3.** 当传感器类型为 **CO2**时,但传感器未连接。如果读取了"盐度",则将返回默认值(请参阅 **4.1**)。

## <span id="page-32-0"></span>**5.6.1** 参数设置页面 **– DO** 传感器

## <span id="page-32-2"></span>极化电压

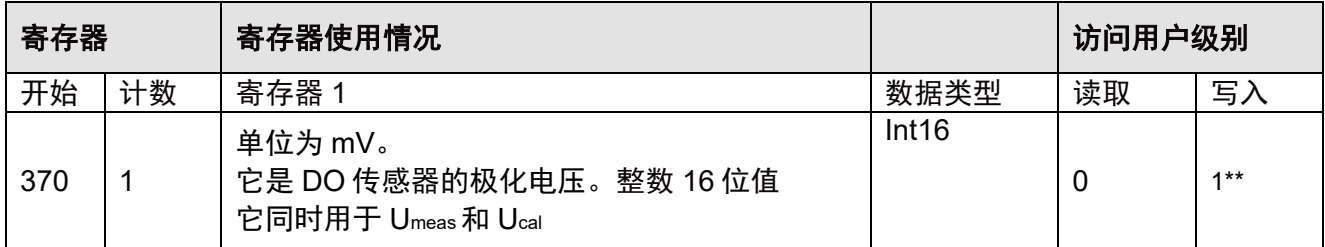

#### 注意:

- **1.** 如果当前传感器类型不是 **DO**(对于寄存器 **336** 中的 **DO** 为 **0x0102**),则当写入"极化电压"时, 参数不会更改,并返回错误代码 **0x03**。
- **2.** 如果当前传感器类型不是 **DO**(对于寄存器 **336** 中的 **DO** 为 **0x0102**),则当读取"极化电压"时, 将会返回默认值。

## <span id="page-32-1"></span>**5.6.2** 参数设置页面 **–** 电导率传感器

#### 补偿模式寄存器

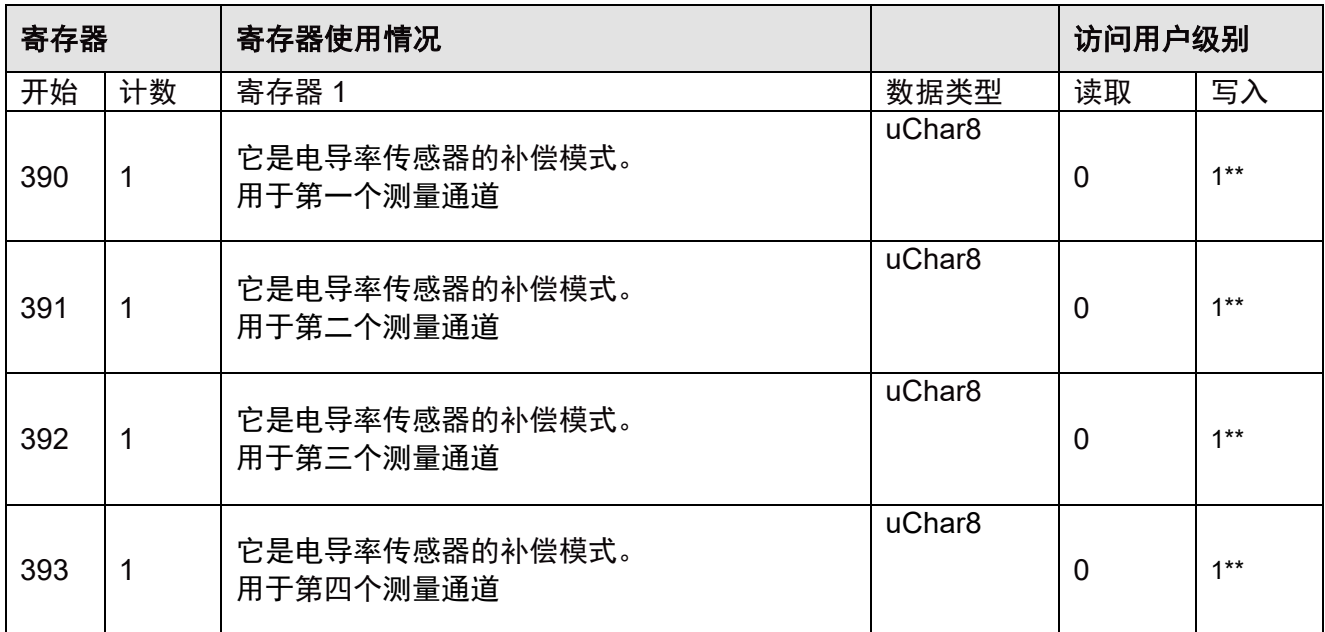

## 补偿模式

它仅对单位 Ω-cm(包括其他单位范围)、S/cm(包括其他单位范围)、S/m(包括其他单位 范围)、TDS NaCl 和 TDS CaCO<sub>3</sub>有影响。

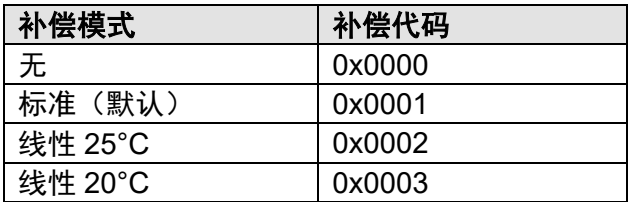

## 系数

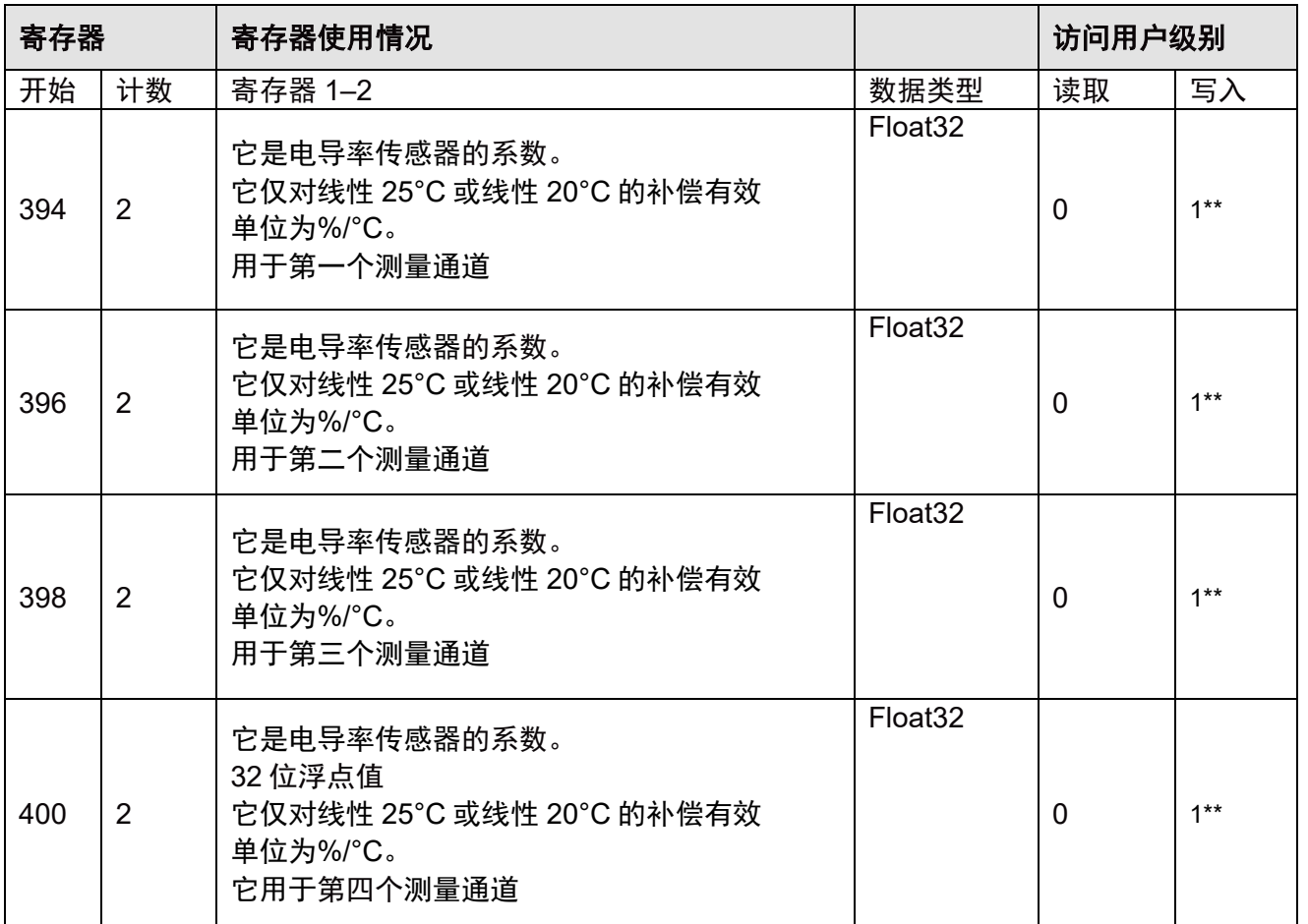

## 注意:

**1.** 如果当前传感器类型不是电导率(在寄存器 **336** 中 **0x0103** 是为电导率),则当写入"补偿模式" 或"系数"时,参数不会更改,并返回错误代码 **0x03**。

**2.** 如果当前传感器类型不是电导率(对于寄存器**336**中的电导率为**0x0103**),则当读取"补偿模式" 或"系数"时,将会返回默认值。

## <span id="page-34-0"></span>**5.7** 诊断值页面

<span id="page-34-1"></span>当连接正确的传感器时,可使用 DLI(动态使用寿命指示器)、ACT(自适应校准计时器)、 TTM(维护时间)、CIP(原位清洗)、SIP(原位消毒)和高压灭菌计数器。在以下情况下, 这些值将输出为无效值(浮点 32 位为 "NaN", 或 uInt16bit 为 "0xFFFF"):

– 传感器未连接。

– 连接了错误的传感器。

– 传感器不支持诊断值。(例如,电导率传感器不支持高压灭菌计数器)。

#### **DLI**

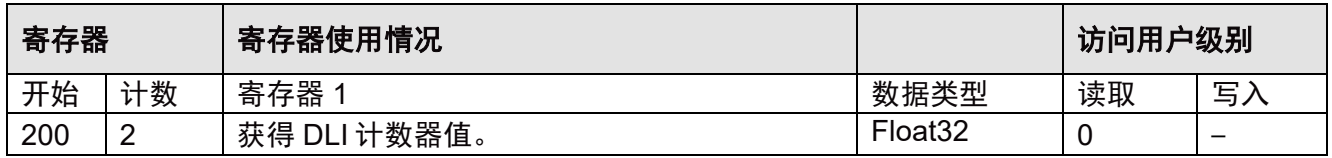

#### **ACT**

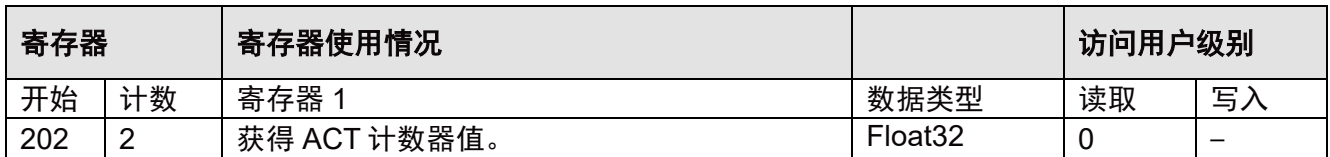

#### **TTM**

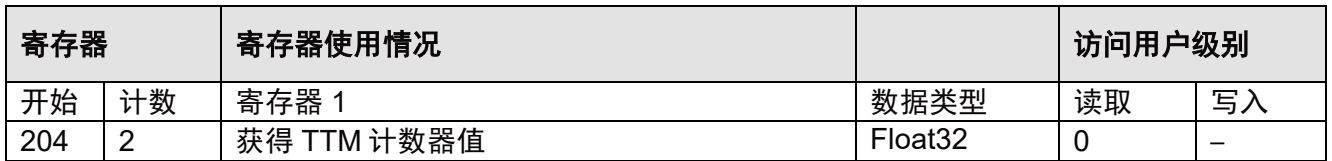

#### **CIP**

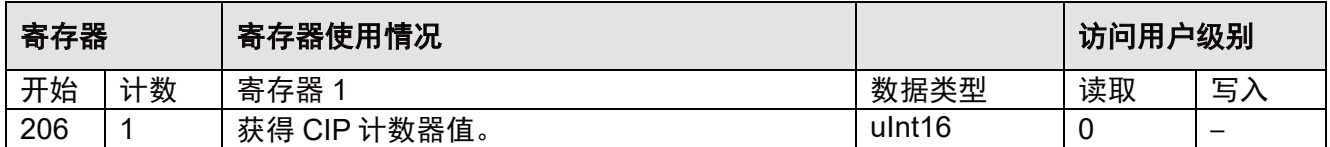

## **SIP**

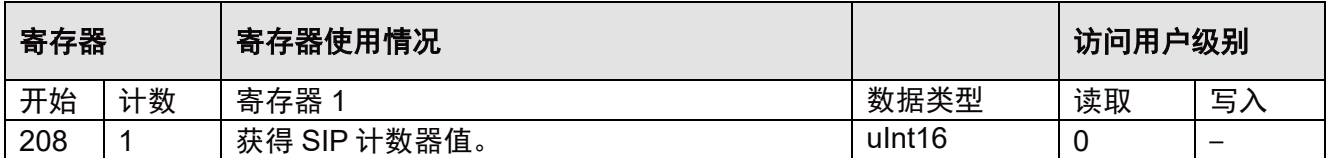

## 高压灭菌计数器

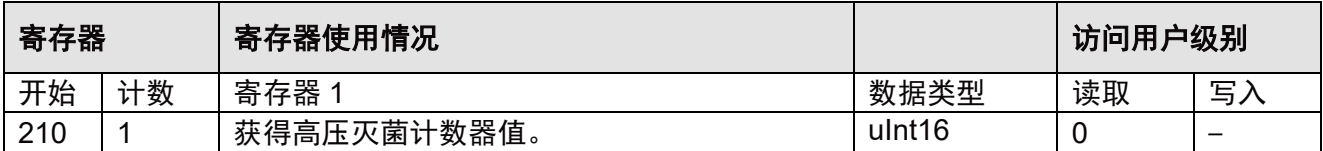

## 标记断开连接的传感器

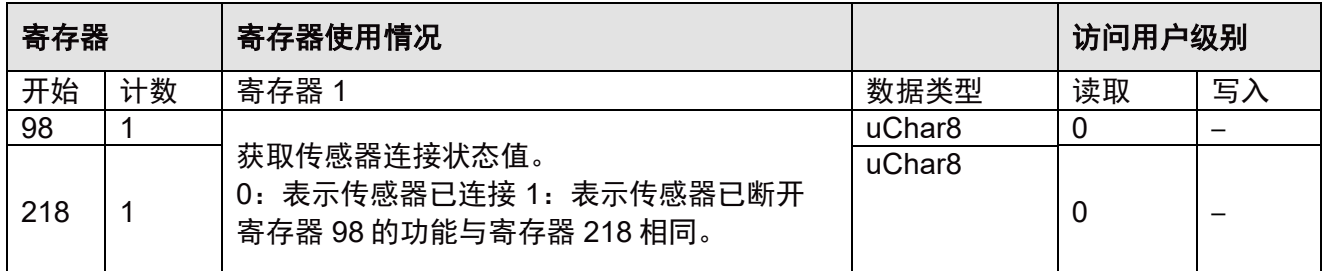

## 标记错误传感器

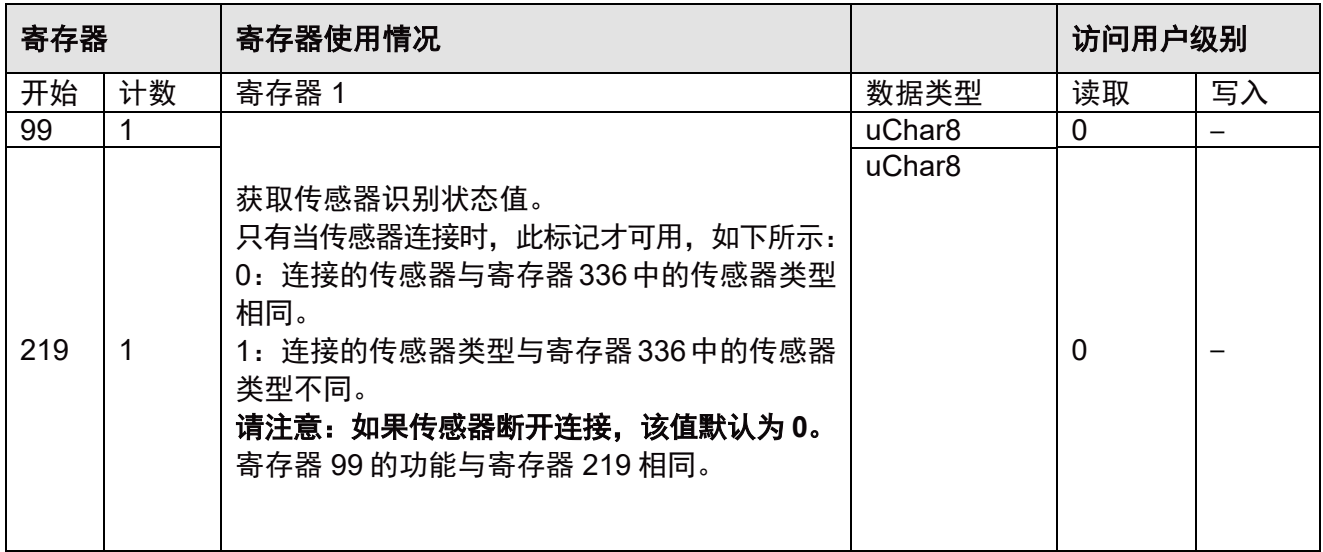

## <span id="page-35-0"></span>**5.8** 诊断设置页面

## <span id="page-35-1"></span>**5.8.1** 诊断寄存器

每个传感器类型都有一组存储在 EEPROM 中的诊断设置值。 更改传感器类型时,诊断设置值也会切换到该传感器的集合。

## 设置最大 **CIP** 计数器

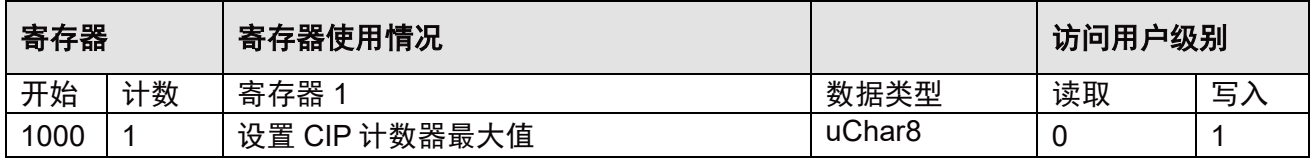

## 设置 **CIP** 温度

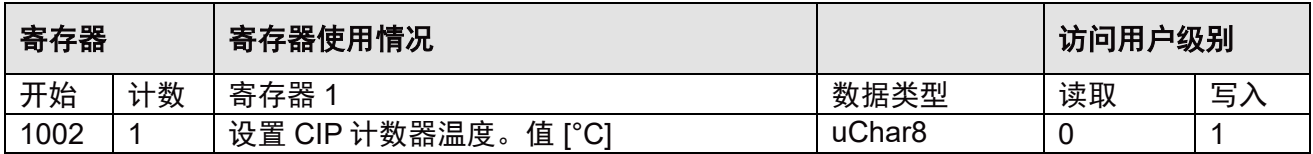
### 设置最大 **SIP** 计数器

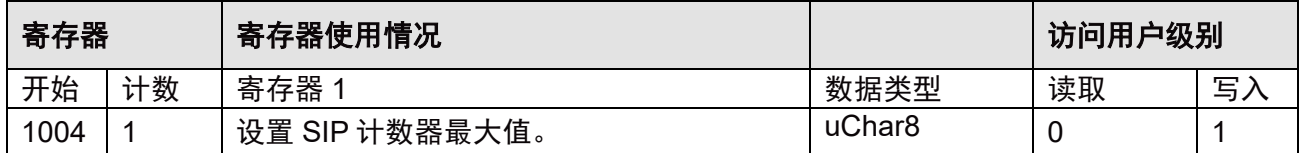

#### 设置 **SIP** 温度

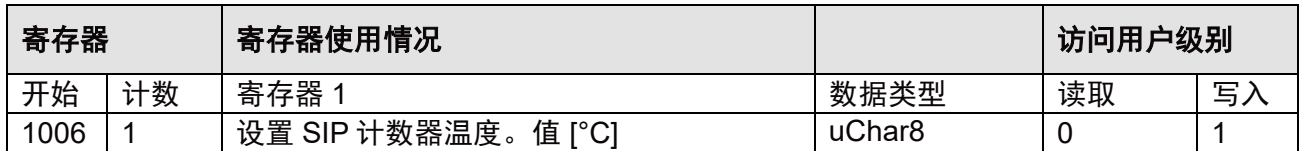

#### 设置最大高压灭菌计数器

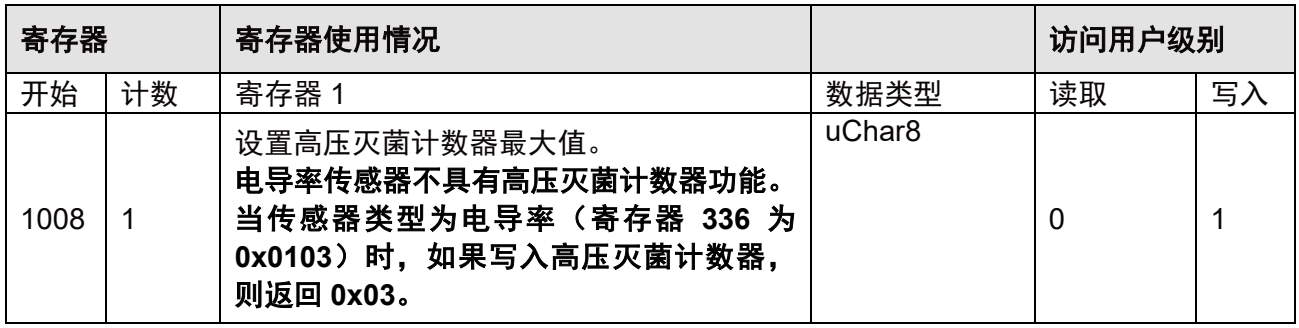

### 注意:

- **1.** 如果未连接传感器或连接了错误的传感器或不支持传感器(例如,电导率传感器不支持最 大高压灭菌计数器),当读取"最大 **CIP**"、"**CIP** 温度"、"最大 **SIP**"、"**SIP** 温度" 或"最大高压灭菌计数器"时,则返回 **"0xFFFF"**。
- **2.** 如果未连接传感器或连接了错误的传感器,则在写入"最大 **CIP**"、"**CIP** 温度"、 "最大 **SIP**"、"**SIP** 温度"或"最大高压灭菌计数器"时,将返回错误代码 **0x03**。

## **5.8.2** 诊断计数器的操作

诊断计数器可修改。要修改诊断计数器,通过将所需计数器代码写入寄存器 1020,即可选择 待修改的计数器。

### 计数器代码

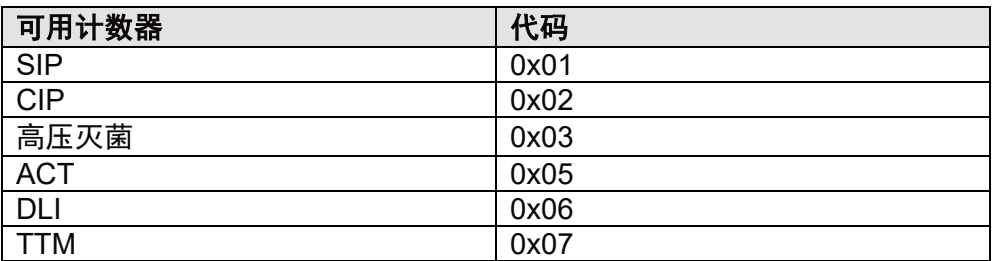

### 设置计数器代码

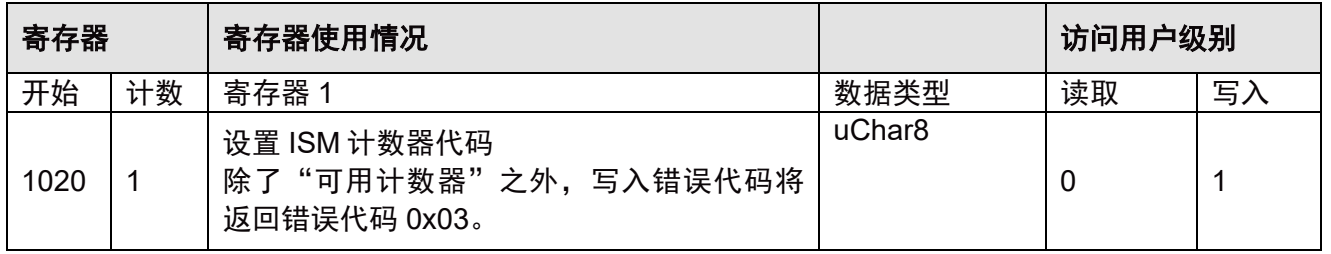

操作的状态显示在 ISM 设置计数器写入结果代码寄存器 1022 中。 此状态用于"计数器重置"(寄存器 1024)和"计数器递增"(寄存器 1026)。进行任何操 作之前,此寄存器应处于空闲状态。下表显示了寄存器 1022 可用的可能状态代码。

#### 写入结果代码

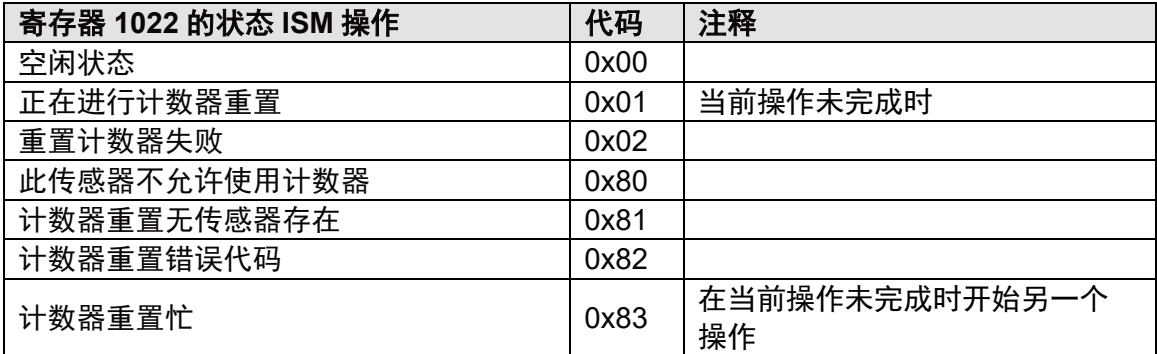

#### 请注意:

读取"写入结果代码"时,变送器将检查是否存在"此传感器不允许使用计数器"或"计数器 重置无传感器存在"的情况。

如果"是":

代码 0x80 或 0x81(优先级:0x81 > 0x80)设置到变送器。

如果"否":

1) 如果正在进行"重置"或"递增"操作, 则返回代码 0x01 或 0x83 中的一个。

2) 如果"重置"或"递增"操作刚刚完成, 则返回代码 0x00 或 0x02 中的一个, 之后 "写入结果代码"重置为 0x00。

3) 如果不是 1)或 2), 则返回代码 0x00。

#### 计数器操作的读取状态

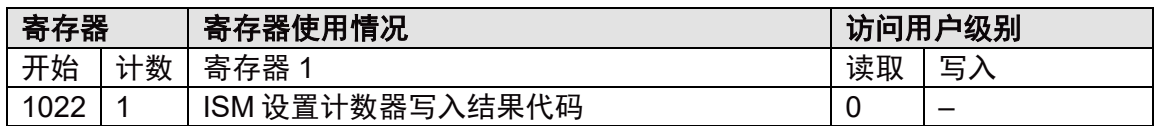

如果寄存器 1022 中的计数器状态为非工作时间,则先前通过寄存器 1020 选择的计数器可通过 将 0x01 写入寄存器 1024 进行重置, 或通过将 0x01 写入寄存器 1026 进行递增。

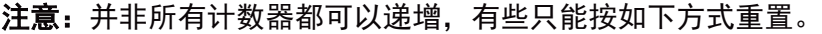

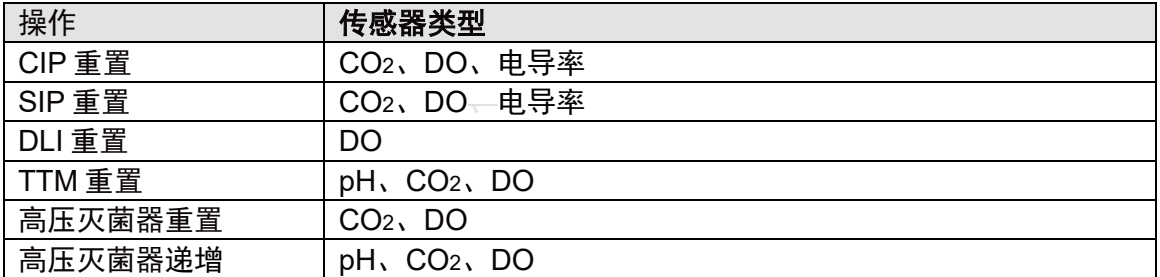

### 设置计数器重置

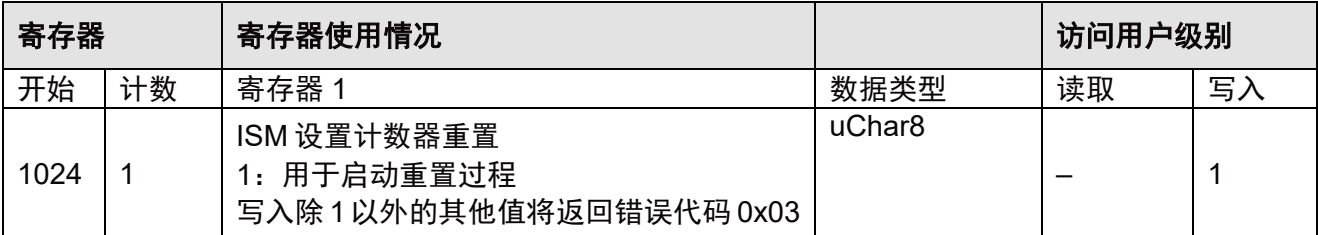

#### 设置计数器递增

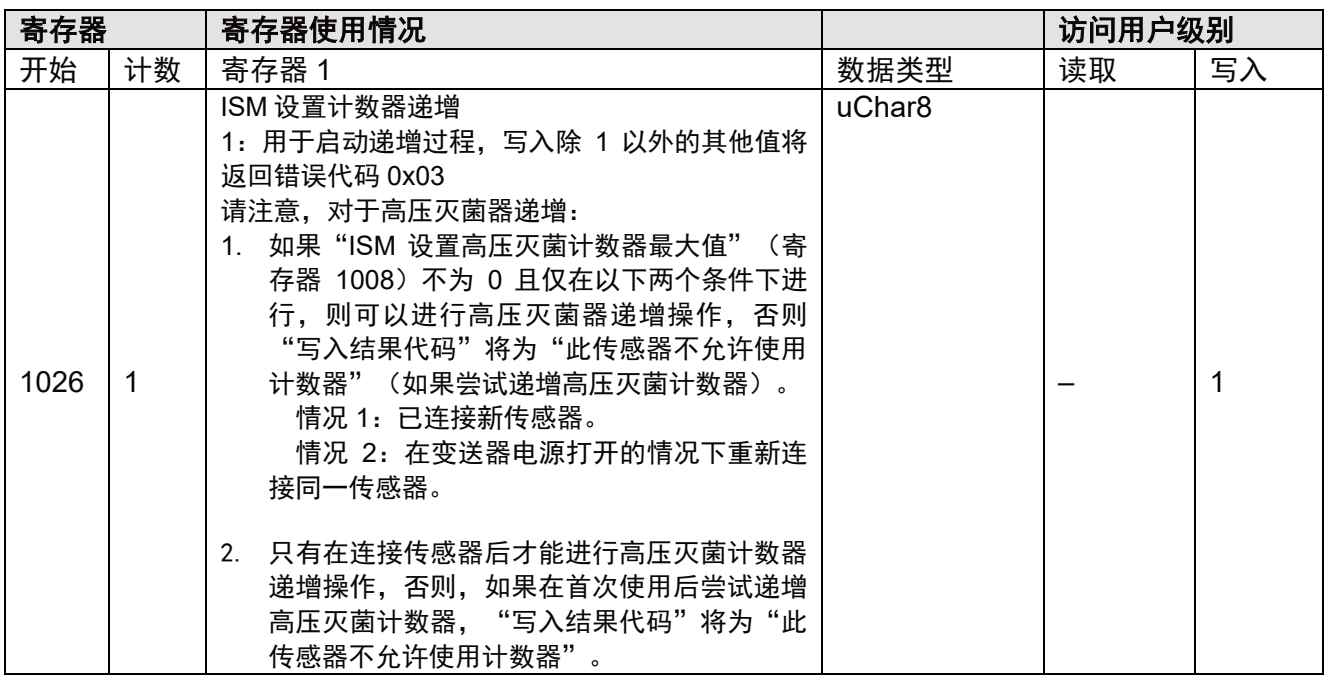

在将 0x01写入寄存器 1024或 1026之后,可以如上所述在读取寄存器 1022时监控写入过程。

# **5.9** 校准页面

M80 SM 校准采用标准程序完成,所有传感器的校准程序相同。因此,该程序只需执行一次。 校准另一个传感器时,仅校准寄存器的设置会发生更改。

下面是一个完整的 pH 校准程序示例(5.10)。对于所有其他校准,除"设置校准寄存器"设置框 外,程序保持不变。此框在第 5.11 章和后面部分中解释。

此外,在校准示例之后的表格中还对错误和状态寄存器的含义进行了解释。

## **5.9.1** 校准单元

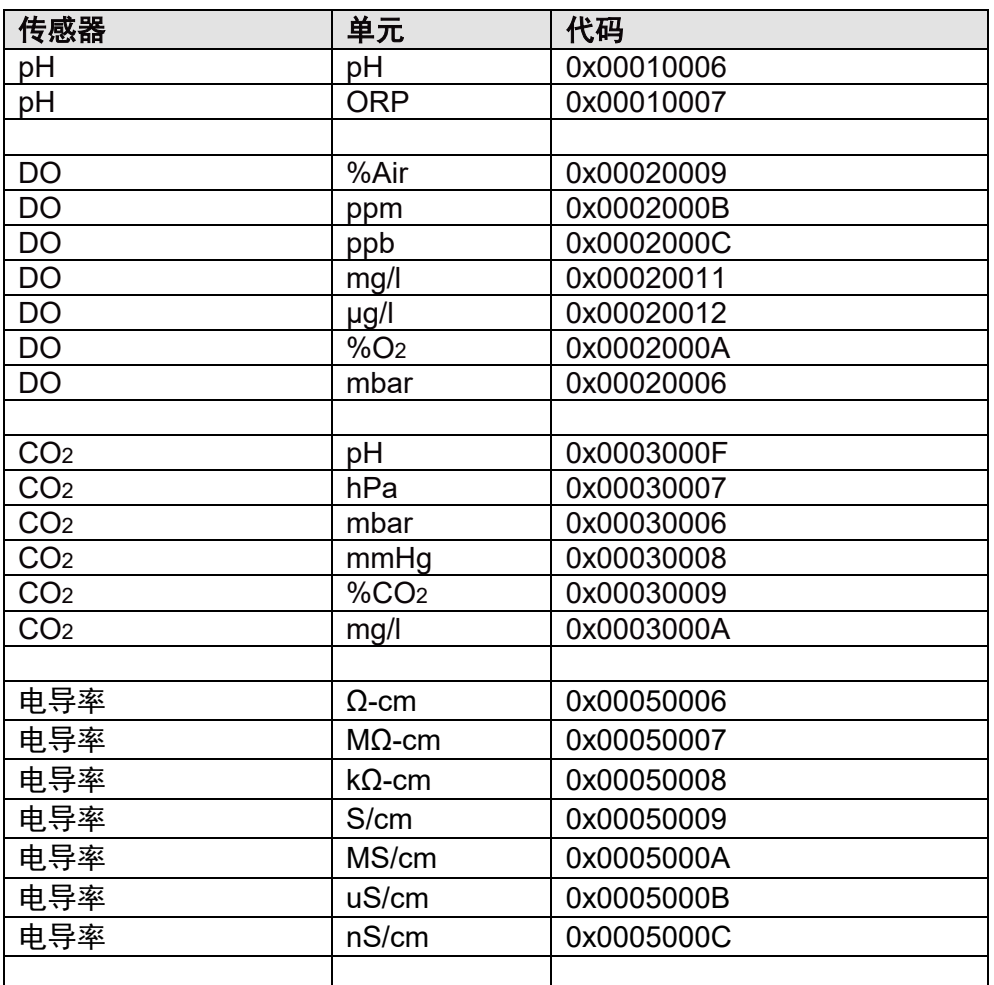

## 请注意:

当将 0x0001 (开始校准) /0x0005 (开始校准测量) 设置为寄存器 2004 或获取 "校准状态" 值时,将检查"校准单元",有关详细信息,请参阅 5.9.2。

## **5.9.2** 校准状态

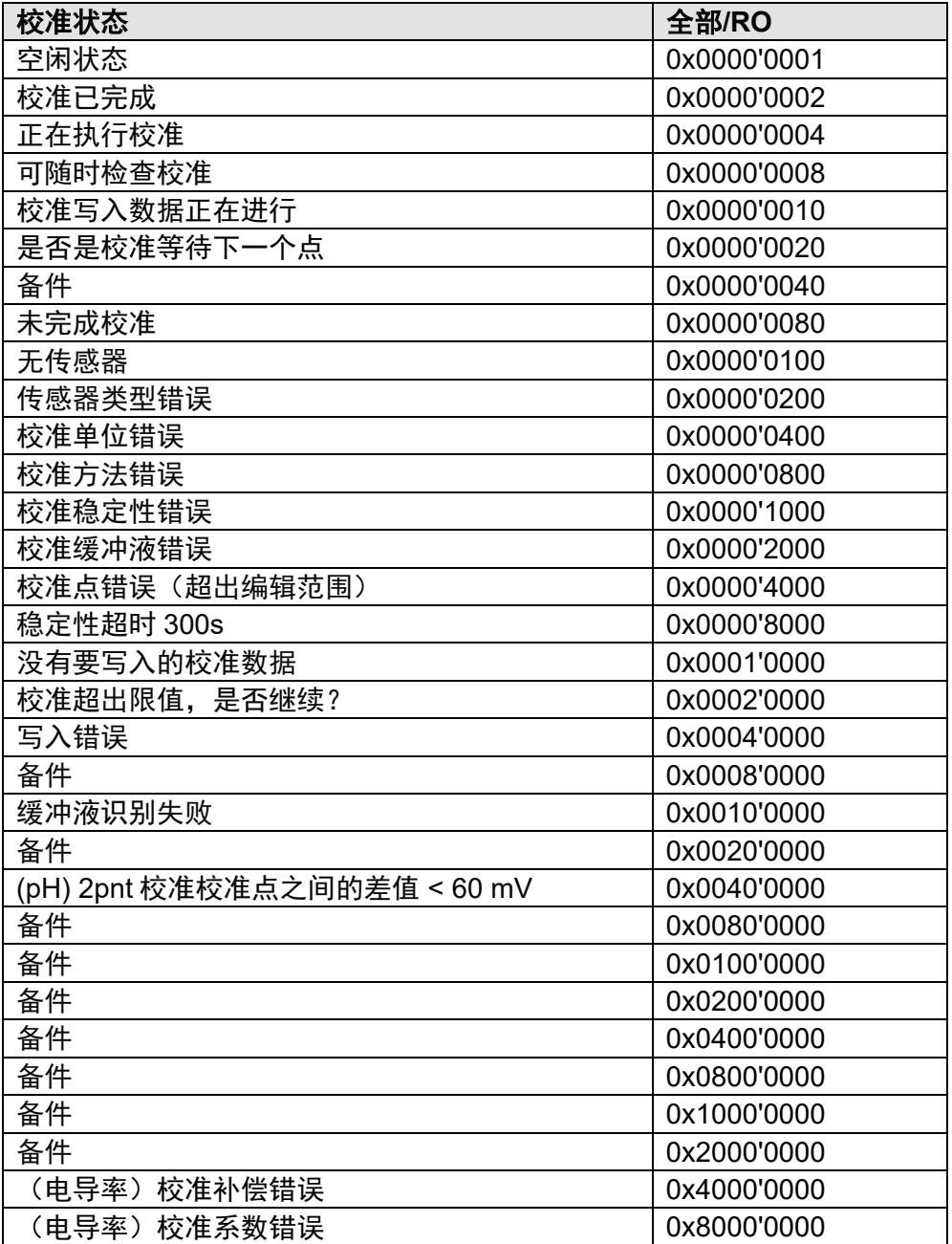

备注:要根据下表获得要检查的每个寄存器的校准状态,必须首先检查从属寄存器(例如,对 于寄存器 2012,必须预先检查寄存器 218 和 219)。

只有所有从属寄存器(见下表)通过检查时,寄存器才会根据其自身的通过条件自行进行检查。 如果其中一个从属寄存器发生故障,则不会检查该寄存器本身,仅显示从属寄存器故障的错误 消息。

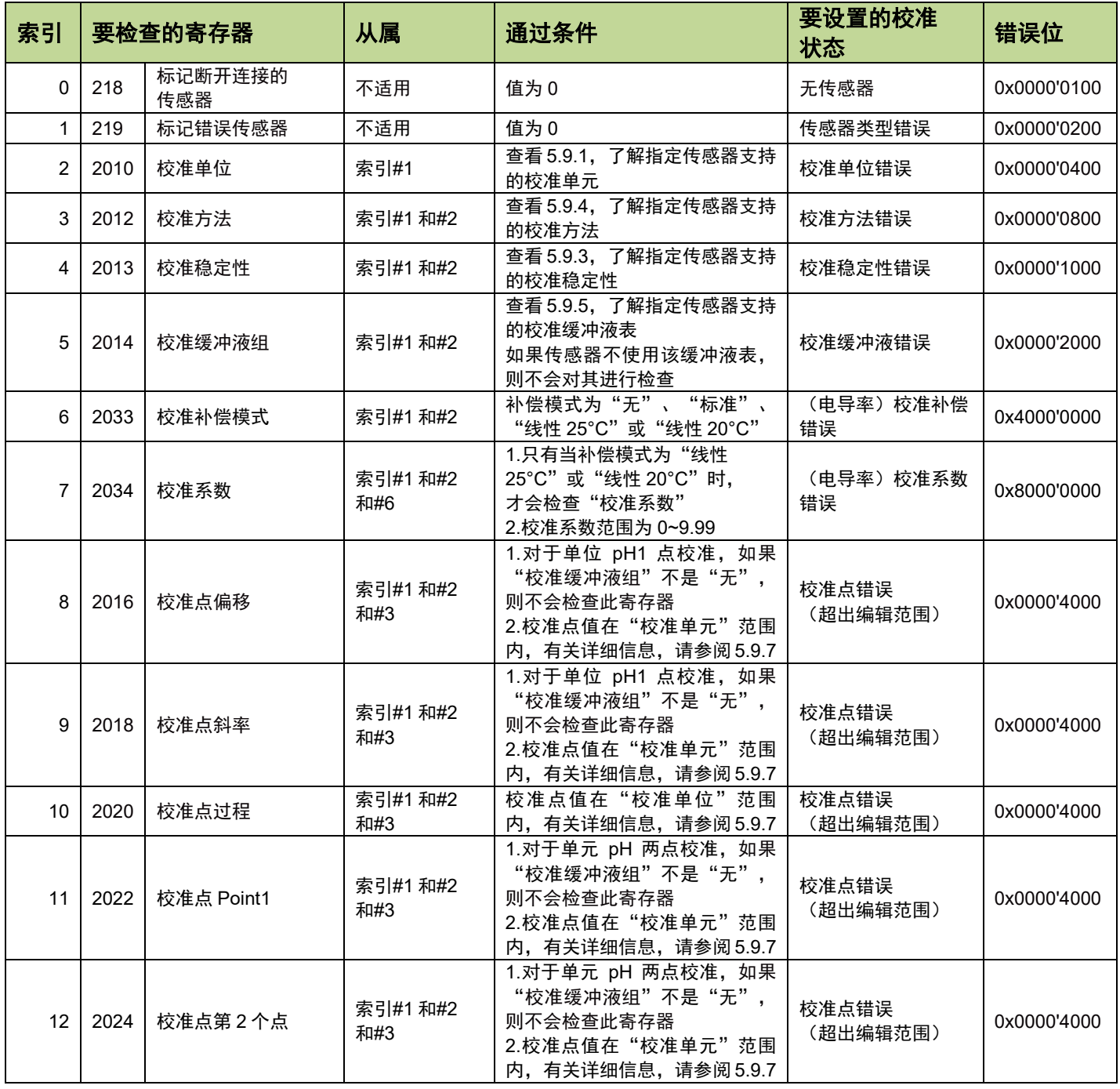

如果未达到所检查项目的"通过条件",则将在"校准状态"中设置"错误位"。

#### 请注意:

可显示以下"校准状态":

1) 当用户将要进行校准时,第一步是将所有校准参数设置为与校准相关的寄存器(请参见下表)。

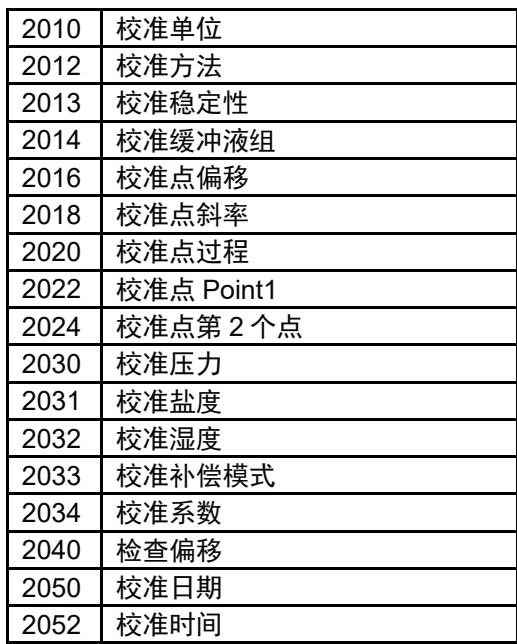

第二步是检查所有校准参数的设置是否正确。通常,用户会读取寄存器 2000 (校准状态), 如 果所有参数设置正确,则寄存器 2000 的值将为 0x00000001。如果一个或多个参数设置不正确 (包括"无传感器"情况), 寄存器 2000 的值将更改为下表中的状态之一:

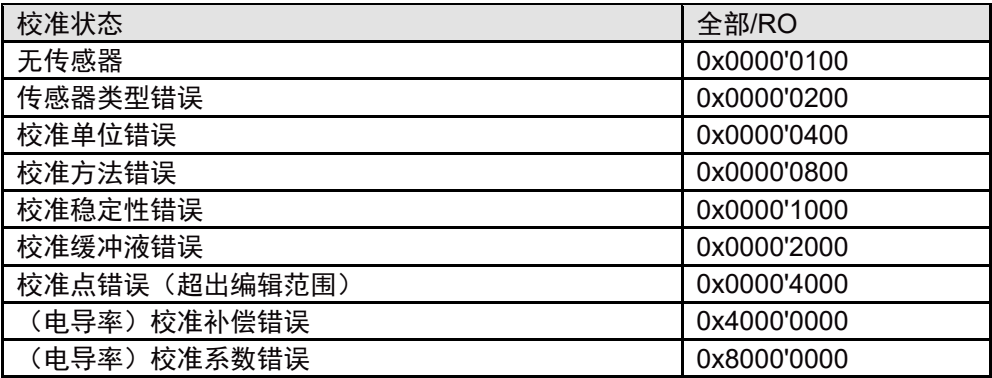

例如, 如果用户要执行 pH 校准, 但将%Air (0x00020009) 设置为寄存器 2010 的"校准单元", 且其他寄存器设置正确,则如果读取了寄存器 2000,则该值将为 0x00000400,这意味着设置了 错误的校准单位。

2) 在校准循环期间 (在利用"开始校准" (0x0001) 或"开始校准测量" (0x0005) 设 置"校准控制"寄存器 2004 后):

如果校准成功("校准状态"不包含寄存器 2000 中的"未完成校准"(0x00000080), 则下列代码之一将被设置为寄存器 2000:

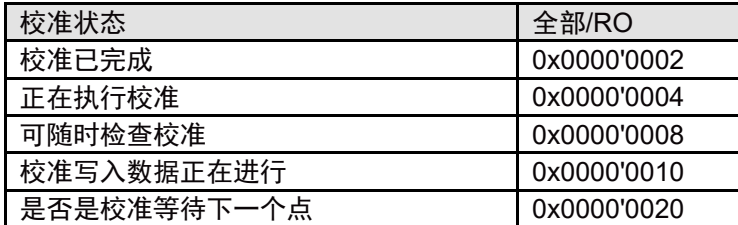

首次读取"校准控制"寄存器 2000 时, 如果"校准状态"为"未完成校准"(0x00000080), 则将以下代码之一设置为寄存器 2000:

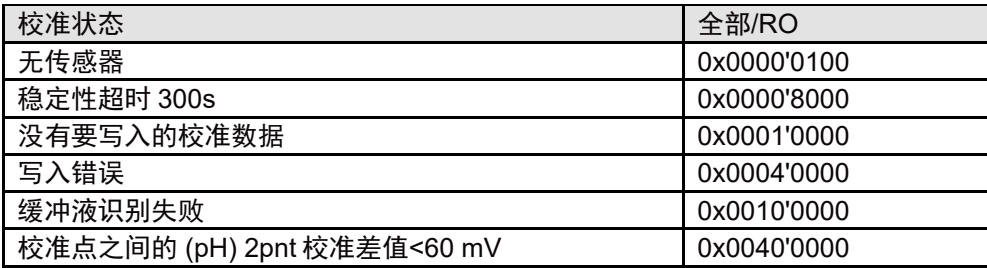

请注意: 在第二次读出"校准控制"之前, 变送器仍处于校准状态。然后代码0x0000001被设 置,这意味着当前状态处于空闲状态。

## **5.9.3** 校准稳定性(偏移控制,不用于过程校准)

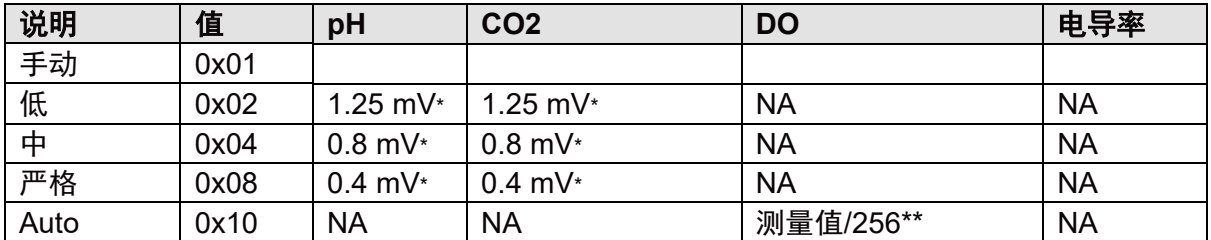

\* 300 秒超时内的 20 秒稳定间隔

\*\* 300 秒超时内的 60 秒稳定间隔

#### 请注意:

当将 0x0001(开始校准)/0x0005(开始校准测量)设置为寄存器 2004 或获取"校准状态" 值时,将检查"校准稳定性",有关详细信息,请参阅 5.9.2。

## **5.9.4** 校准方法

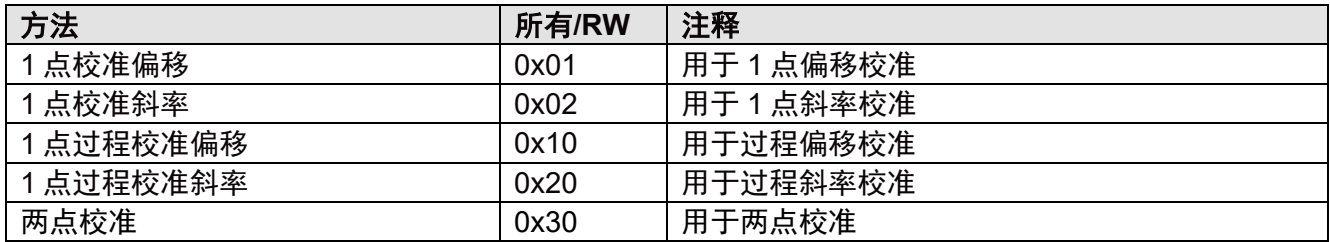

### 请注意:

当将 0x0001 (开始校准) /0x0005 (开始校准测量) 设置到寄存器 2004 或获取 "校准状态" 值时,将检查"校准方法",有关详细信息,请参阅 5.9.2。

### **5.9.5** 校准缓冲液表

校准缓冲液表仅用于 pH 和 CO2传感器校准。

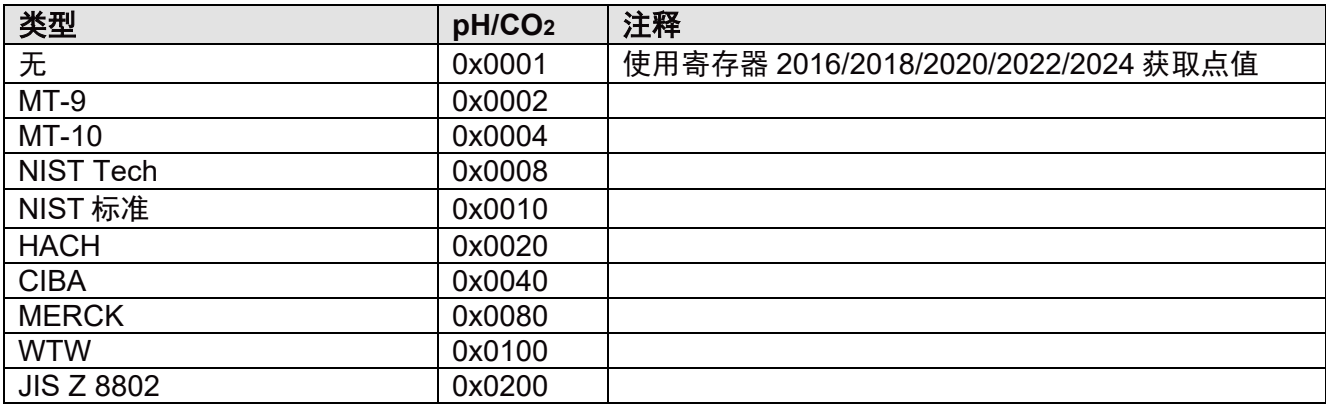

#### 请注意:

当将 0x0001 (开始校准) /0x0005 (开始校准测量) 设置到寄存器 2004 或获取 "校准状态" 值时, 将检查"校准缓冲液表", 有关详细信息, 请参阅 5.9.2。

## **5.9.6** 校准控制

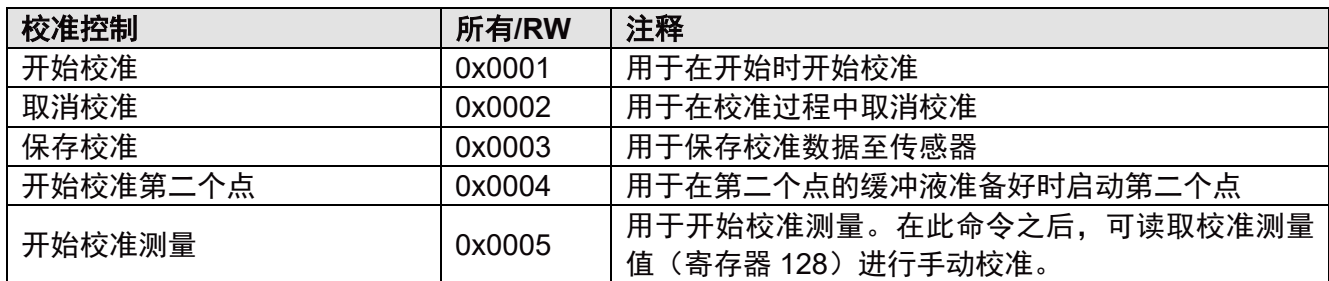

# **5.9.7** 校准点

根据校准方法使用校准点寄存器,未使用的校准点寄存器将被忽略例如,如果校准方法为两点 校准,则寄存器 2022 和 2024 可用,其他校准点寄存器将被忽略。 在以下寄存器中,请输入所用相应缓冲液或校准介质的物理单位值。

#### 校准点偏移

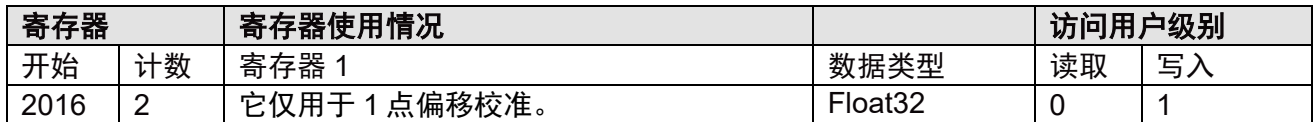

#### 校准点斜率

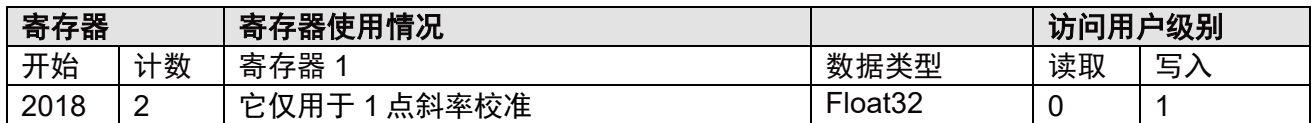

#### 校准点过程

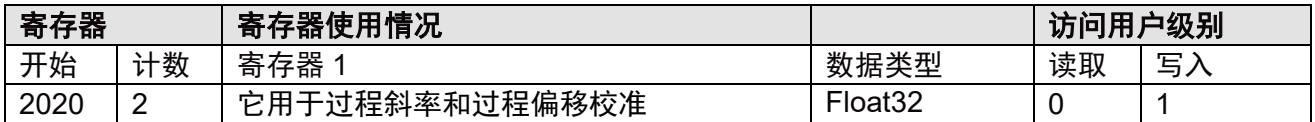

#### 第一个校准点

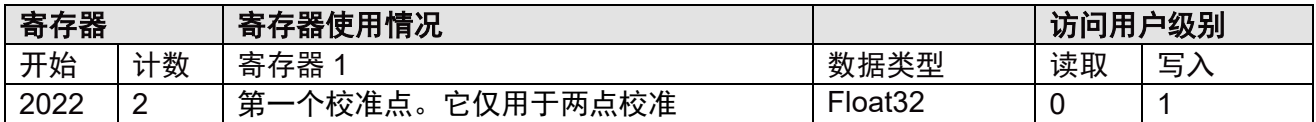

#### 第二个校准点

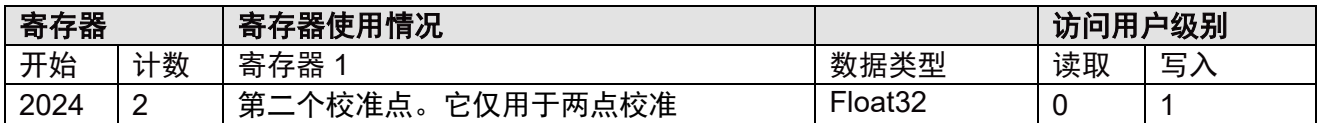

#### 请注意:

当将 0x0001 (开始校准) /0x0005 (开始校准测量) 设置到寄存器 2004 或获取 "校准状态" 值时, 将检查"校准点", 有关详细信息, 请参阅 5.9.2。

## **5.9.8** 校准选项

### 校准压力

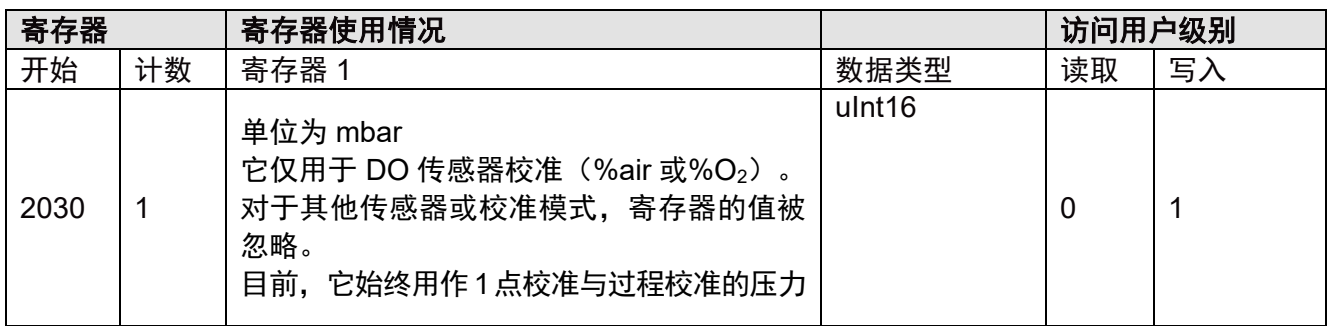

## 校准盐度

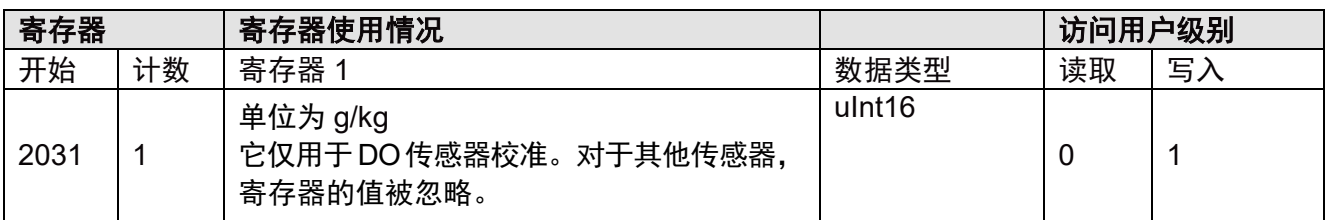

## 校准湿度

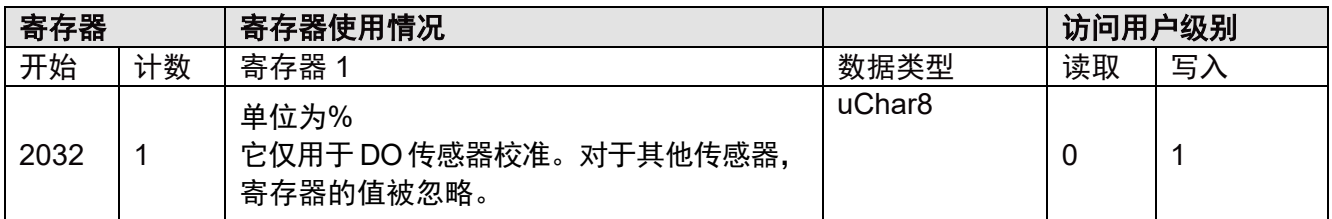

## 校准补偿模式

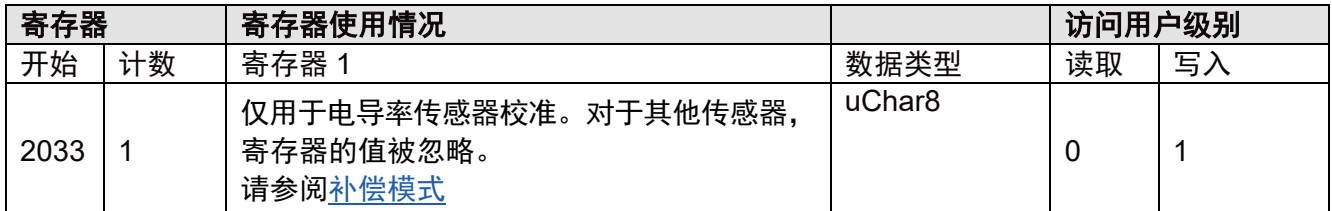

## 校准系数

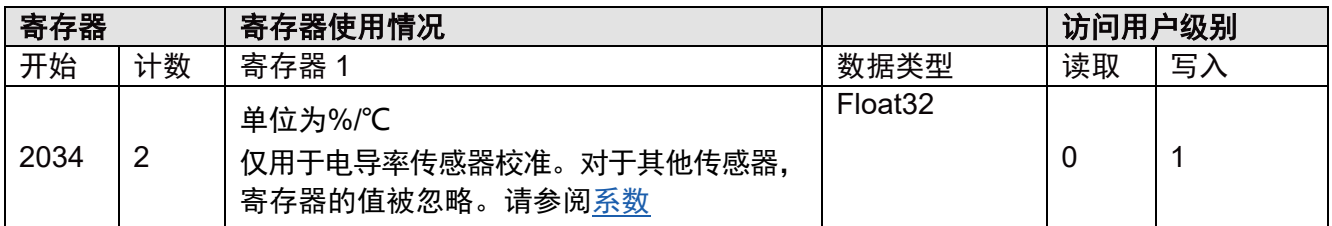

### 请注意:

只有写入这些寄存器后,才能检查校准压力、校准盐度、校准湿度。

## **5.9.9** 校准斜率和偏移

在以下情况下, "检查偏移"、"检查斜率"和"ORP 偏移"将被输出为无效值(NaN): – 传感器未连接。

– 连接了错误的传感器。

#### 检查偏移

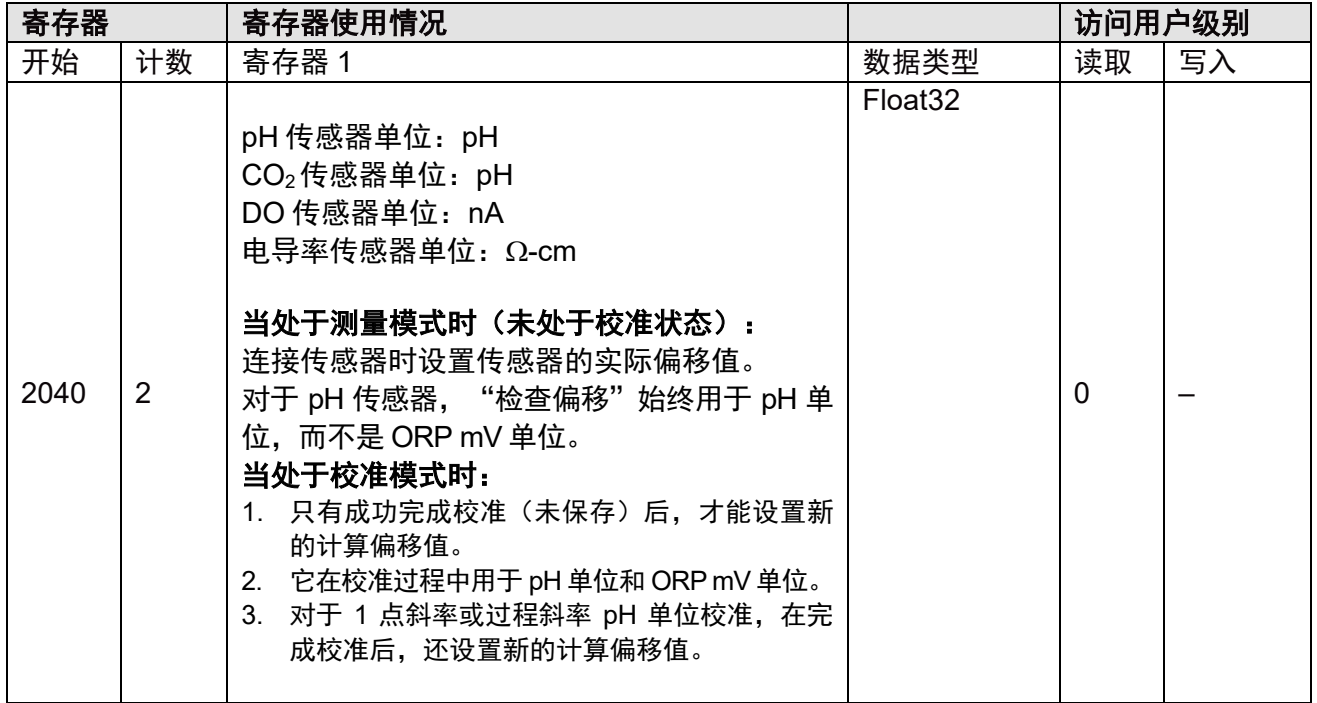

## 检查斜率

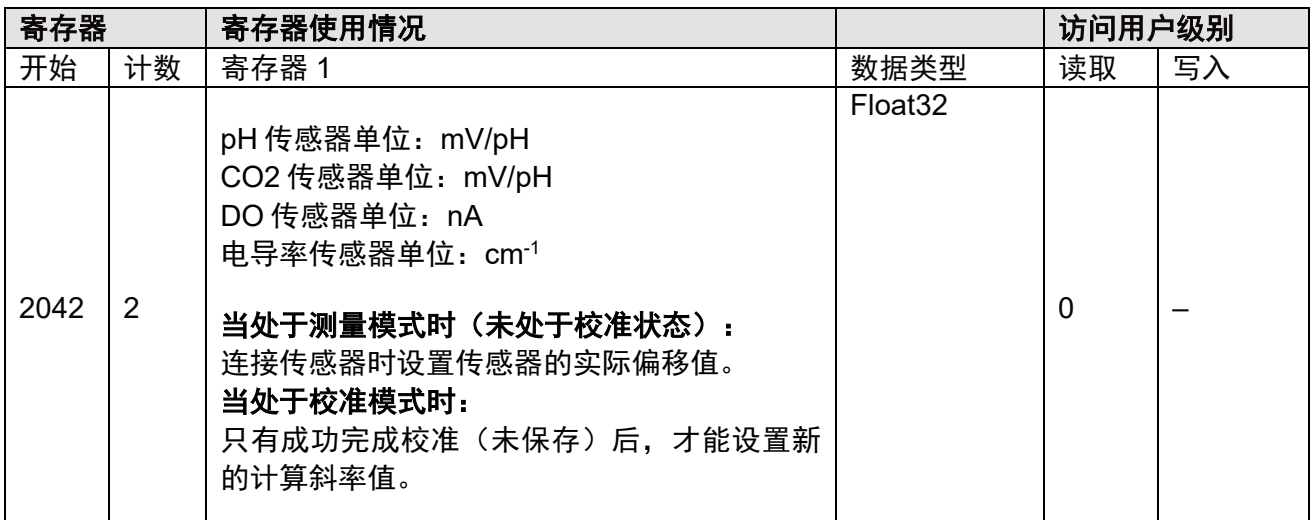

## **ORP** 偏移

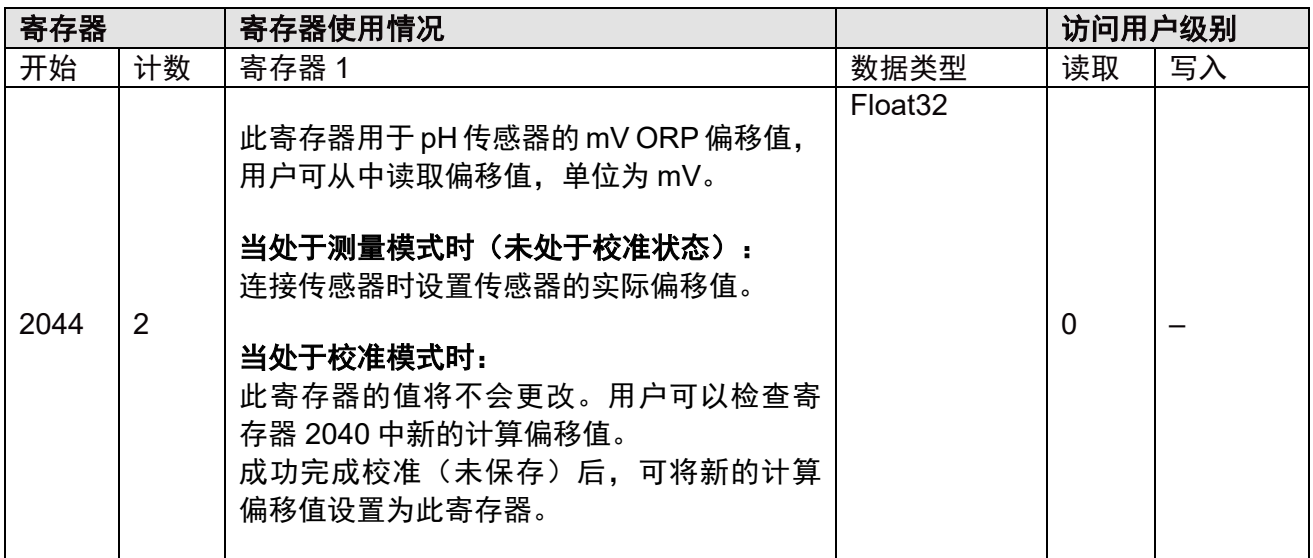

## **5.9.10** 校准日期和时间

### 校准日期

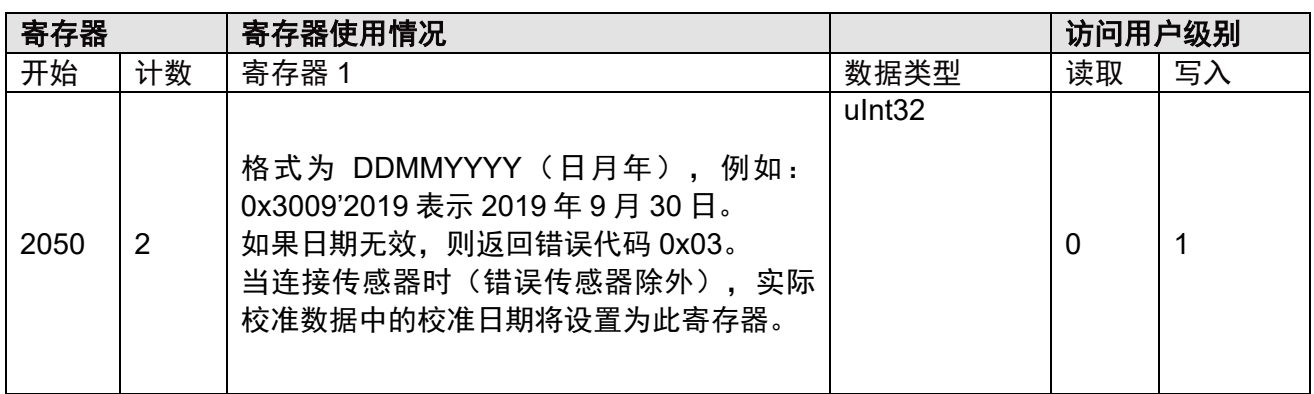

# 校准时间

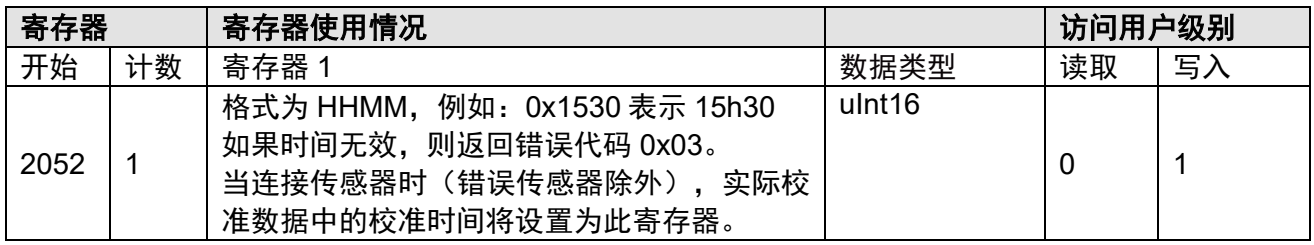

### 请注意:

- 1. 只有写入这些寄存器时,才检查校准日期和时间。
- 2. 当"校准日期"设置到寄存器 2050 时,如果"校准日期"早于 2019 年 1 月 1 日或晚于 2099 年 12 月 31 日, 则返回错误代码 0x03。

## **5.9.11** 校准工作流程示例

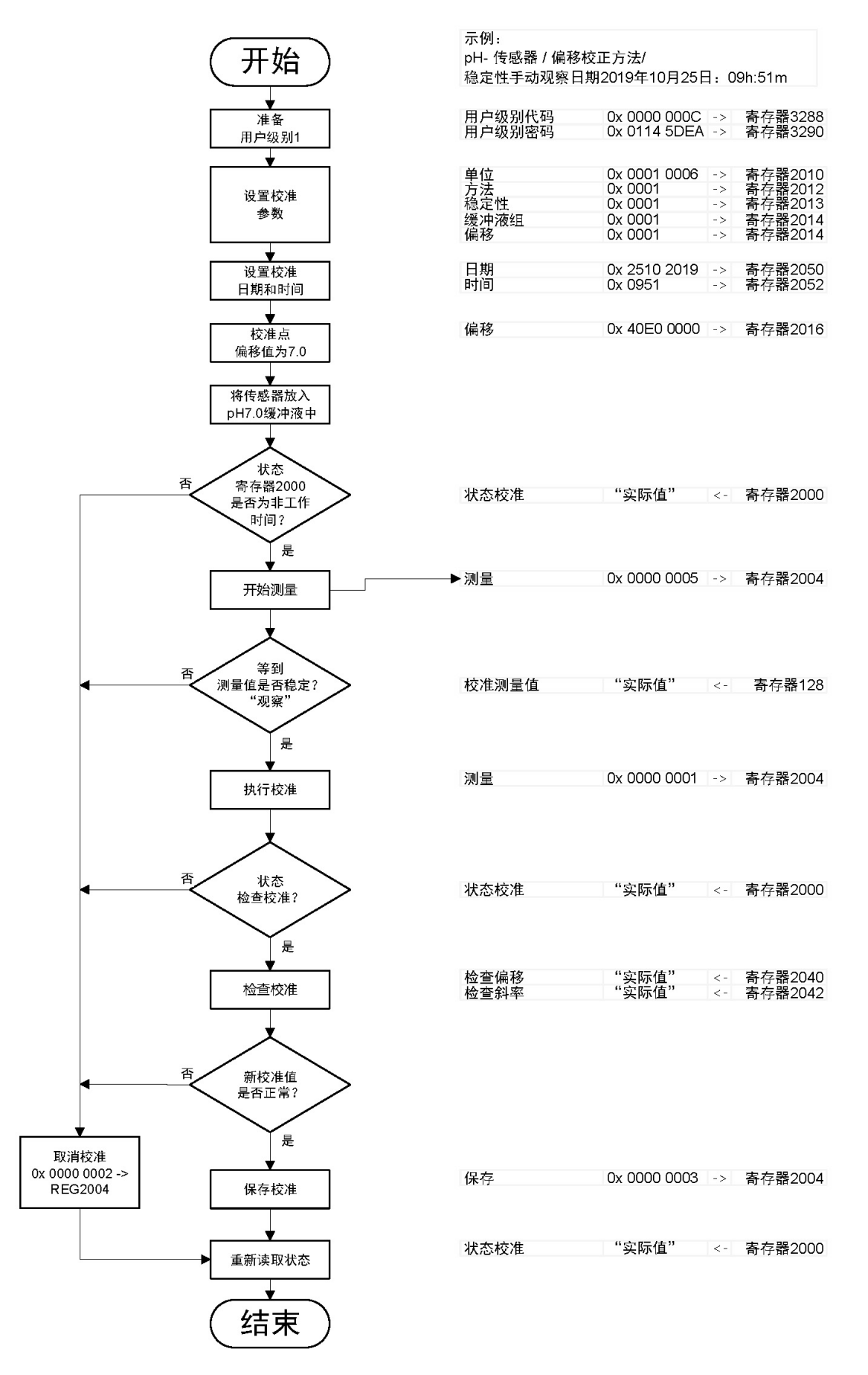

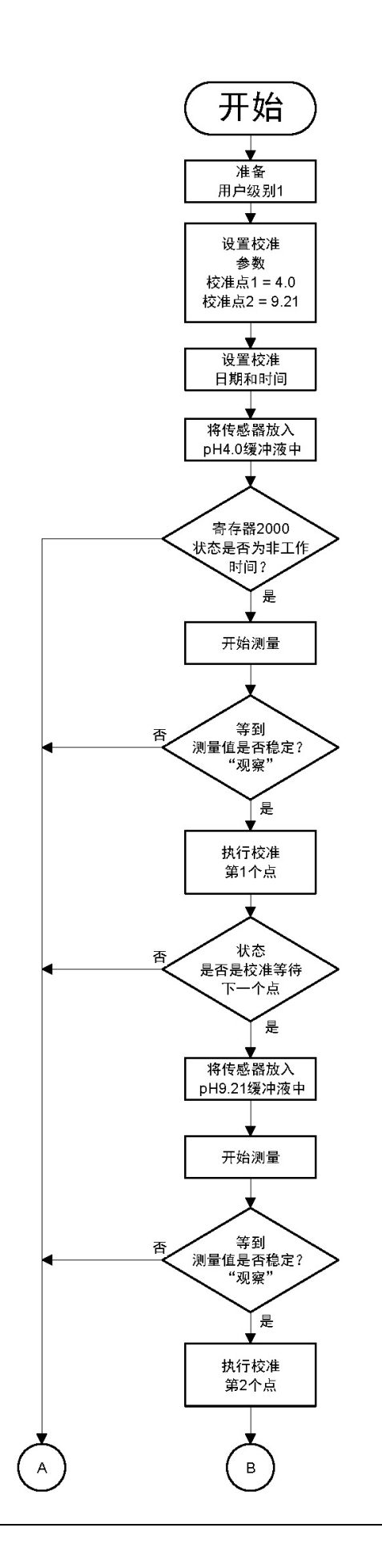

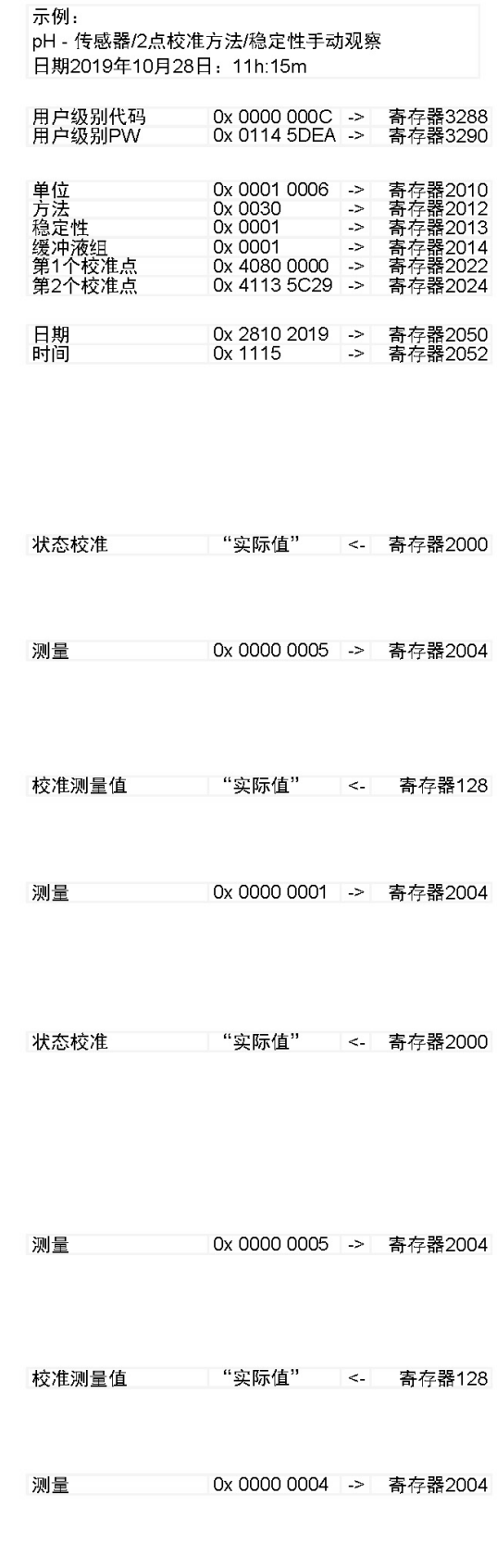

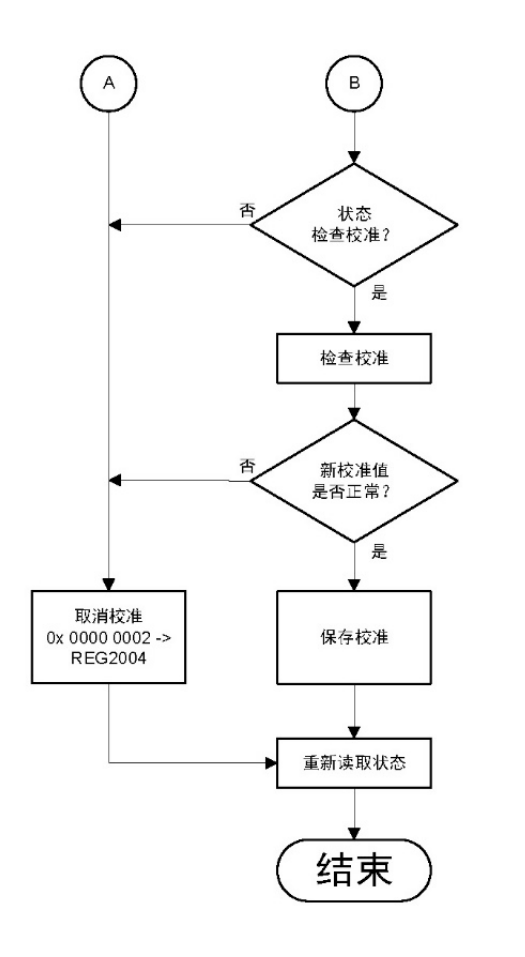

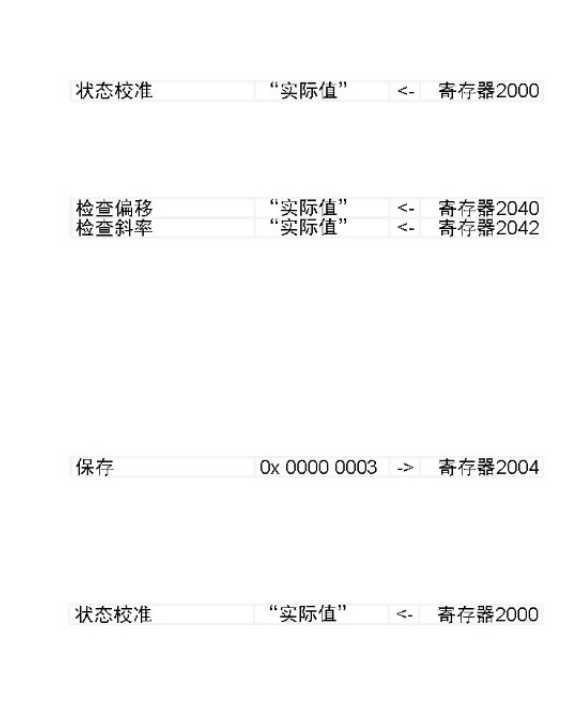

## **5.10 pH** 传感器的完整校准示例

#### 请注意:

- **•** 用户完成或取消校准后,校准状态为"校准完成"、"校准未完成"或其他错误消息。请再 次读取校准状态寄存器(寄存器**2000**),以确保校准状态重置为**0x01**(空闲)。否则,变 送器仍处于校准状态,无法写入寄存器值。在这种情况下,如果尝试将寄存器值写入变送器, 则会返回错误代码**0x06**。
- **•** 开始校准(开始校准测量(**0x0005**)或开始校准(**0x0001**))时,如果"校准日期"(寄 存器**2050**)或"校准时间"(寄存器**2052**)无效("校准日期"早于**2019**年**1**月**1**日或晚于 **2099**年**12**月**31**日),则"校准日期"和"校准时间"将被重置为默认值。
- 如果在校准过程中未正确设置"校准控制"值, 将返回错误代码0x03(非法数据值), 请参 阅以下条件:
	- 1. 当校准状态为"空闲"或校准状态为"正在执行校准"(发送"开始校准测量(0x0005)"后) 时,可发送开始校准 (0x0001)。
	- 2. 当校准状态不是"校准写入数据正在进行"时,可发送取消校准 (0x0002)。
	- 3. 当校准状态为"可随时检查的校准"时,可发送保存校准 (0x0003)。
	- 4. 当校准状态为"校准等待下一个点"或"正在执行校准"(发送"开始校准测量"(0x0005) 后) 时,可发送开始校准第二个点 (0x0004)。
	- 5. 当校准状态为"非工作时间"或"校准等待下一个点"时,可发送开始校准测量(0x0005)。
- 当校准状态为 "0x01"(空闲)时,在读取校准状态寄存器(寄存器2000)后,变送器将检查 所有校准参数,如果某些参数不正确,则设置错误代码。
- 只有当校准状态为0x01(空闲)时,才能开始新的校准。
- •可使用其他校准状态(从0x00000100至0x80000000)设置校准状态"非工作时间"和"校 准未完成"。
- •在取消校准 (0x0002) 后,校准状态重置为"空闲"。
- 在校准过程中(校准状态不是"空闲"或"校准完成"或"校准未完成"),如果传感器断 开连接,则校准不会完成,但校准状态会是"校准完成"和"无传感器0x0000'0100"。
- 在校准期间(校准状态不是"空闲"),用户只能写入寄存器2004。如果用户尝试写入其他 寄存器,则将返回错误代码0x06(服务器设备忙)。读取操作在校准期间仍然有效。
- 保存在传感器TED中的用户名为 "M80-SM"。

# **5.11**设置校准寄存器

# **5.11.1** 校准 **pH** 传感器 **pH** 的设置校准寄存器

该表描述的值与第 5.9 章 "校准页面"上的表中的值相同。

设置校准寄存器:

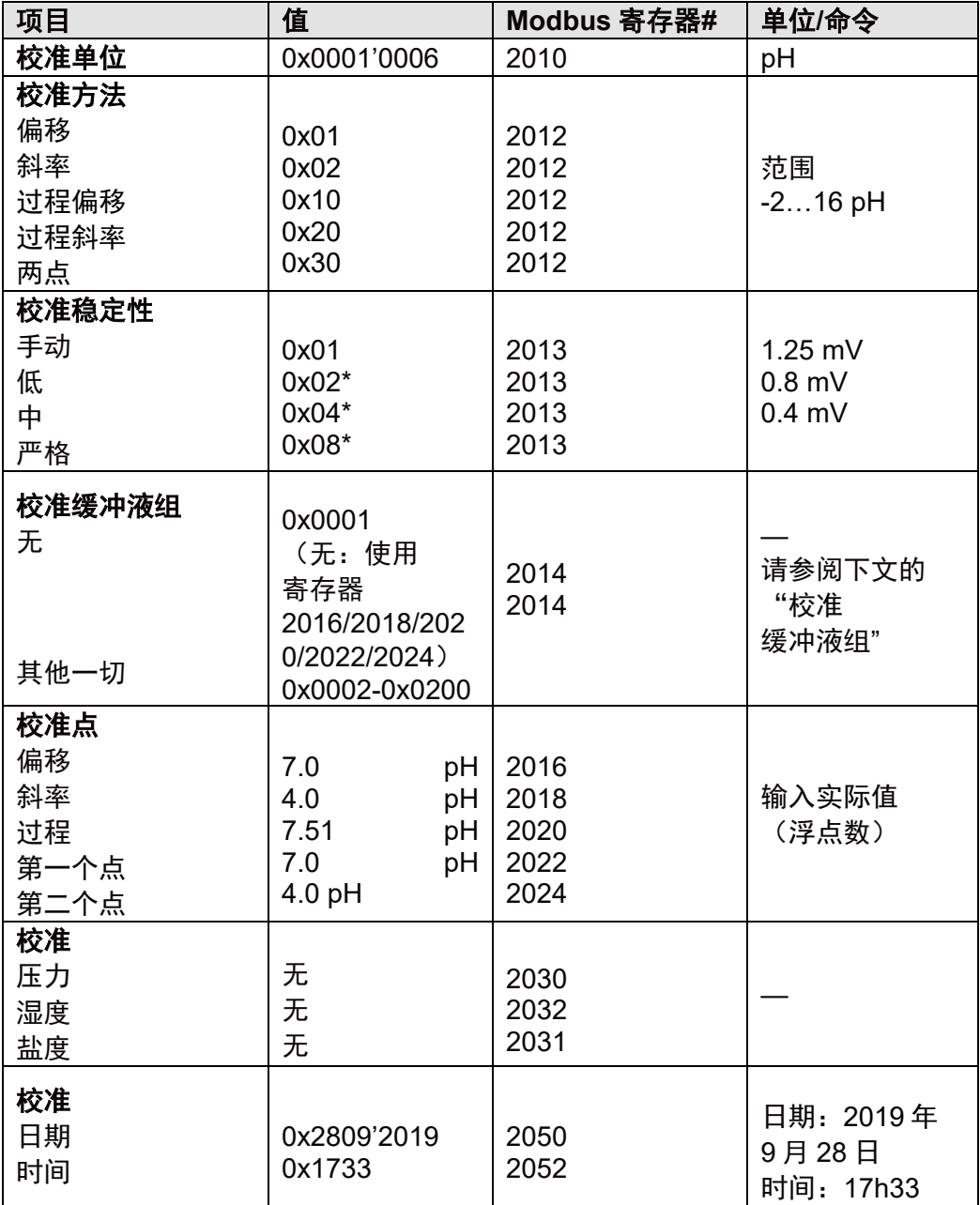

\*pH 标准:300 秒内间隔 20 秒

pH 传感器 pH 校准、偏移校准、手动稳定性、无缓冲液组、7.00 pH 偏移,2019 年 9 月 28 日,15h30 将以下值写入寄存器:

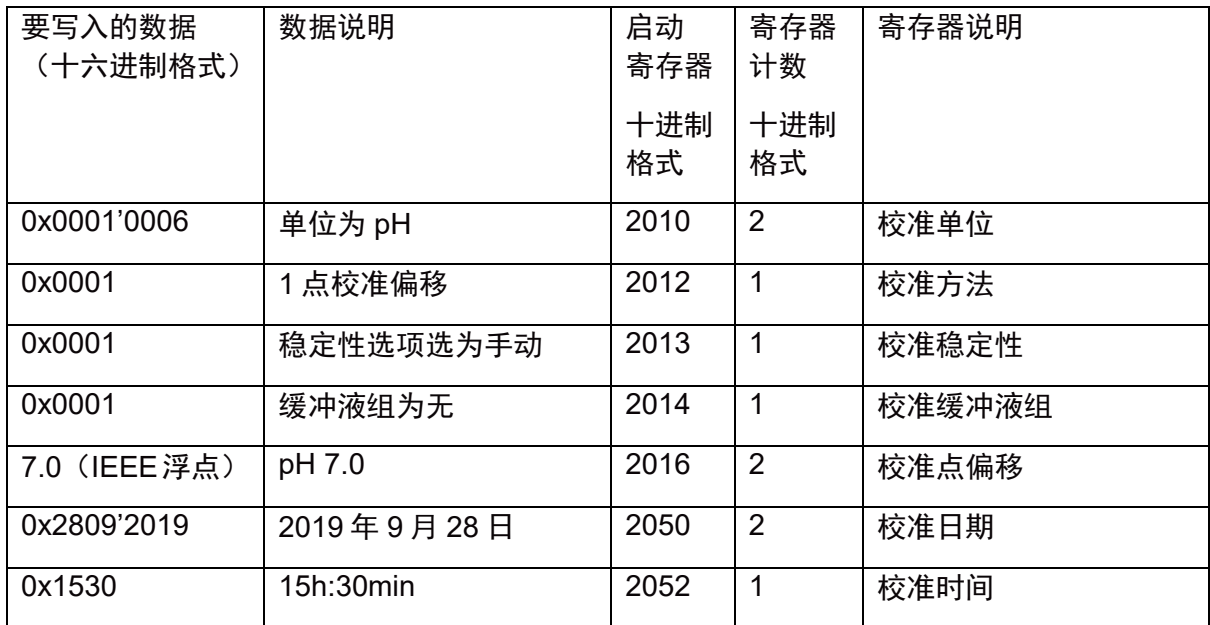

完成此设置后,发送以下命令以开始校准:

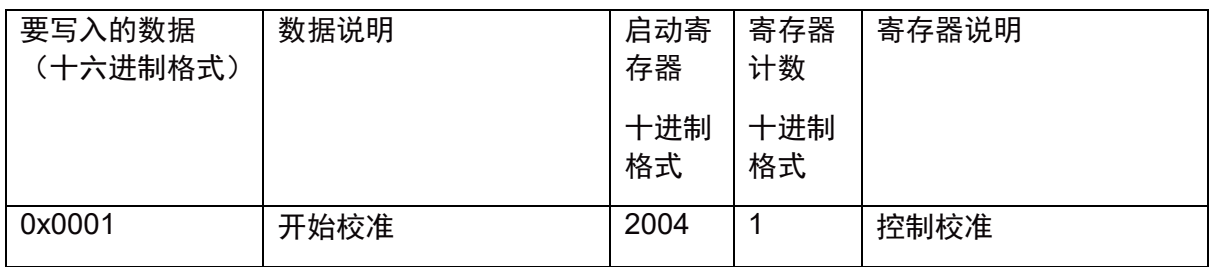

#### 请注意:

对于"斜率"和"过程斜率"校准:

校准第一个点(pH 值和电压值)取自最后的 TED 偏移校准。

校准第二个点(pH 值和电压值)是当前测量值或点值(来自寄存器 2018 或寄存器 2020)。

如果第 1 个校准点 pH 值与第 2 个校准点 pH 值相同, 或者如果两个校准点之间的电压差小于 60mV, 则无法完成校准。

其他无法完成的校准条件与 1 点偏移校准相同。

对于"斜率"校准,校准第一个点响应时间设置为 0,校准第二个点响应时间为 t 退出校准 - t 进入校准。

## **5.11.2** 校准 **pH** 传感器 **mV ORP** 的设置校准寄存器

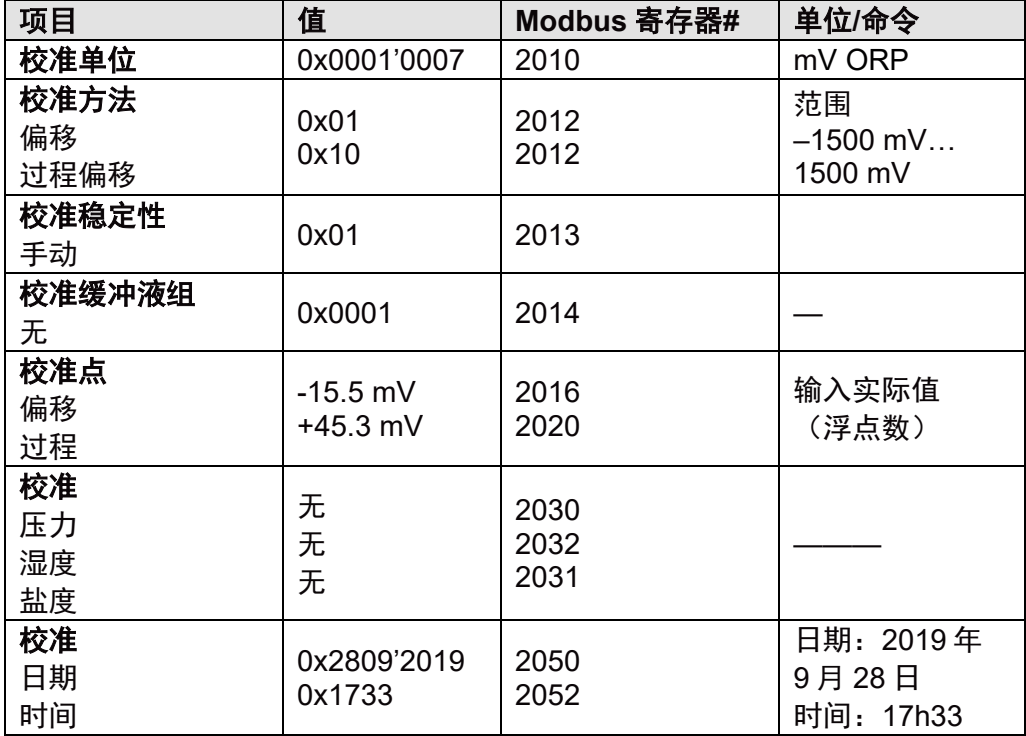

下表描述了校准设置时用到的校准寄存器值的定义和范围等信息 5.9 设置校准寄存器列表:

## 示例:

pH 传感器 mV 校准、过程偏移校准、手动稳定性、无缓冲液组、+45.3 mV 过程偏移, 2019年 9月 28日, 15h30 将以下值写入寄存器:

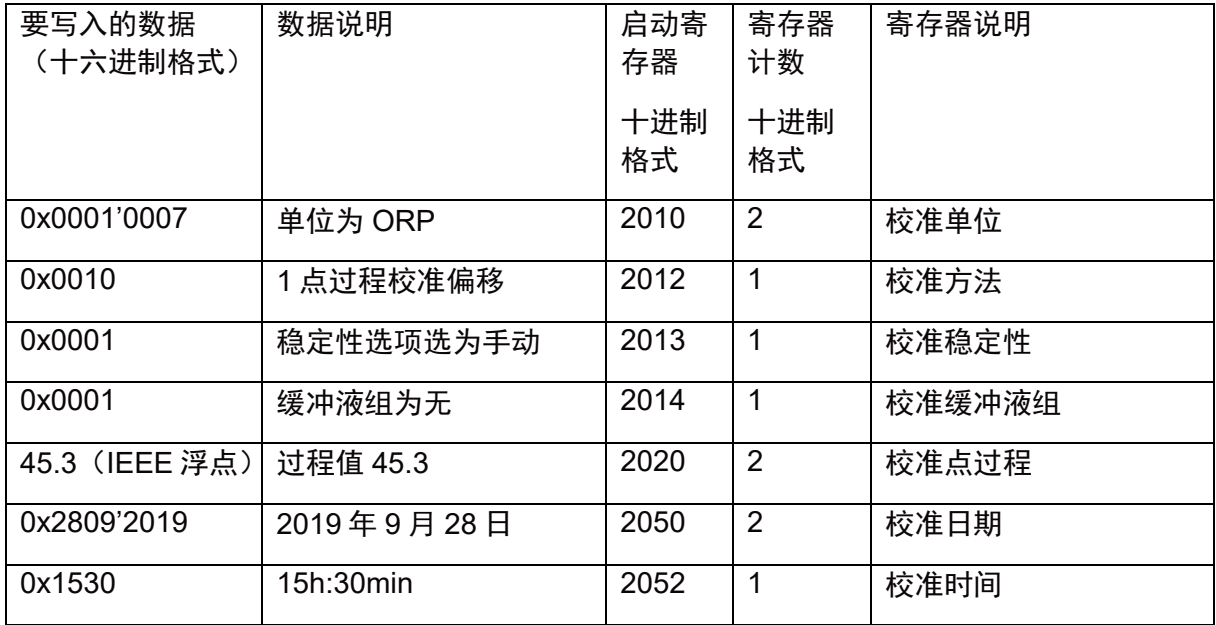

完成此设置后,发送以下命令以开始校准:

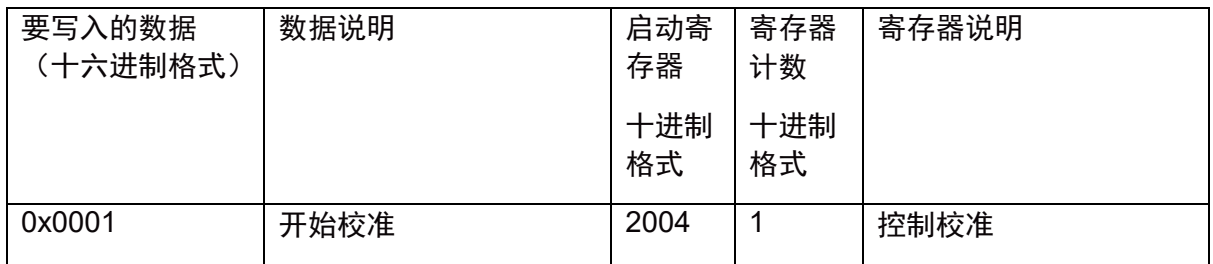

### **5.11.3** 校准 **DO** 传感器**%air** 的设置校准寄存器

下表描述了校准设置时用到的校准寄存器值的定义和范围等信息 5.9 设置校准寄存器列表:

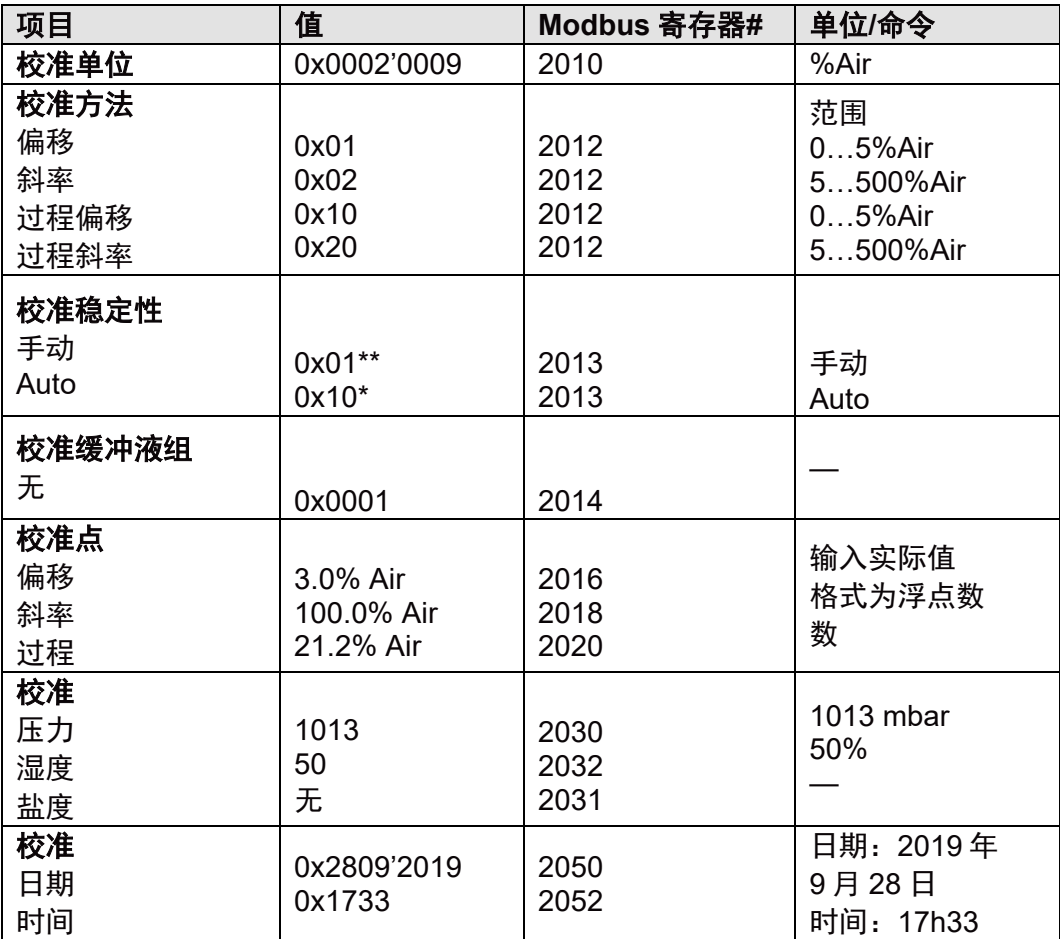

\* DO 稳定性标准: 300 秒内间隔 60 秒: | nA\_max – nA\_min | <= nA\_act/256 (仅用于 1 点斜 率)。

\*\* 对于 1 点偏移校准方法,只能设置"手动"。

如果校准方法是过程偏移或过程斜率,则稳定性选项应选手动,在液体中湿度设置始终为 100%。这意味着当开始校准时,寄存器 2032 将被强制设置为 100。

DO 传感器%air 校准、偏移校准、手动稳定性性、3%偏移、压力 1008 mbar、湿度 45%, 2019年 9月 28 日, 15h30 将以下值写入寄存器:

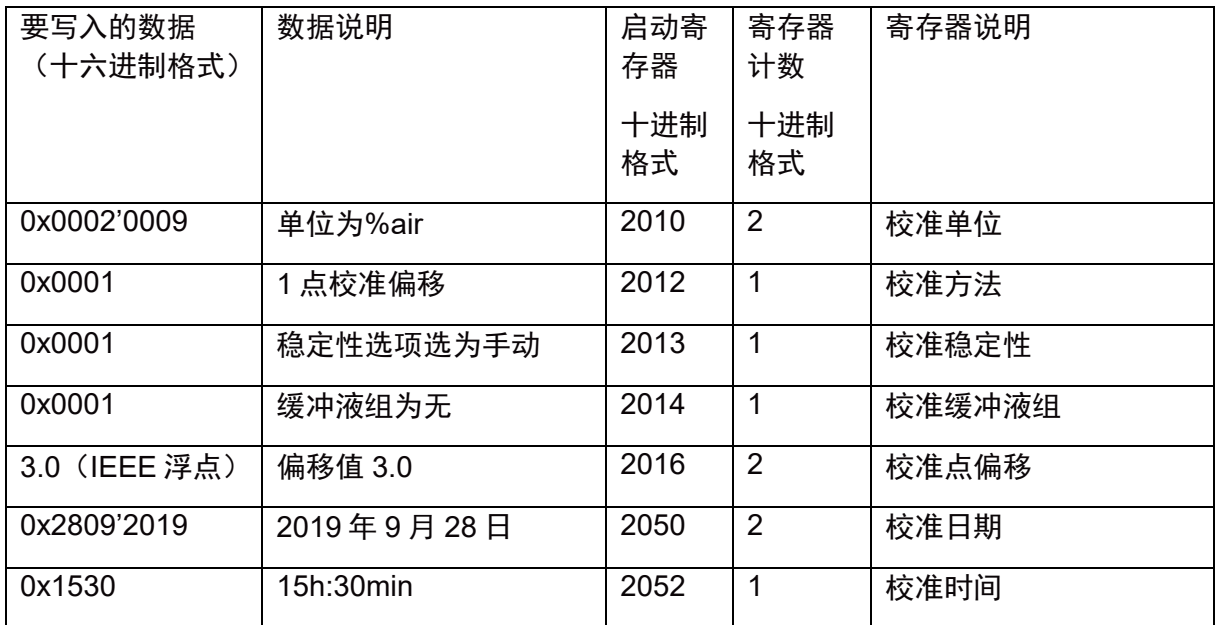

完成此设置后,发送以下命令以开始校准:

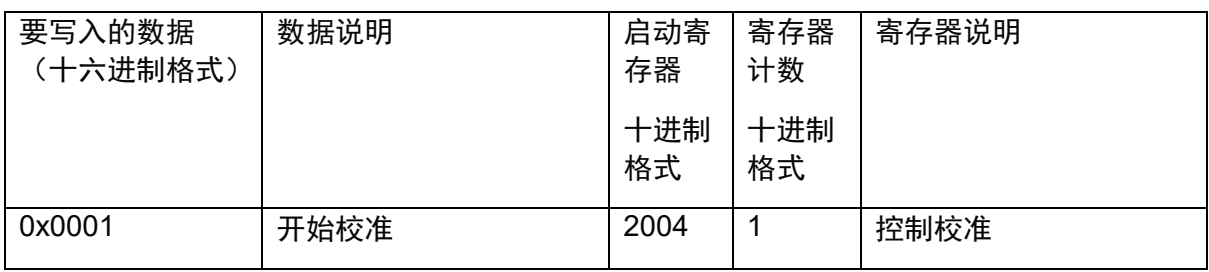

## **5.11.4** 校准 **DO** 传感器 **ppm**、**ppb**、**mg/l**、**μg/l** 的设置校准寄存器

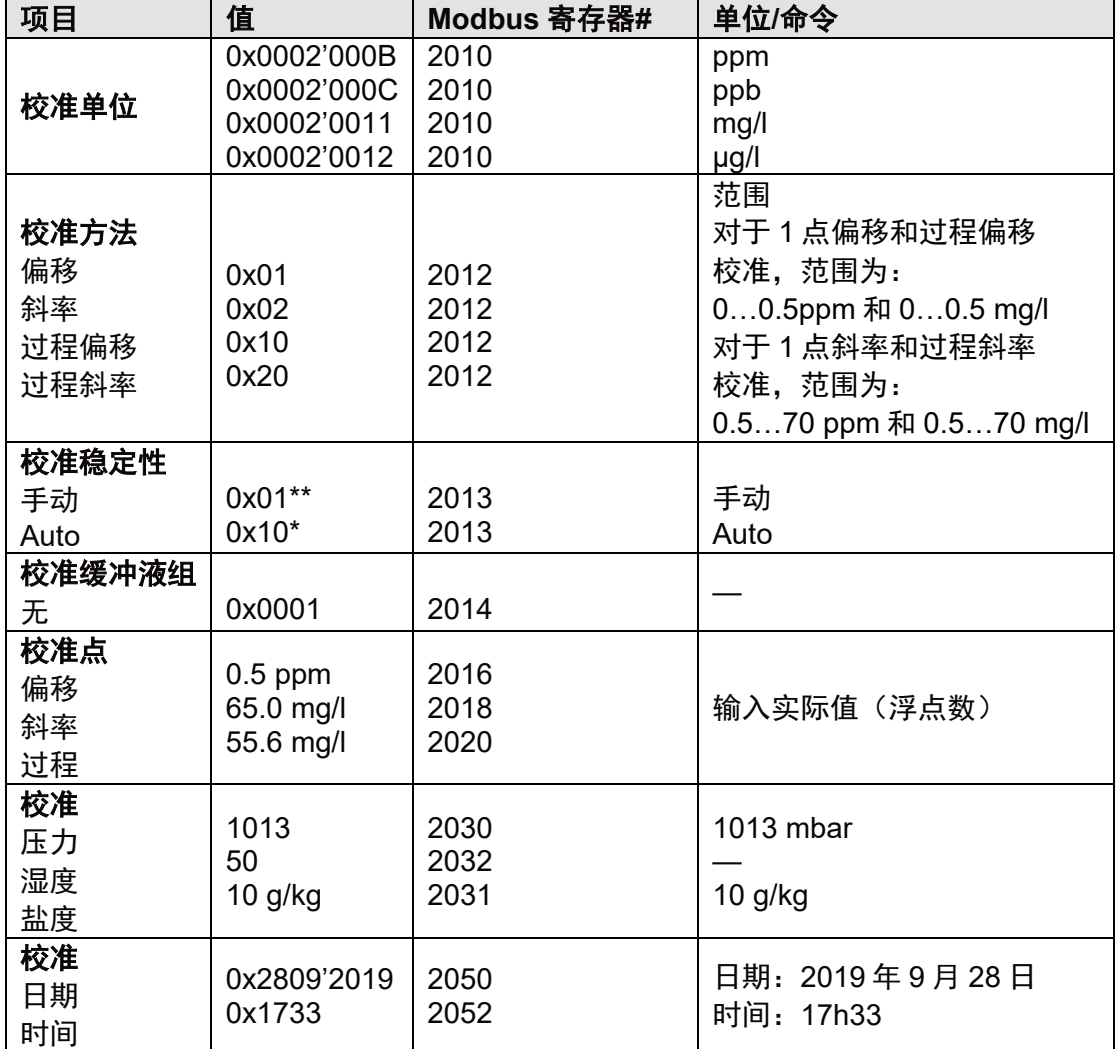

下表描述了校准设置时用到的校准寄存器值的定义和范围等信息 5.9 设置校准寄存器列表:

\* DO 稳定标准: 300 秒内间隔 60 秒: | nA\_max – nA\_min | <= nA\_act: 256 (仅用于 1 点 斜率)。

\*\* 对于 1 点偏移校准方法,只能设置"手动"。

如果校准方法是过程偏移或过程斜率,则稳定性选项应选手动,在液体中湿度设置始终为 100%。 这意味着当开始校准时,寄存器 2032 将被强制设置为 100。

DO 传感器 mg/l 校准、偏移校准、自动稳定性性、0.48 mg/l 偏移、压力 1018 mbar、盐度 10 g/kg,2019 年 9 月 28 日,15h30 将以下值写入寄存器:

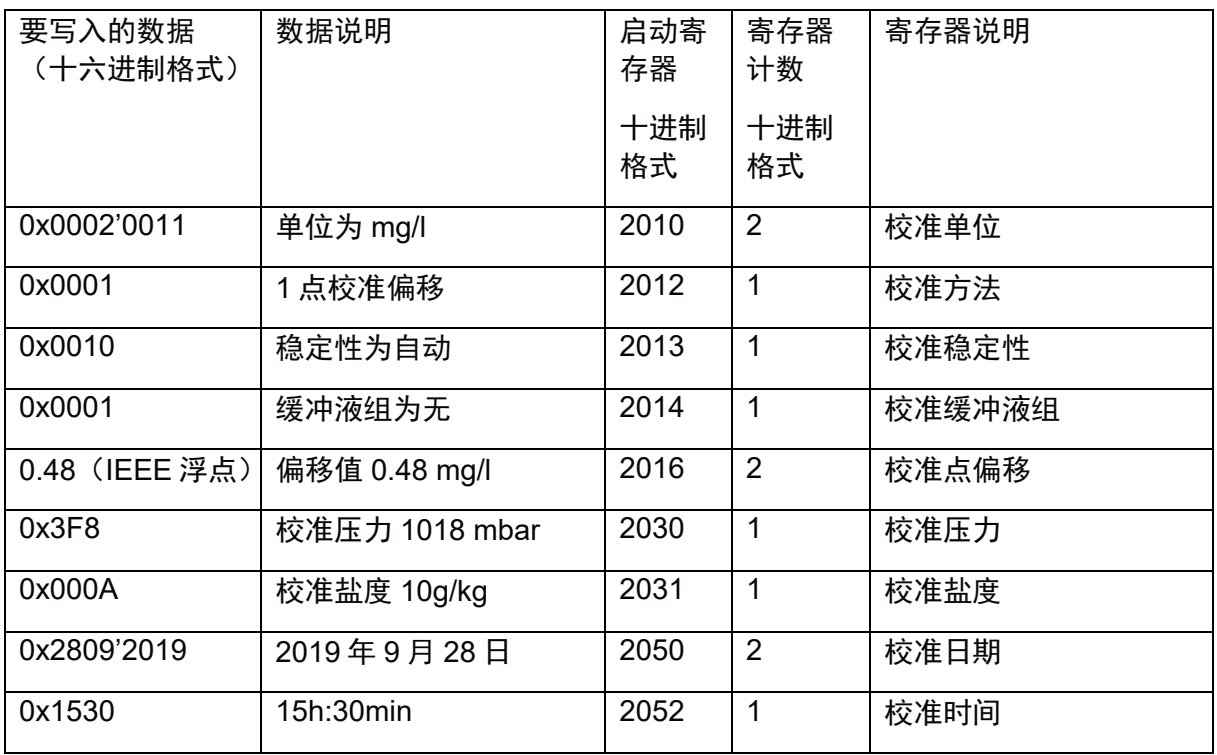

完成此设置后,发送以下命令以开始校准:

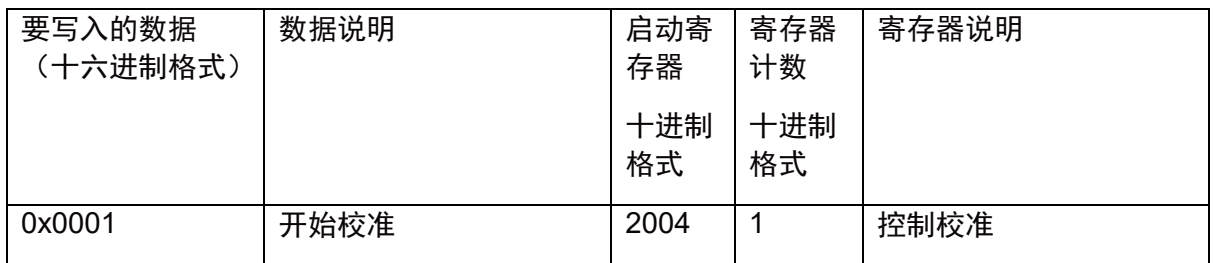

## **5.11.5** 校准 **DO** 传感器**%O2**的设置校准寄存器

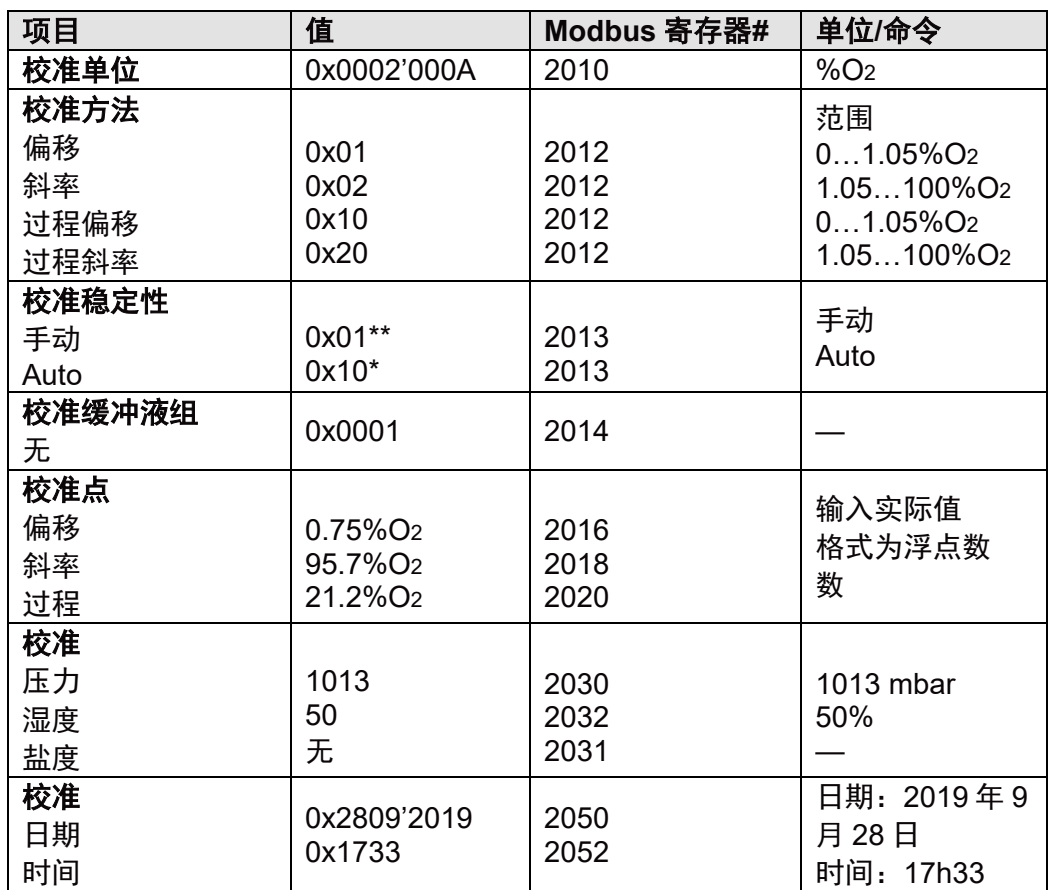

下表描述了校准设置时用到的校准寄存器值的定义和范围等信息 5.9 设置校准寄存器列表:

\* DO 稳定标准: 300 秒内间隔 60 秒: | nA\_max – nA\_min | <= nA\_act: 256 (仅用于 1 点 斜率)。

\*\* 对于 1 点偏移校准方法,只能设置"手动"。

如果校准方法是过程偏移或过程斜率,则稳定性选项应选手动,在液体中湿度设置始终为 100%。 这意味着当开始校准时,寄存器 2032 将被强制设置为 100。

DO 传感器% O2校准、斜率校准、手动稳定性、99.2% O2斜率、压力 1001 mbar、湿度 47%, 2019年 9月 28日, 15h30 将以下值写入寄存器:

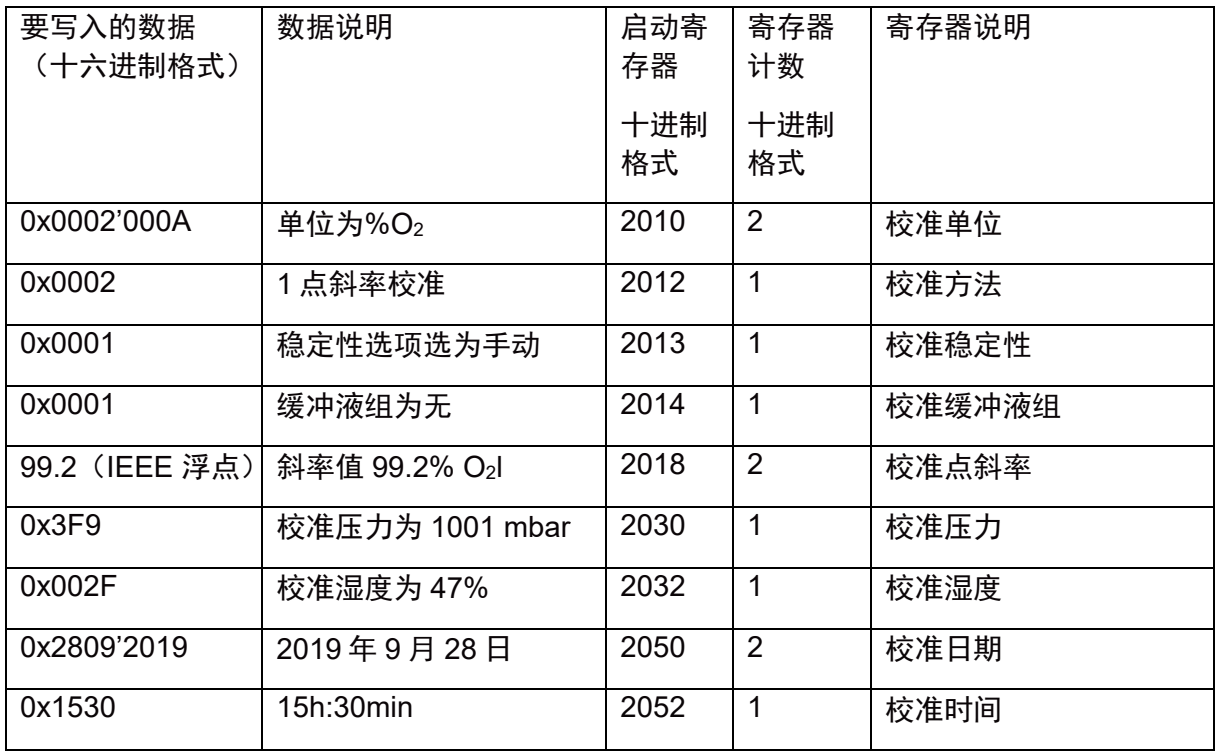

完成此设置后,发送以下命令以开始校准:

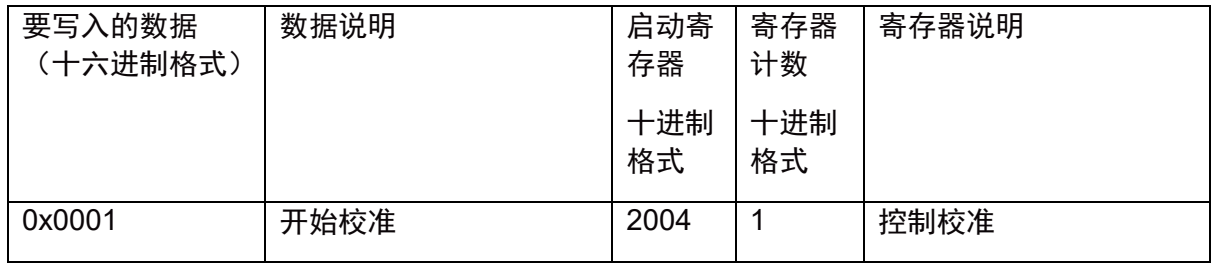

## **5.11.6 DO** 传感器校准 **mbar** 时设置校准寄存器

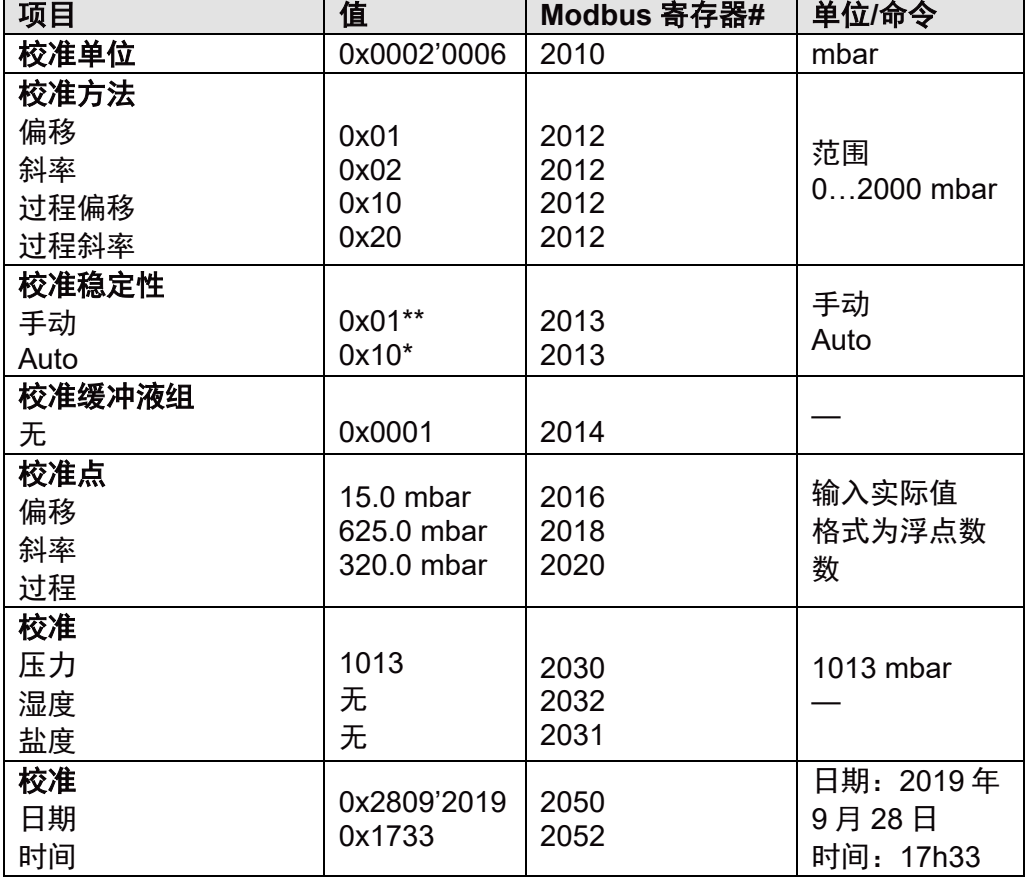

下表描述了校准设置时用到的校准寄存器值的定义和范围等信息 5.9 设置校准寄存器列表:

\* DO 稳定性标准: 300 秒内间隔 60 秒: | nA\_max – nA\_min | <= nA\_act: 256 (仅用于 1 点 斜率)。

\*\* 对于 1 点偏移校准方法,只能设置"手动"。

如果校准方法是过程偏移或过程斜率,则稳定性应为手动,湿度在液体中始终为设置的 100%。 这意味着当开始校准时,寄存器 2032 将被强制设置为 100。

DO 传感器一点斜率校准(单位为 mbar)、稳定性选项为手动模式、校准点为 625.0 mbar、 校准压力 1001 mbar, 2019 年 9 月 28 日, 15h30 将以下值写入寄存器:

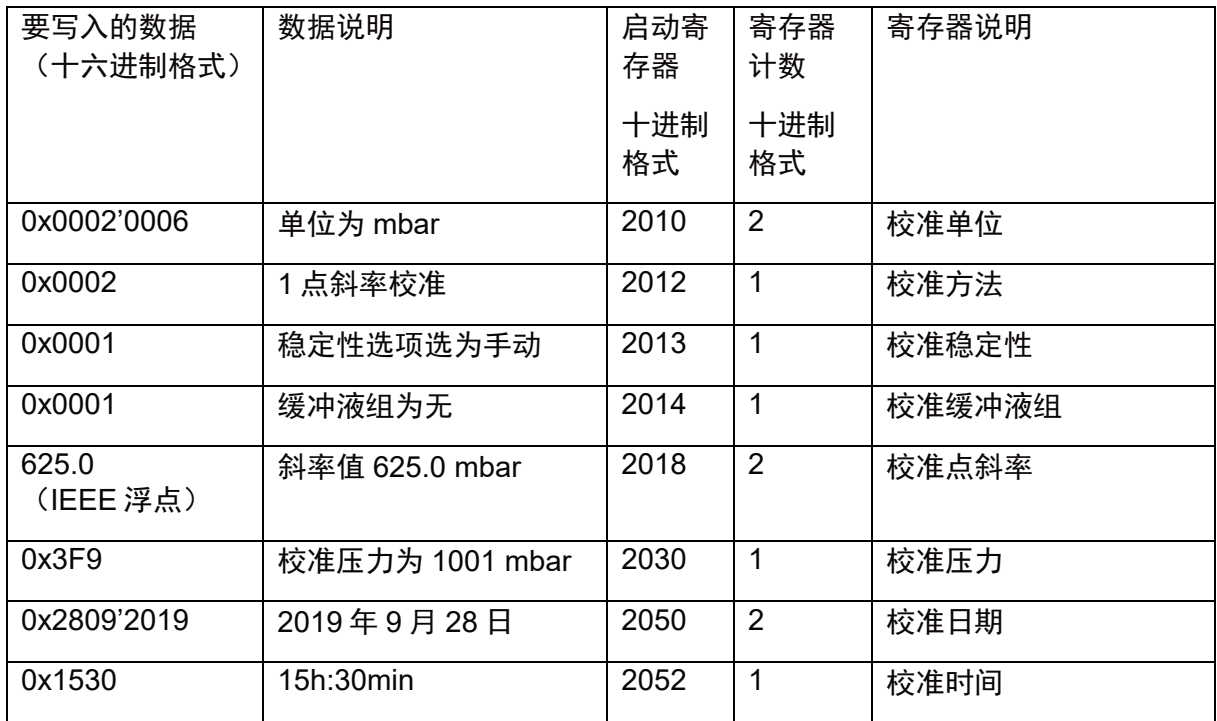

## 完成此设置后,发送以下命令以开始校准:

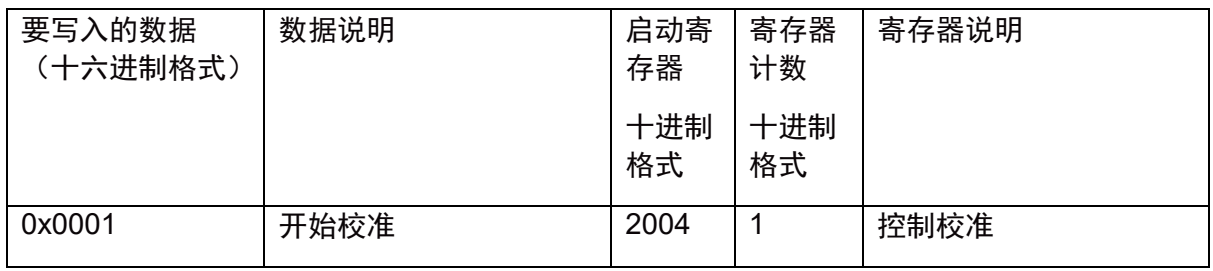

# **5.11.7** 校准 **CO2**传感器(单位为 **pH**)时设置校准寄存器

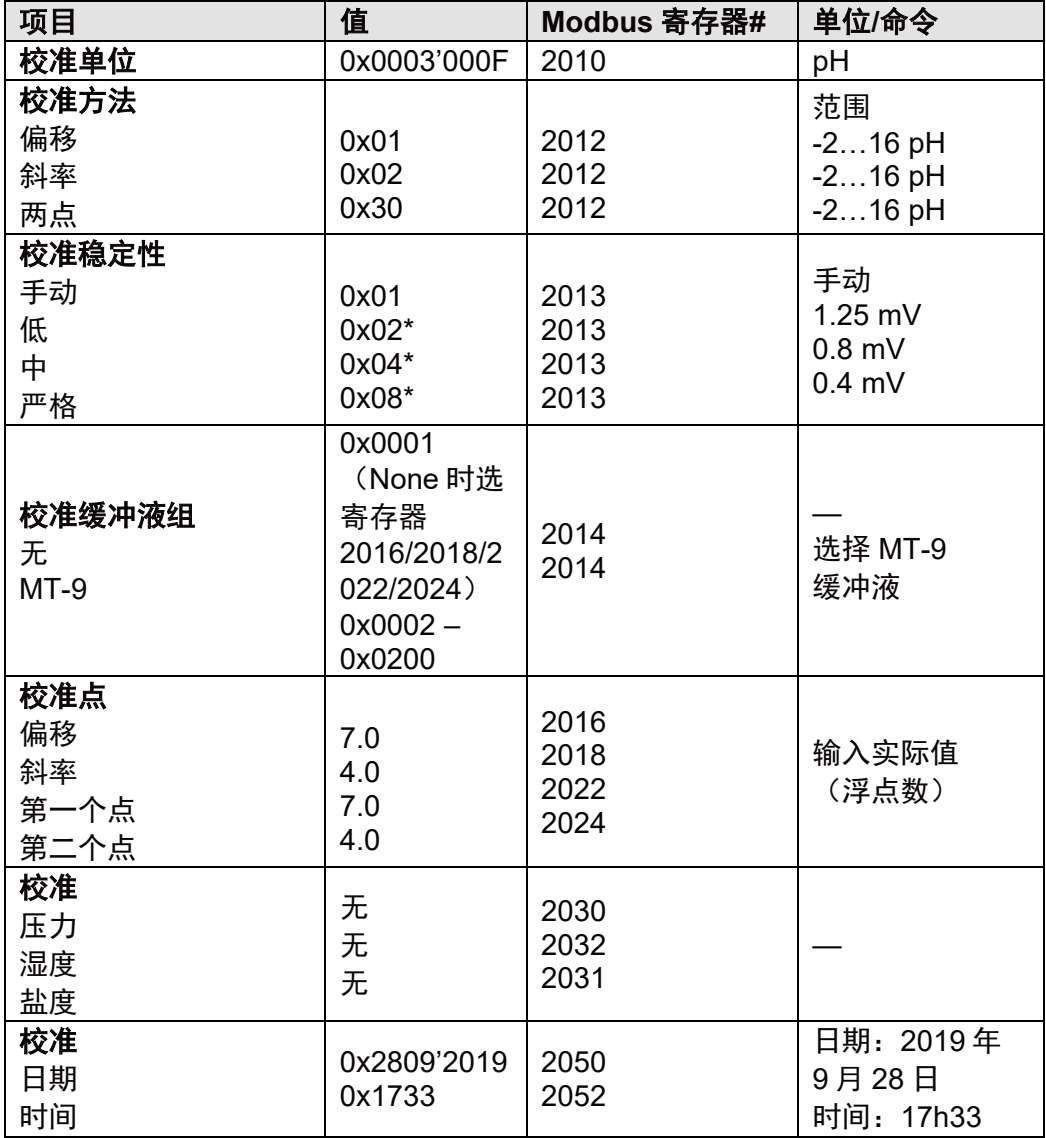

下表描述了校准设置时用到的校准寄存器值的定义和范围等信息 5.9 设置校准寄存器列表:

\*pH 标准:300 秒内间隔 20 秒

CO2传感器 pH 校准、偏移校准、手动稳定性、无缓冲液组、7.02 pH 偏移,2019 年 9 月 28 日, 15h30 将以下值写入寄存器:

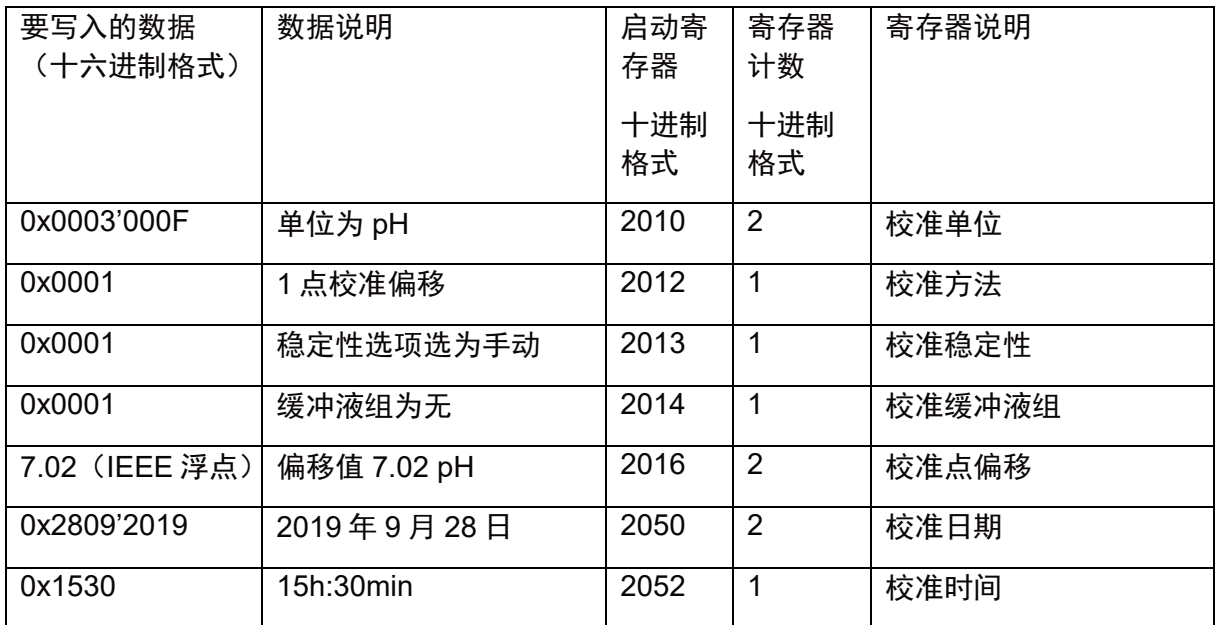

完成此设置后,发送以下命令以开始校准:

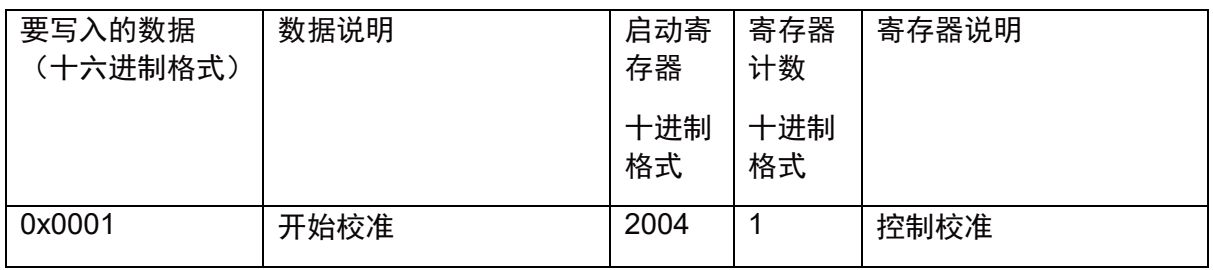

## 请注意:

对于"斜率"校准:

- 第一个校准点(pH 值和电压值)取自最近一次的 TED 偏移校准,第一个校准点响应时 间设置为 0。
- 第二个校准点 (pH 值和电压值) 取自当前测量值或点值 (来自寄存器 2018 或寄存器 2020), 第二个校准点响应时间为 t 退出校准 - t 进入校准 。

如果第 1 个校准点 pH 值与第 2 个校准点 pH 值相同, 或者如果两个校准点之间的电压差小于 60mV, 则无法完成校准。

其他无法完成的校准条件与 1 点偏移校准相同。

第 1 个校准点响应时间设置为 0, 第 2 个校准点响应时间为 t 退收准 – t 进入校准。

# **5.11.8 CO2**传感器校准时设置校准 **j** 寄存器 **hPa**、**mbar**、**mmHg**、**%CO2**、**mg/l**

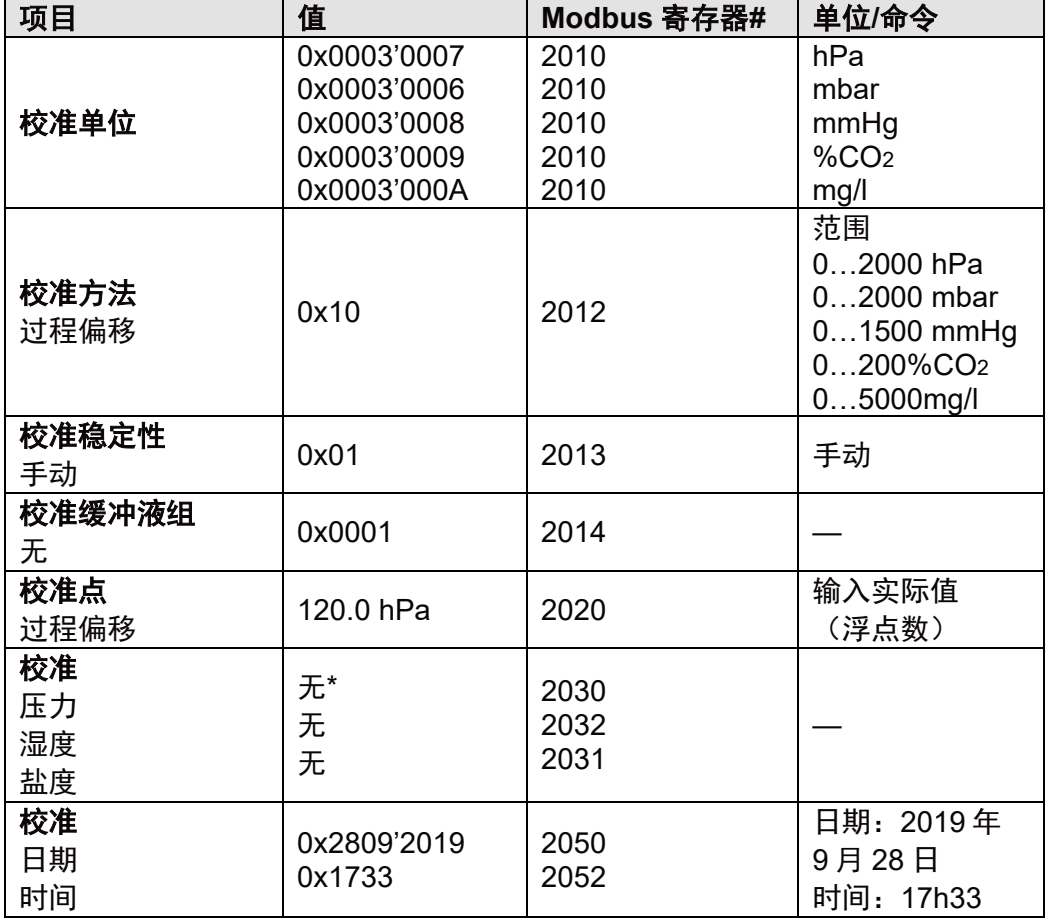

此表描述了 5.9 "设置校准寄存器"中的"设置校准寄存器"框的相同值:

\*对于 CO2 过程校准, Modbus 寄存器 340 (过程压力) 必须正确。

CO2传感器%CO2校准、过程偏移校准、手动稳定性、无缓冲液组、190.5%CO2、过程压力 1013 mbar, 2019 年 9 月 30 日, 15h30 将以下值写入寄存器:

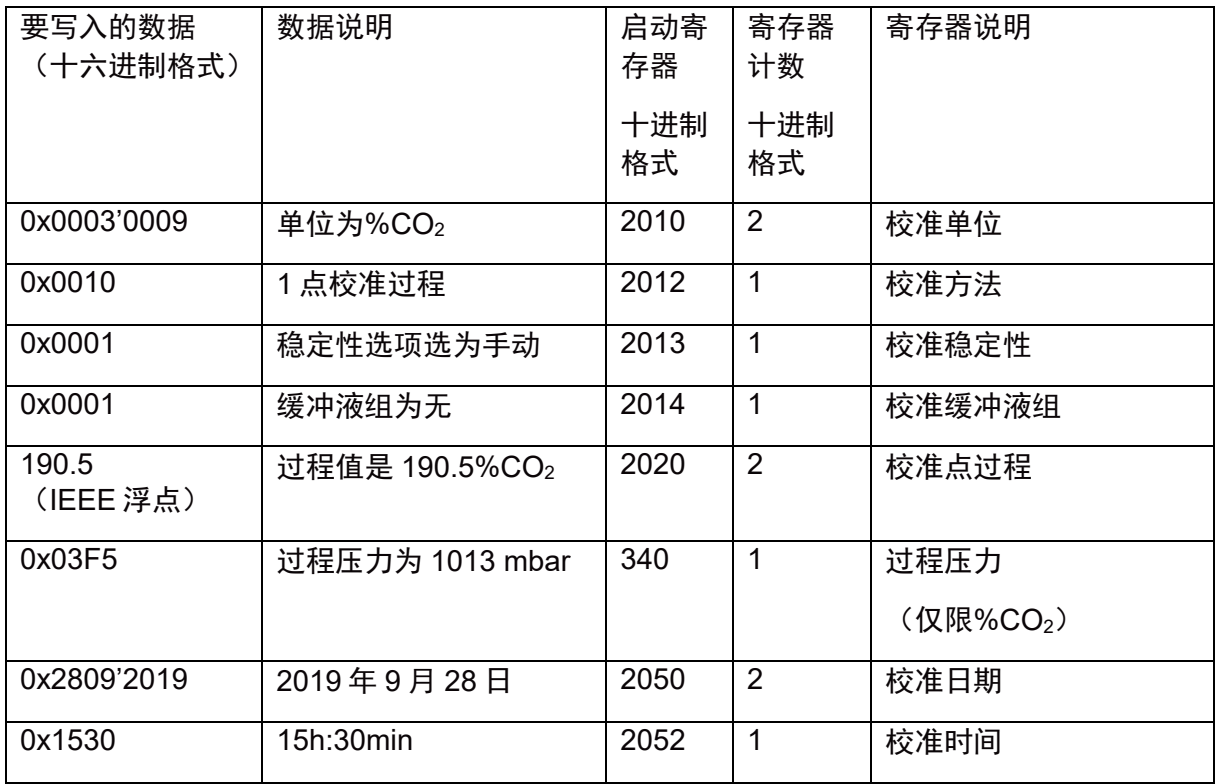

完成此设置后,发送以下命令以开始校准:

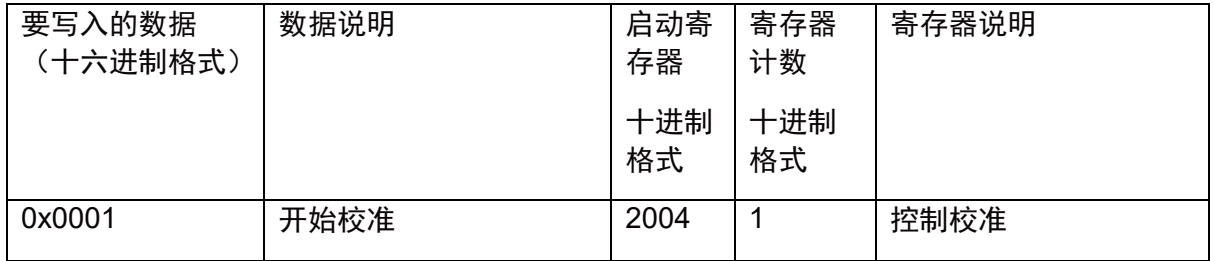

## **5.11.9** 校准电导率传感器 **Ω-cm**、**MΩ-cm**、**kΩ-cm** 的设置校准校准寄存器

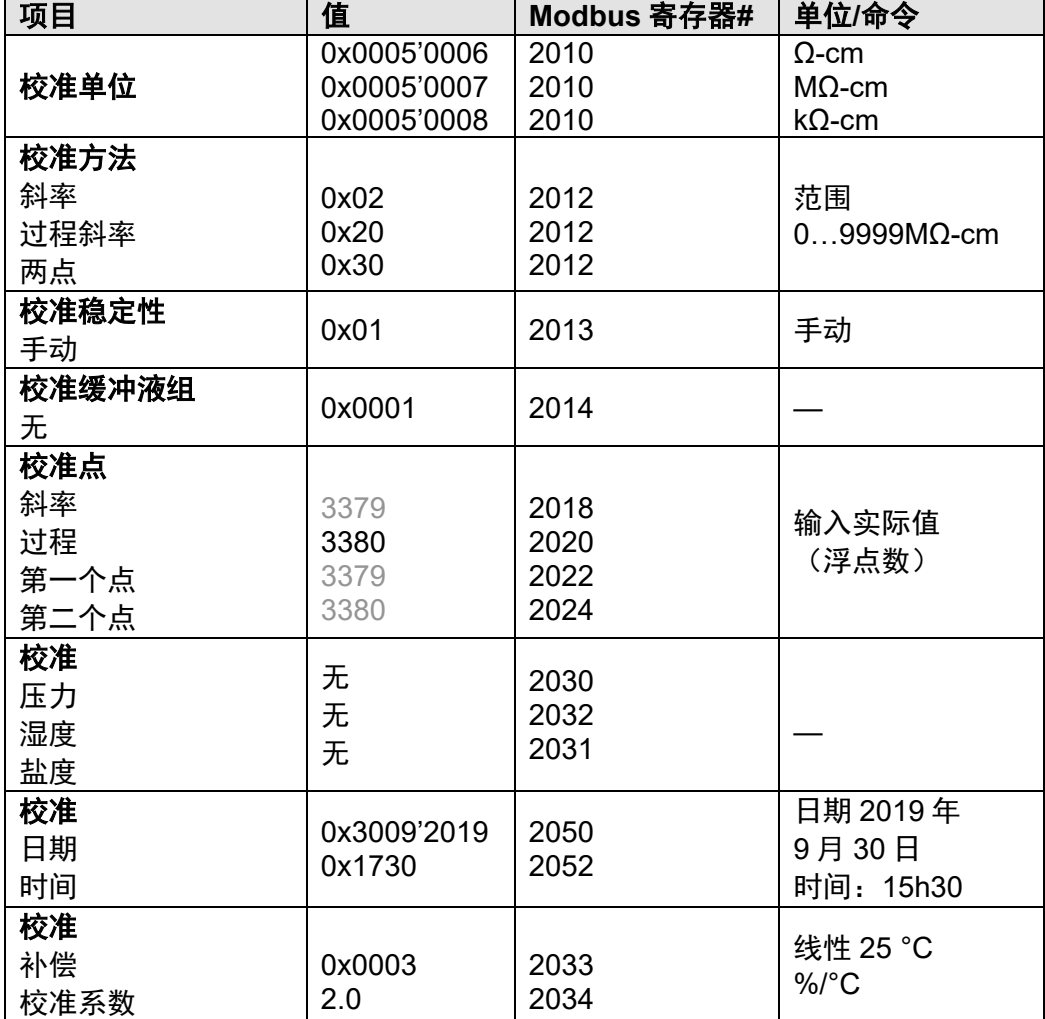

下表描述了校准设置时用到的校准寄存器值的定义和范围等信息 5.9 设置校准寄存器:

电导率传感器过程校准校准(单位为 Ω-cm)、手动、过程校准值为 3380Ω-cm、线性 25 补偿、 线性系数为 2.0%/°C, 2019 年 9 月 28 日, 15h30 将以下值写入寄存器:

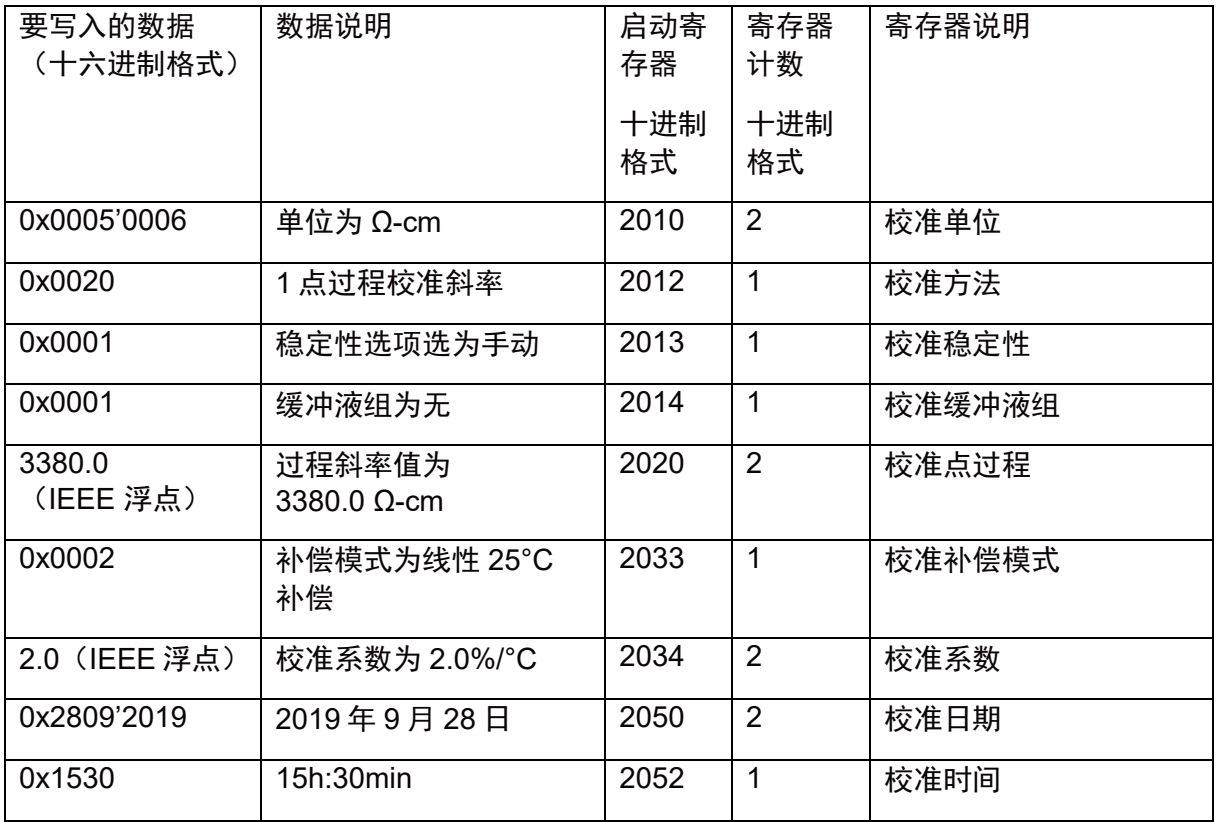

## 完成此设置后,发送以下命令以开始校准:

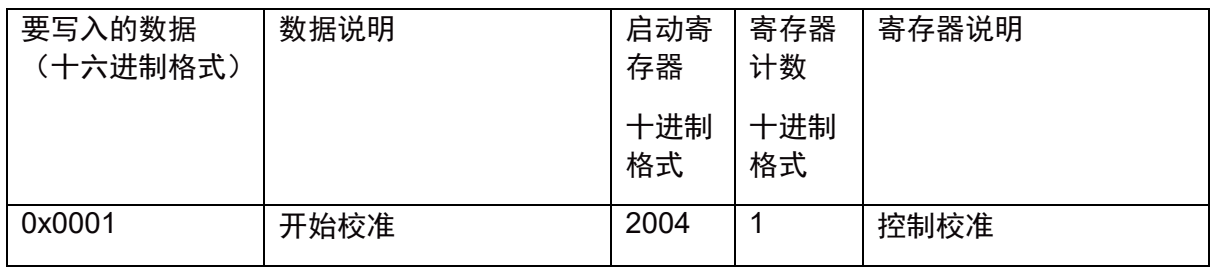
## **5.11.10** 校准电导率传感器 **S/cm**、**mS/cm**、**µS/cm**、 **nS/cm** 时设置校准寄存器

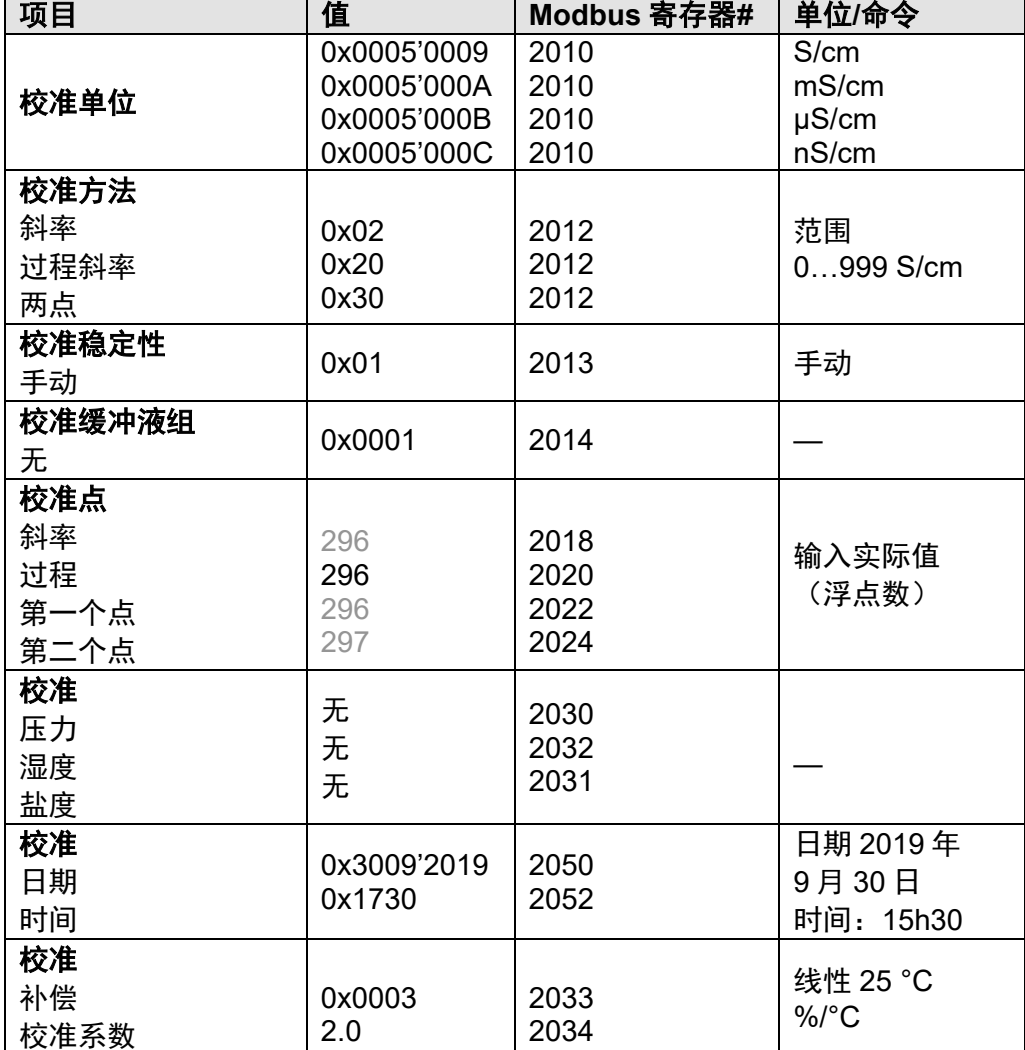

此表描述了 5.9 "设置校准寄存器"中的"设置校准寄存器"框的相同值:

#### 示例:

电导率传感器过程斜率校准 (单位 μS/cm)、手动模式、296 μS/-cm 过程校准、线性 25 °C 补偿、系数 2.0%/°C, 2019 年 9 月 28 日, 15h30 将以下值写入寄存器:

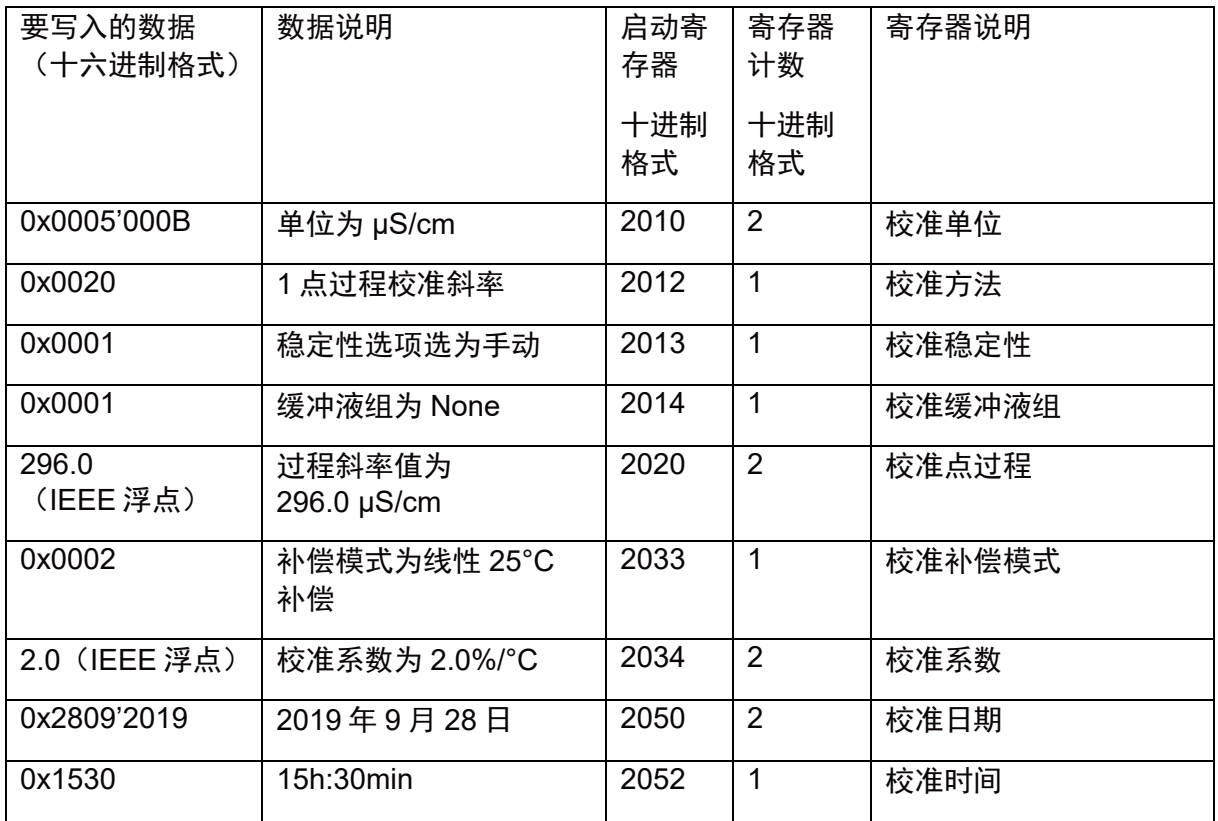

### 完成此设置后,发送以下命令以开始校准:

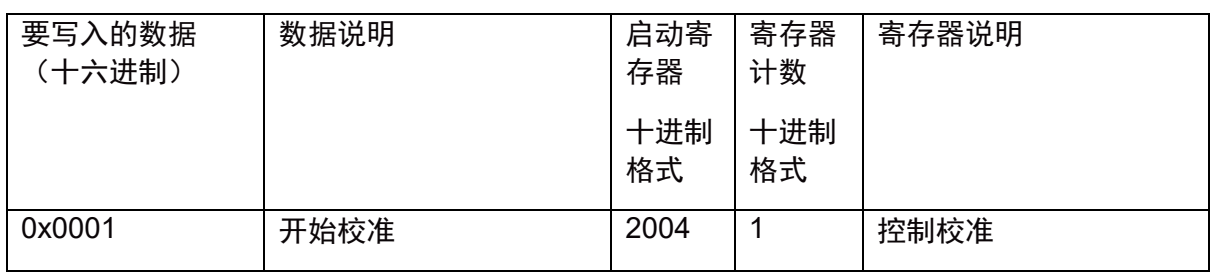

# **5.12**设备重启

默认情况下,设备重启寄存器 3300 定义为 0。

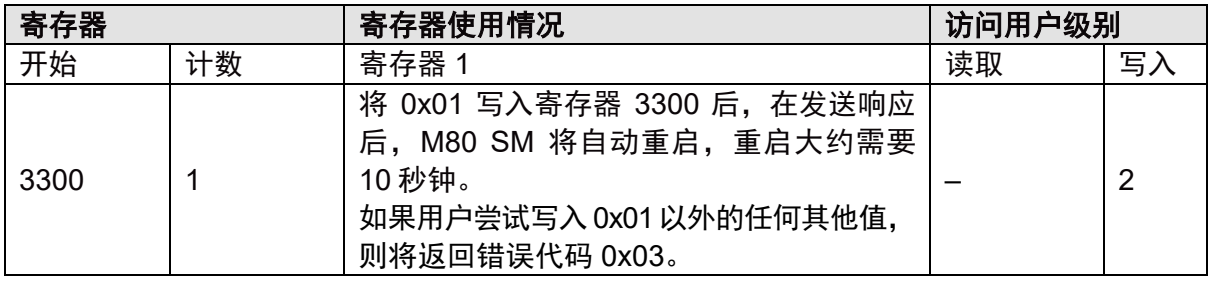

# **6** 设置 **M80 SM**

## **6.1** 为 **1W pH** 传感器设置 **M80 SM**

#### 示例:

为 pH 传感器设置 M80 SM, 为第一个和第二个测量通道选择 pH/°C, 观察第三个和第四个测 量通道上的动态使用寿命指示器(DLI)和维护时间(TTM)。 将以下值写入寄存器:

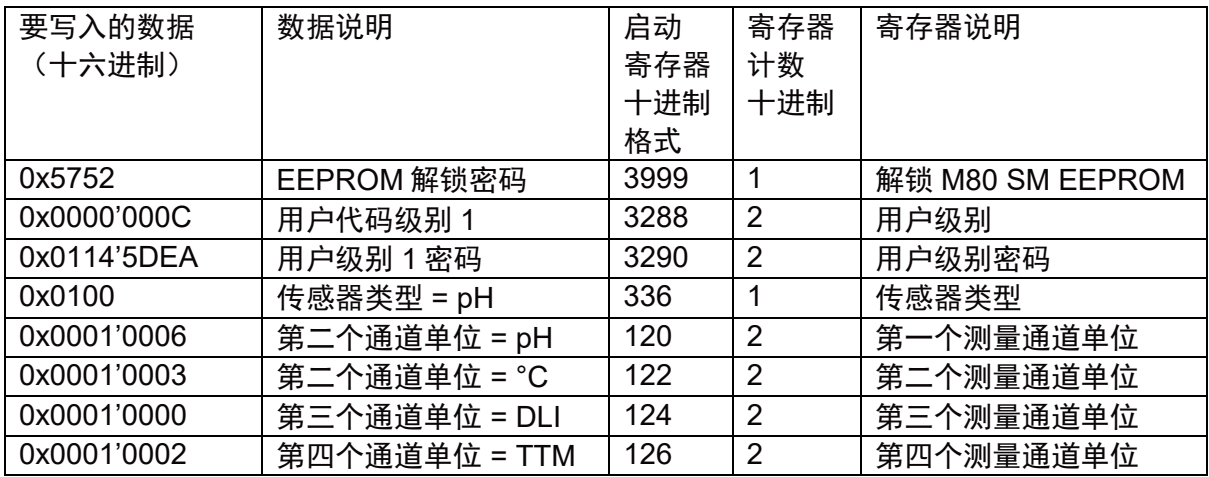

# **6.2** 为 **1W DO** 传感器设置 **M80 SM**

#### 示例:

为 DO 传感器设置 M80 SM, 为第一个和第二个测量通道选择 mbar/°C, 第三个和第四个测量 通道上的动态使用寿命指示器 (DLI) 和维护时间 (TTM)。 将以下值写入寄存器:

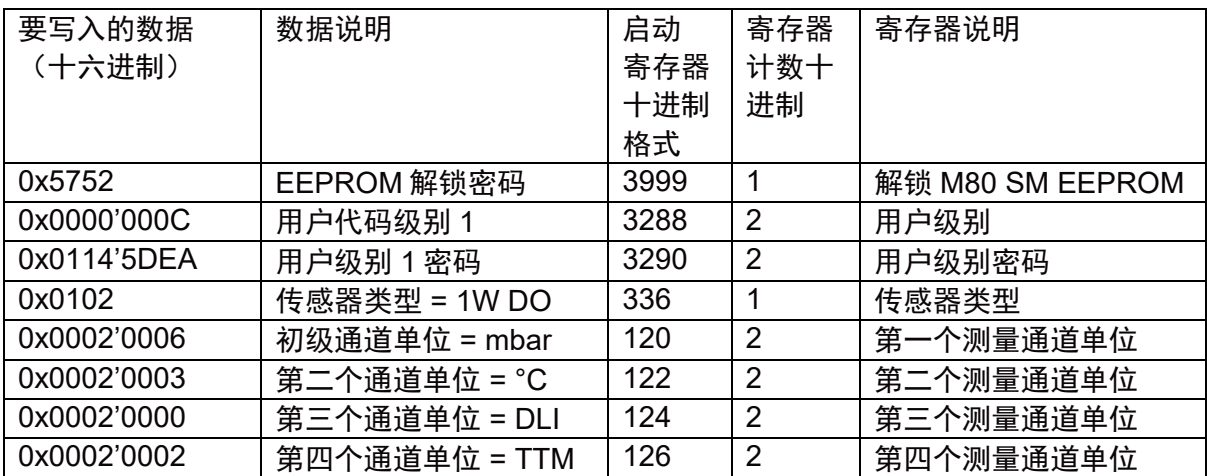

## **6.3** 为 **1W CO2**传感器设置 **M80 SM**

#### 示例:

为 CO2 传感器设置 M80 SM, 为第一个和第二个测量通道选择 mbar/°C, 观察第三个和第四 个测量通道上的动态使用寿命指示器 (DLI) 和维护时间 (TTM)。 将以下值写入寄存器:

要写入的数据 (十六进制) 数据说明 | 启动寄 存器 十进制 格式 寄存器 计数十 进制 寄存器说明 0x5752 EEPROM 解锁密码 3999 1 解锁 M80 SM EEPROM 0x0000'000C |用户代码级别 1 |3288 |2 |用户级别 0x0114'5DEA |用户级别 1 密码 |3290 |2 |用户级别密码 0x0101 | 传感器类型 = 1W CO<sub>2</sub> | 336 | 1 | 传感器类型 0x0003'0006 | 初级通道单位 = mbar | 120 | 2 | 第一个测量通道单位 0x0003'0003 | 第二个通道单位 = °C | 122 | 2 | 第二个测量通道单位 0x0003'0000 | 第三个通道单位 = DLI | 124 | 2 | 第三个测量通道单位 0x0003'0002 | 第四个通道单位 = TTM | 126 | 2 | 第四个测量通道单位

# **6.4** 为 **1W** 电导率传感器设置 **M80 SM**

#### 示例:

为电导率传感器设置 M80 SM, 为第一个和第二个测量通道选择 S/cm/°C, 在第三个第四个测 量通道上观察 Ω-cm 和°F。

将以下值写入寄存器:

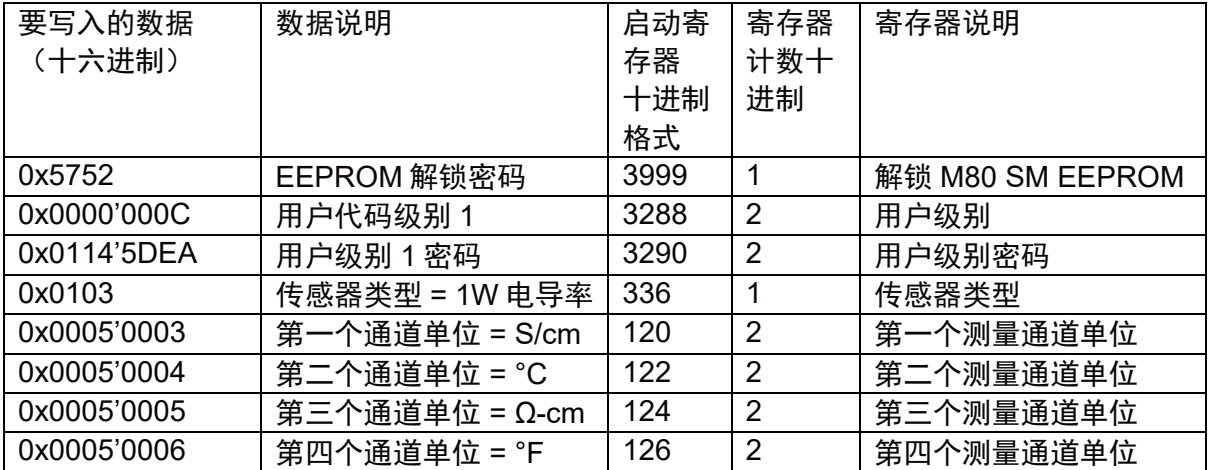

# **7 M80 SM** 状态

### **7.1 M80 SM** 状态

如果 M80 SM 在初始化过程中遇到不可恢复的错误,则它不会响应任何读/写命令(如#3、#4、 #6 和#16),但用户只能使用#3 命令读取寄存器 6000 以获取其详细状态。

#### 请注意:

仅当初始化过程中发生错误时,才会使用以下通信设置: **Modbus** 地址:**0x01 Modbus** 波特率:**38400 Modbus** 模式:**8**、**No, 1**

如果 M80 SM 在运行过程中遇到错误(如 EEPROM 读/写错误), 它仍将正常运行, 并且用户 仍然可以读取寄存器 6000 以查看状态。

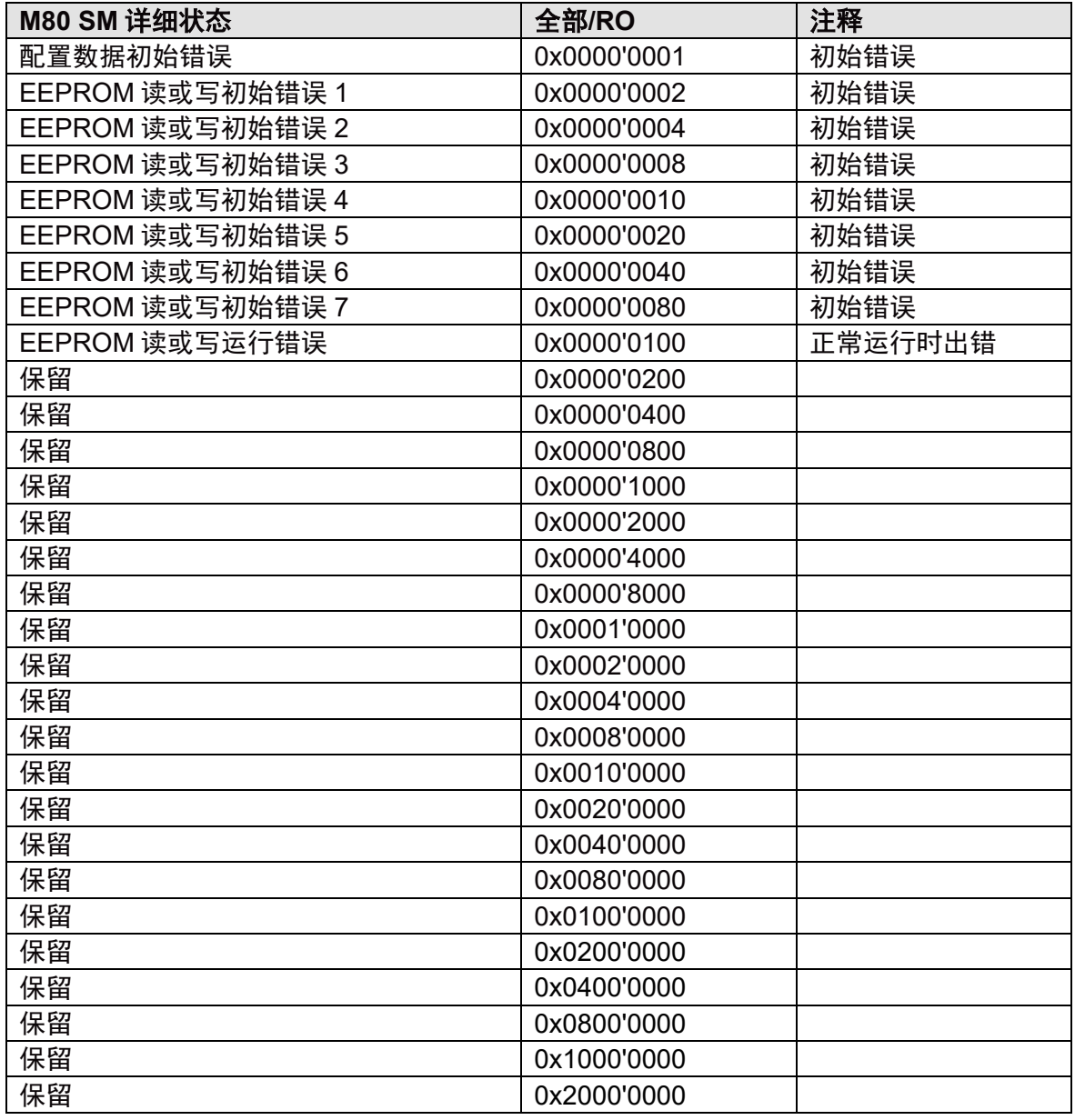

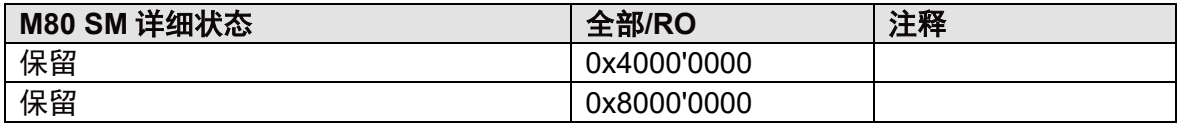

## **7.2** 状态的扩展码

如果 M80 SM 在初始化过程中遇到不可恢复的错误,并且详细状态为"EEPROM 读或写初始 错误 5 (0x0000'0020)" (另请参阅 7.1 中的状态), 则在寄存器 6002 中设置一个扩展码(例 如 F5 0B 03 0A)。

# **8** 附录

## **8.1 pH** 传感器的完整校准示例

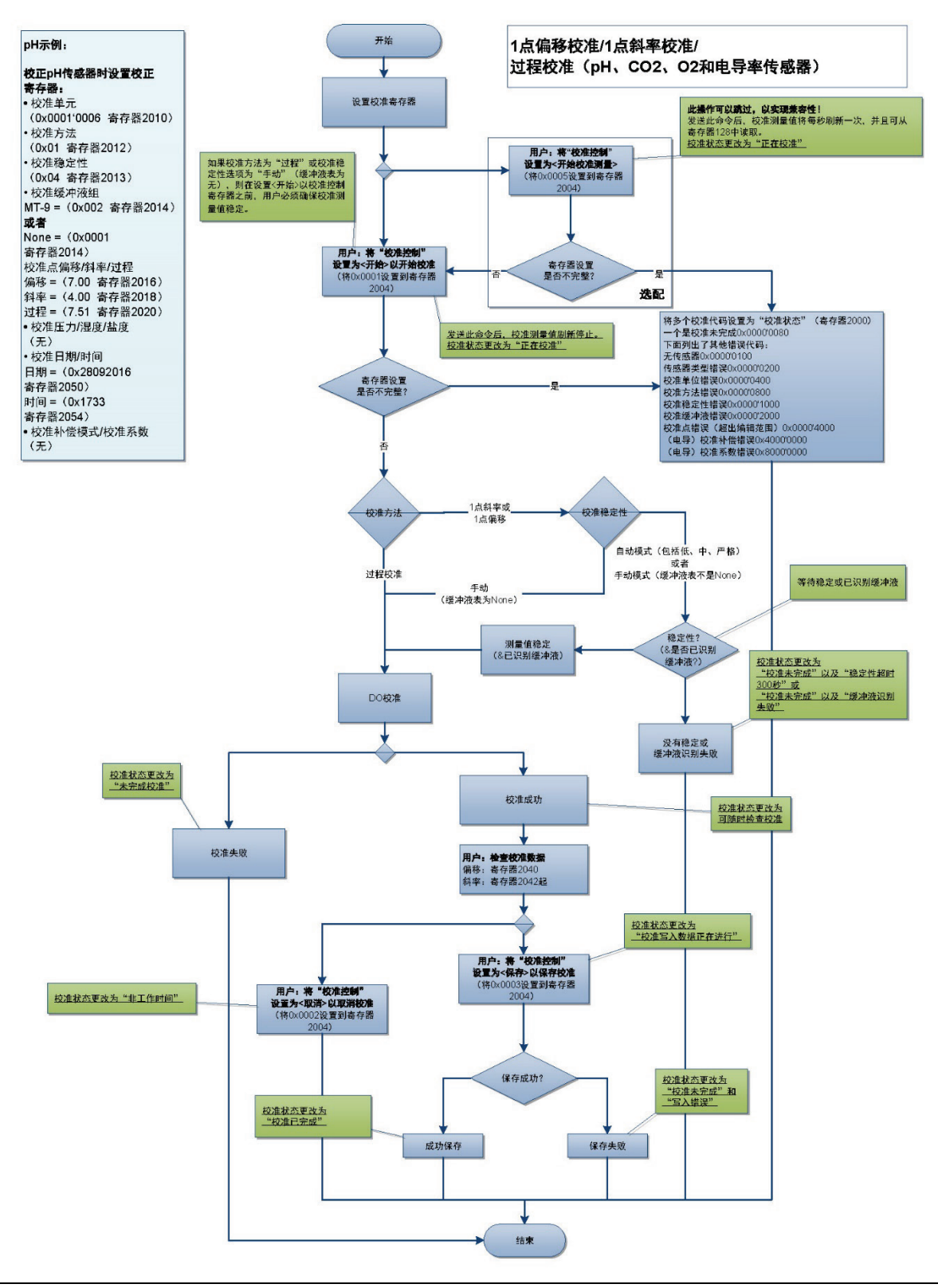

## **8.2 pH** 传感器的完整校准示例

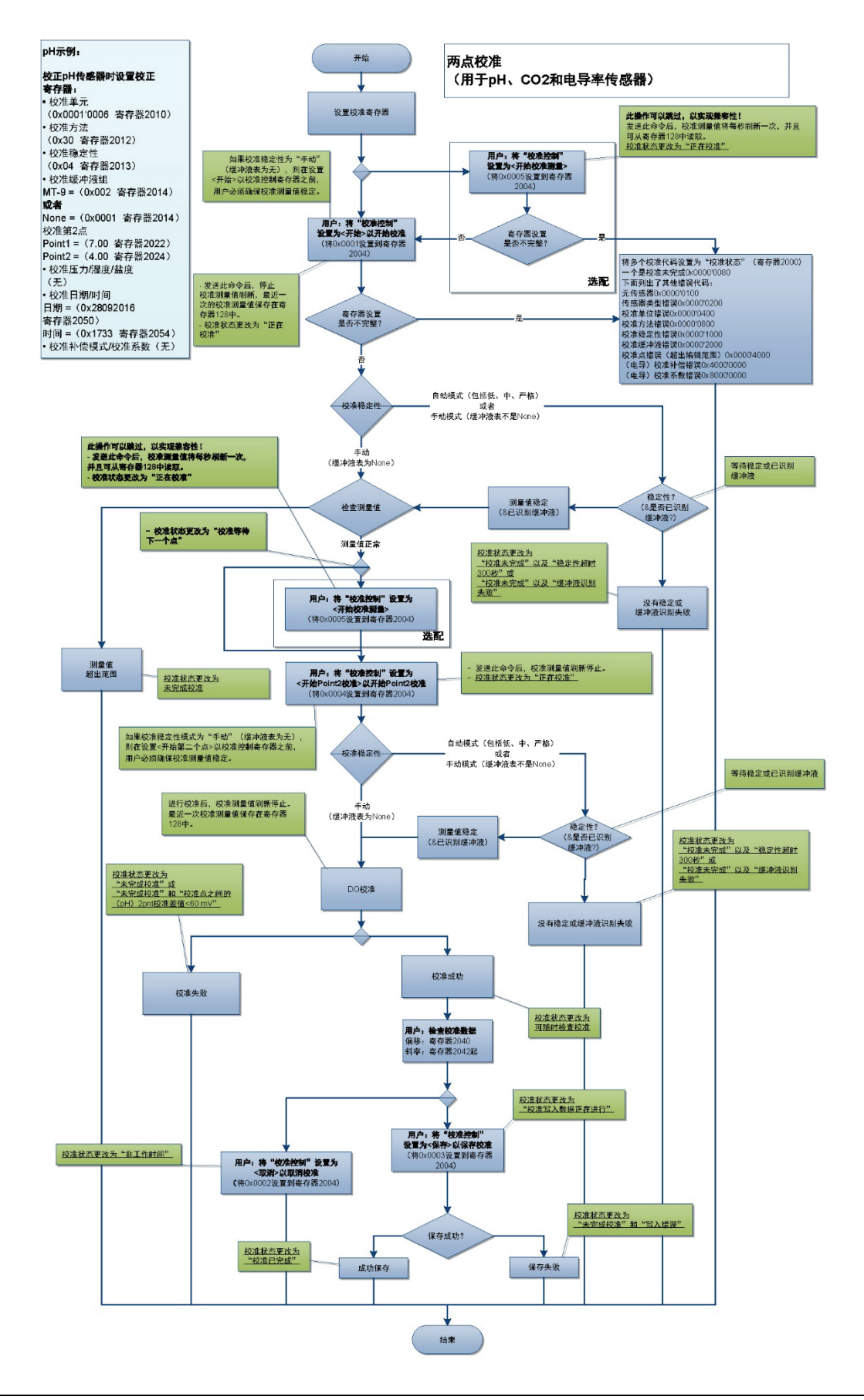

# **www.mt.com/pro**

访问网站,了解更多信息

#### 梅特勒托利多集团

过程分析 本地联系方式:www.mt.com/pro-MOs

如有技术变更,恕不另行通知。 ©01/2021 METTLER TOLEDO 保留所有权利 仅限电子版本。UR8002zh A MarCom Urdorf, CH